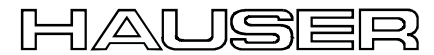

**Bus User Guide**

# **User Guide Bus - Option: CANopen (F8)**

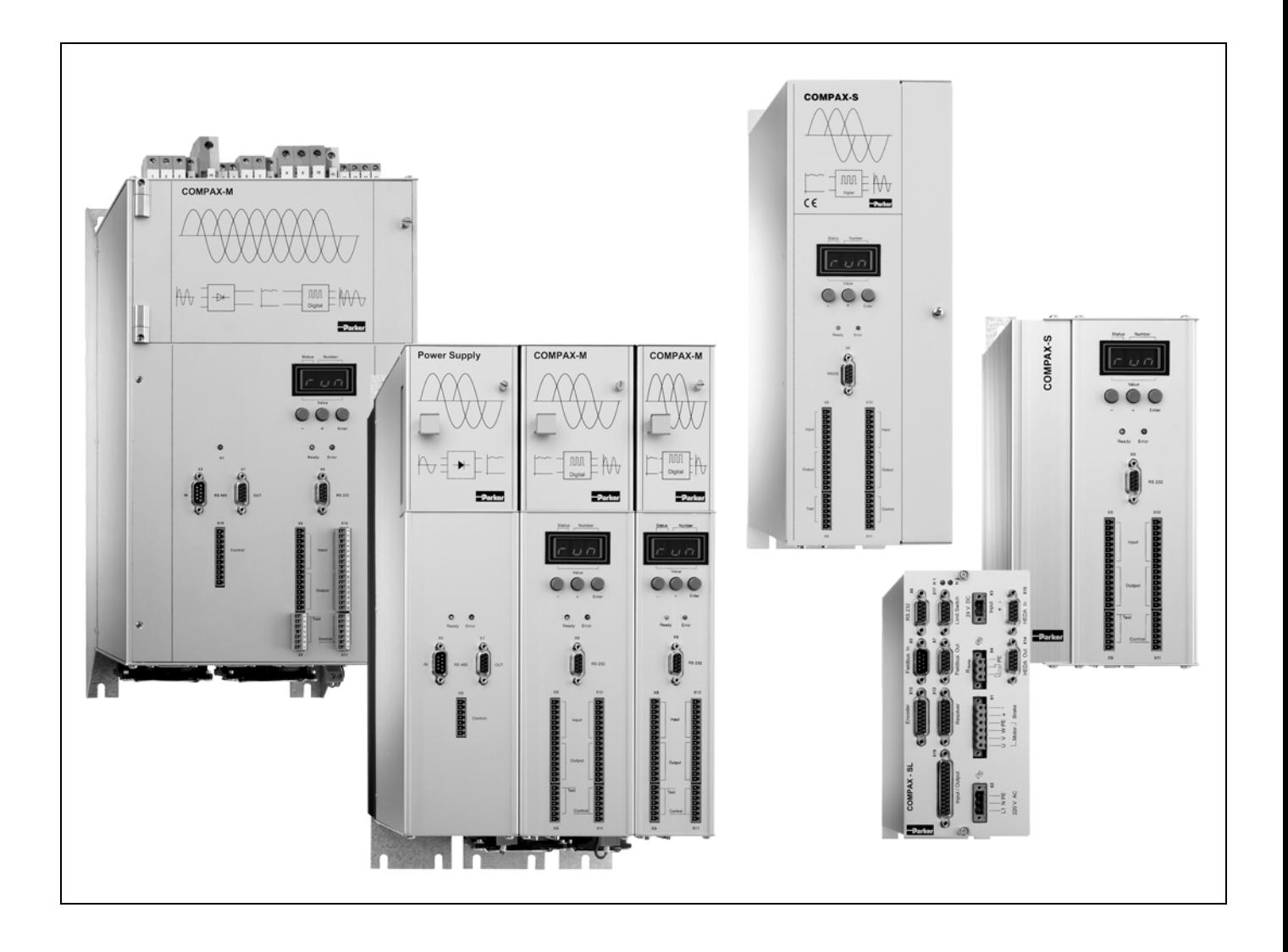

From CANopen - Version V 1.01 and Services and Services of June 2000 from COMPAX software version >V3.0

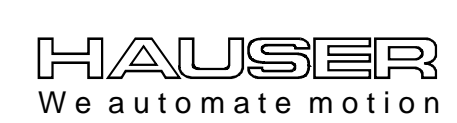

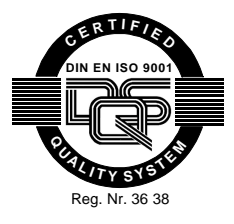

**Main Office Parker Hannifin GmbH EMD HAUSER P. O. Box: 77607-1720 Robert-Bosch-Str. 22 D-77656 Offenburg, Germany Phone: +49 (0)781 509-0 Fax: +49 (0)781 509-176 http://www.Parker-EMD.com**

**Great Britain: Parker Hannifin plc EMD Digiplan 21 Balena Close Poole, Dorset BH17 7DX UK Phone: +44 (0)1202 69 9000 Fax: +44 (0)1202 69 5750 http://www.Parker-EMD.com**

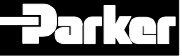

# **1 Content**

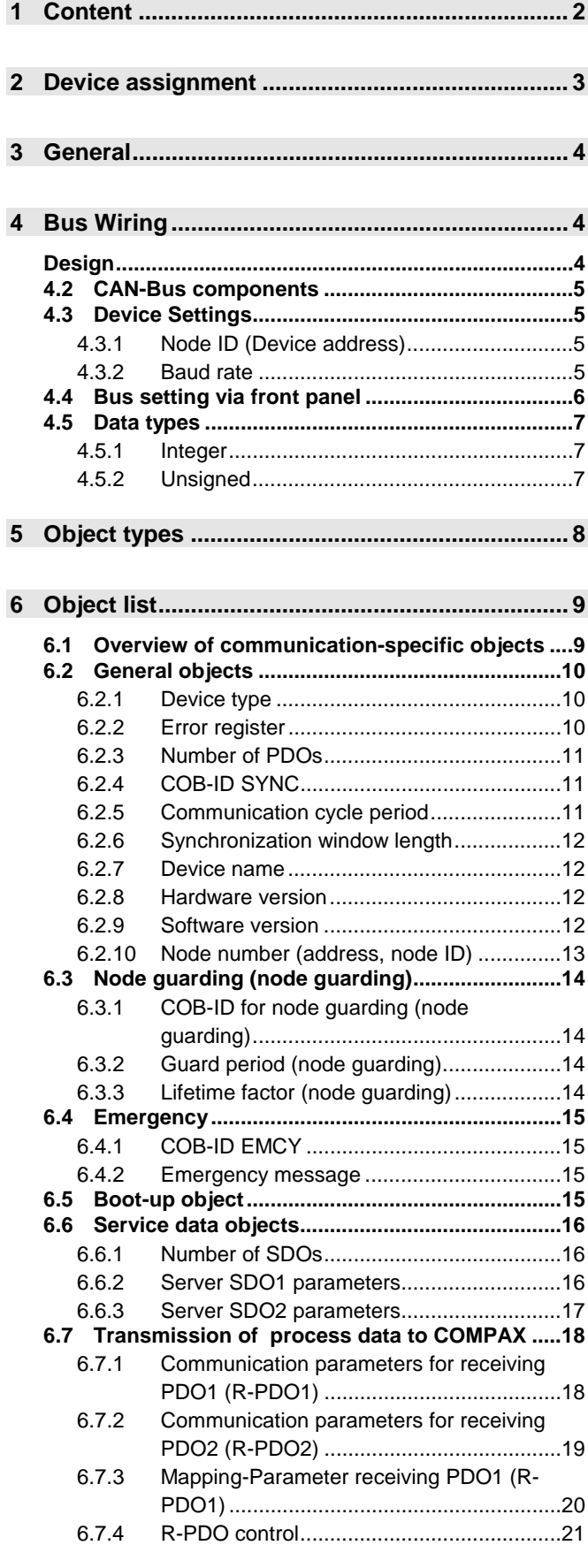

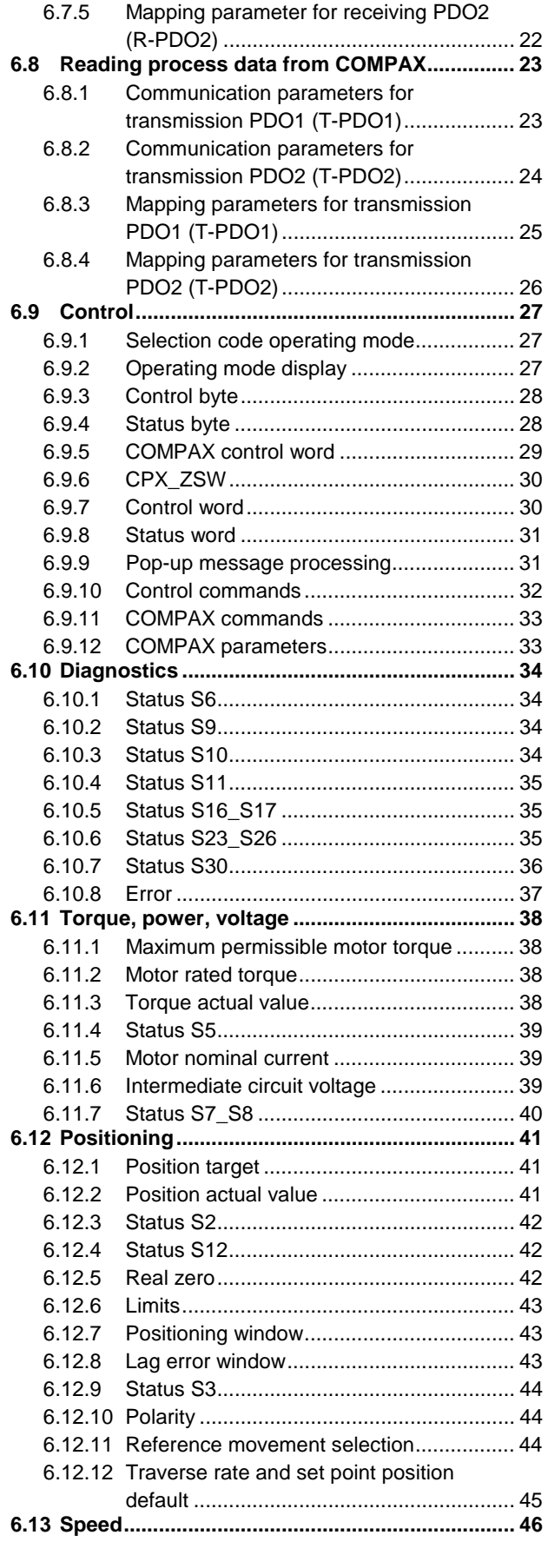

<span id="page-2-0"></span>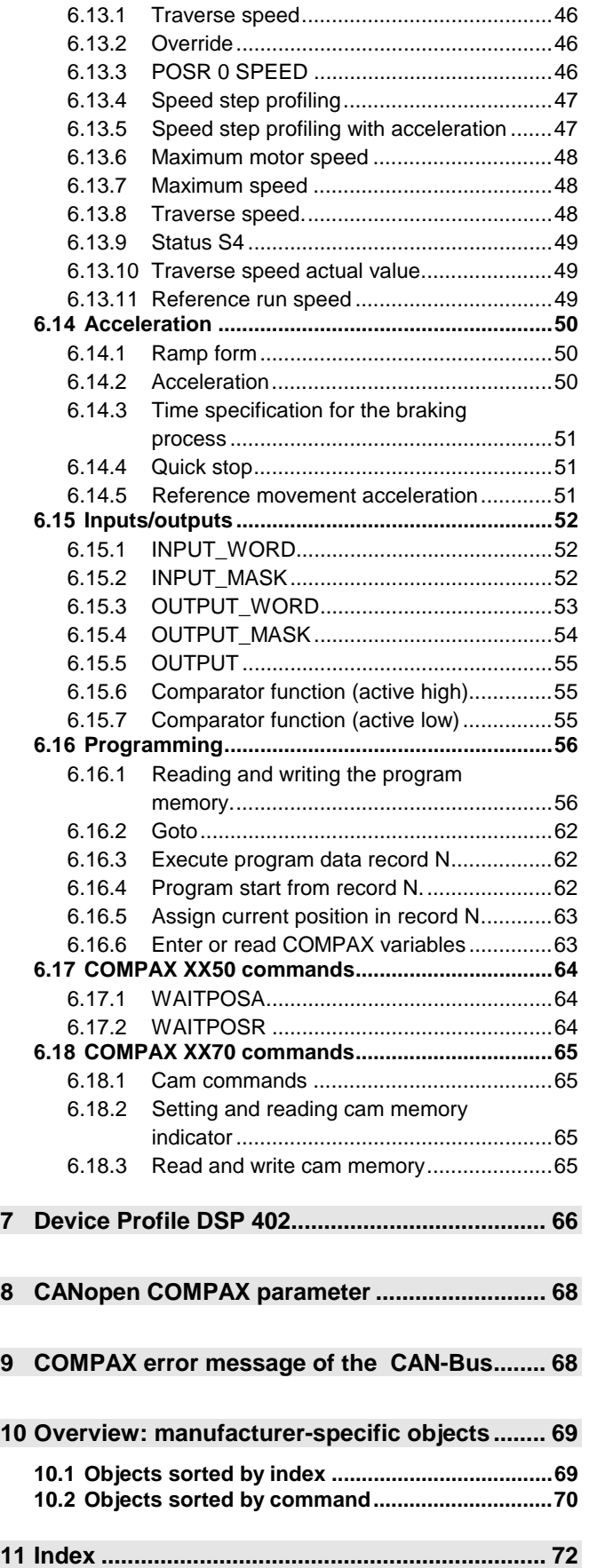

# **2 Device assignment**

#### **This documentation applies for these devices:**

- ♦ COMPAX 10XXSL with the Option F8
- ♦ COMPAX 25XXS with the Option F8
- ♦ COMPAX 45XXS with the Option F8
- ♦COMPAX 85XXS with the Option F8
- ♦ COMPAX P1XXM with F8 option without N1 option
- ♦COMPAX 02XXM with the Option F8
- ♦COMPAX 05XXM with the Option F8
- ♦COMPAX 15XXM with the Option F8
- ♦COMPAX 35XXM with the Option F8
- XX: any characters
- F8: Option CANopen
- N1: Single-phase supply (not possible simultaneous with F8 )

#### **Key to unit designation**

**e.g.: COMPAX 0260M:** COMPAX: name 02: performance class 60: Variant e.g. "00": Standard model M: Model M: multi-axis unit S: single-axis unit

### **HAUSER rating plate**

The type plate is found on the upper side of the unit and contains the following:

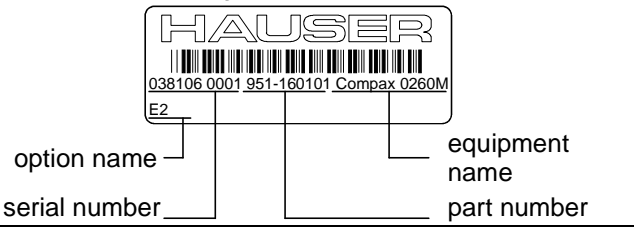

# <span id="page-3-0"></span>**3 General**

CANopen provides for the use of two types of communication with different characteristics:

- ! Real-time data are transmitted with the process data objects (PDO).
- ! Parameters- and programs are transmitted via the service data objects (SDO).

The communication channels of CANopen are configured using specific communication objects.

A device profile with manufacturer-specific objects (commands) was defined for access to COMPAX. These objects can:

- $\bullet$  be addressed as service data objects
- and partly mapped to process data objects for cyclical access.

### **CANopen for COMPAX**

The CANopen interface enhances the flexibility of the Compact Servo-Controllers COMPAX-M and COMPAX-S. You have access to all normal COMPAX functions such as:

- ! Changing parameters.
- ! Presetting commands.
- $\triangle$  Reading and writing control inputs and outputs.
- ! Writing to record storage.
- $\triangleleft$  Reading status.

### **CANopen Hardware**

The module (option CAN-Bus) contains the PCA82C200T BasicCAN stand-alone controller by Philips. It supports the CAN protocol in specification 1.2. The physical data cables are accessed by the Si9200 CAN transceiver by TEMIC in accordance with the CIA standard according to ISO/DIS 11898.

F8

# **4 Bus Wiring**

#### **CAN-Bus connector assignment**

**COMPAX-S:** X5 (pins) / X7 (socket) **NMD:** X6 (pins) / X7 (sockets)

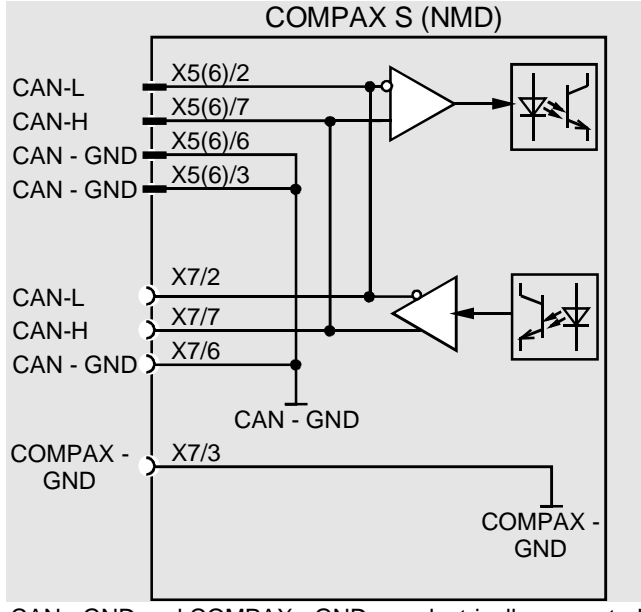

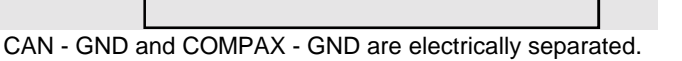

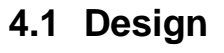

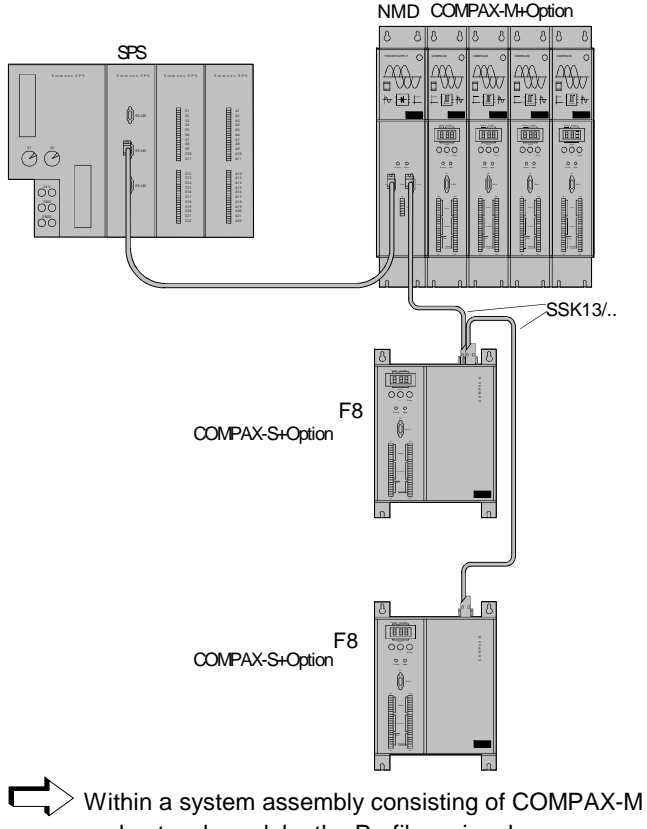

and network module, the Profibus signals are transmitted over the existing ribbon cable connection.

### <span id="page-4-0"></span>**4.1 CAN-Bus components**

- $\bullet$  A computer or PLC with a CAN-Bus interface.
- ! Cable from the IPC or PLC to the network module or directly to **COMPAX-S**.
- ! Network module / COMPAX-S to Network module / COMPAX-S: SSK13/...
- ◆ COMPAX units with the F8 option.

#### **Cable plan SSK13/ :**

Possible connections with SSK13/..:

- $\triangleleft$  Network module X7 (OUT)  $\rightarrow$  Network module X6 (IN)
- $\rightarrow$  Network module X7 (OUT)  $\rightarrow$  COMPAX-S/COMPAX 35XXM X5 (IN)
- $\triangleleft$  COMPAX-S X7 (OUT)  $\rightarrow$  Network module X6 (IN)
- $\bullet$  COMPAX-S X7 (OUT)  $\rightarrow$  COMPAX-S/COMPAX 35XXM X5 (IN)

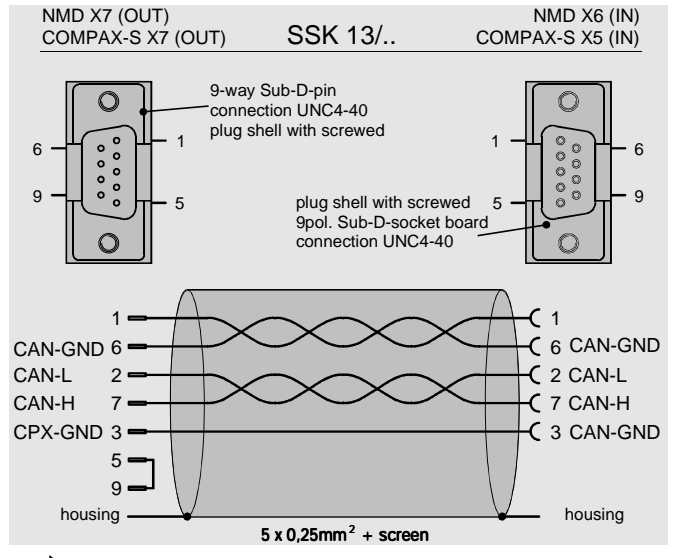

- $>$  The connection of pin 1 and pin 3 is not required for the CAN bus; neither is the bridge on the side of X7: X7/5 - X7/9.
	- There is electrical signal separation between the individual COMPAX.

**Terminator** The terminator with 120W resistance (between CAN-H and CAN-L) at the start and end of the serial cable (e.g. control and last COMPAX) is recommended.

### **4.2 Device Settings**

CAN-Bus settings are made using COMPAX parameters; these may be set from the front panel (see next page).

### **4.2.1 Node ID (Device address)**

Settable on every COMPAX using parameter P194; value range: 1...127. 99: Standard setting;

### **4.2.2 Baud rate**

Up to 1M baud possible. The baud rate is set with parameter P195 (unit: Bit/s). The following baud rates are possible:

20 kbit/s 50 kbit/s 100 kbit/s 125 kbit/s 250 kbit/s 500 kbit/s 800 kbit/s 1000 kbit/s <span id="page-5-0"></span>Baud rate

### **4.3 Bus setting via front panel**

The bus protocol (COMPAX parameters P194, P195 and P196) can be set via the COMPAX front panel. Procedure:

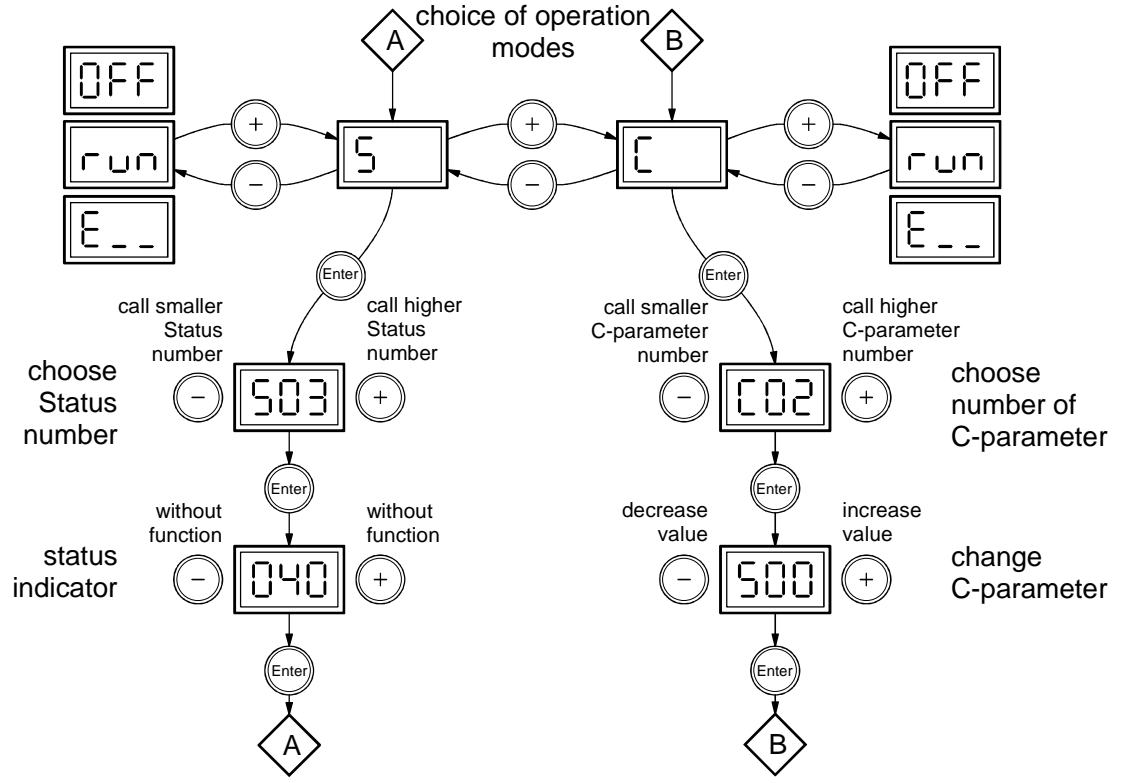

#### **Meaning:**

C

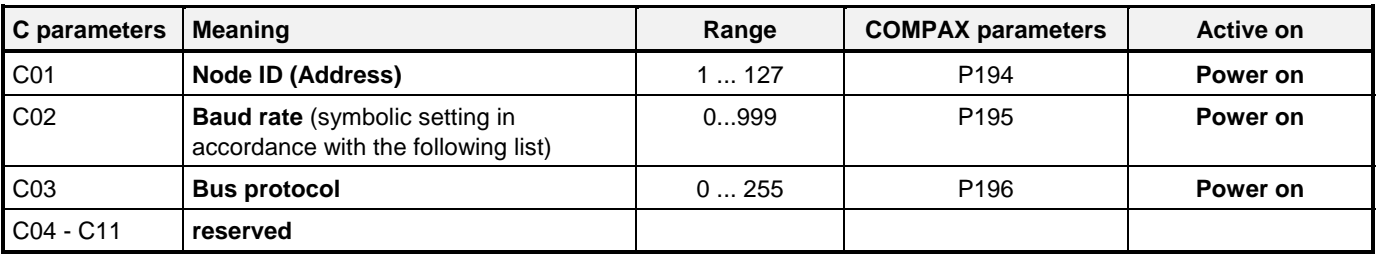

 $\ge$  Please refer to the operating instructions of the bus option used for the relevant range of values for the bus and the г precise setting options.

**The C - parameters are transferred with Power off / Power on!**

#### **Baud rate - setting via C02**

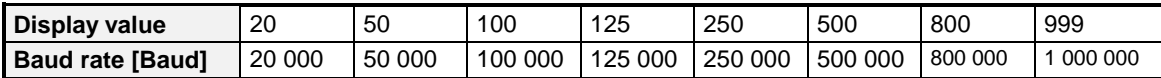

Integer

## <span id="page-6-0"></span>**4.4 Data types**

Physically, the types consist of one or more octets (Bytes). One byte consists of 8 bits (Bit 0 to 7). Bit 0 is the LSB (Least Significant Bit). A byte can also be depicted hexadecimally (0x00 ... 0xff). If a data type consists of n byte, the following applies:

Data byte 1 (Byte in address x)  $=$  highest value byte Data byte n (Byte in address  $x+n-1$ ) = lowest value byte

The data coding in this chapter and the value ranges for the respective data types apply, unless otherwise explicitly stated in the data description of a COMPAX communication object.

### **4.4.1 Integer**

Integer values are signed quantities.

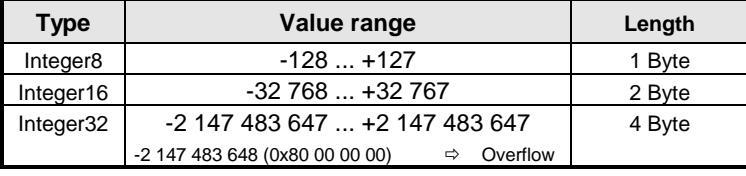

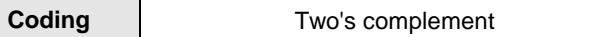

In objects with the data type Integer32 it is possible that its value lies outside the value range.

If this is the case, the corresponding object has the value -2 147 483 648 (0x80 00 00 00)  $\Rightarrow$  Overflow.

E.G. this is possible with the objects LAGE\_IST or GRENZEN, as the actual travel area

of COMPAX M/S lies between +/- 4 000 000.

### **4.4.2 Unsigned**

Unsigned values are unsigned quantities.

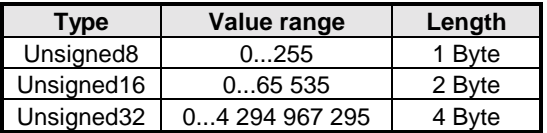

Coding binary

<span id="page-7-0"></span>**Unsigned** 

# **5 Object types**

Each object type is determined by a **C**ommunication **O**bject **I**dentifier (COB-ID). This is made up of a 4 bit wide function code which represents the object type, and the 7 bit wide device address (node ID). **C**ommunication **O**bject **I**dentifier:

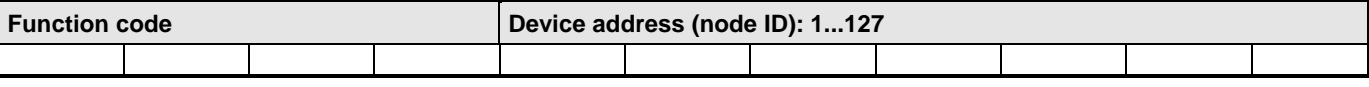

The value of the COB-ID specifies the priority of the object type.

The smaller the value of the COB-ID, the higher the priority of the object type.

The following table shows the preset COB-IDs:

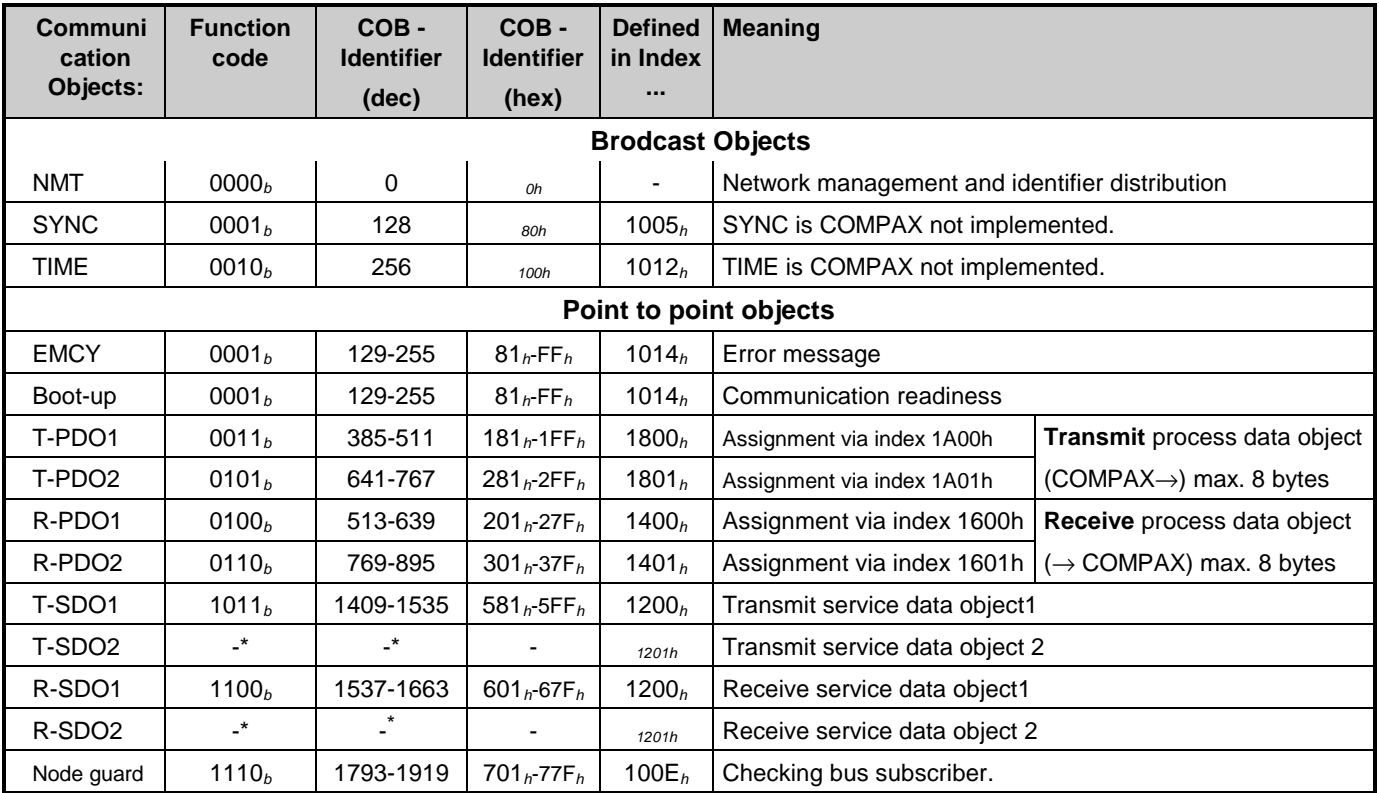

The COB-ID for an object is calculated as follows: **COB-ID = (function code \* 128) + device address** The default distribution of the COB-IDs can be changed via SDO after the bus is started.

#### **Application of the communication object types**

#### **Transfer of real-time data (faster transmission, as higher priority)**

T-PDO Transmit process data object: COMPAX answer (see from page [23\)](#page-22-0).

R-PDO Receive process data object: Transmit to COMPAX (see from page ).[18](#page-17-0)

With the default setting, the transmission of the PDOs takes place at every change of its content.

#### **One-off transfer e.g. of parameters of program lines**

- T-SDO Transmit service data object: COMPAX answer (see from page ).[15](#page-15-0)
- R-SDO Receive service data object: Transmit to COMPAX (see from page ).[15](#page-15-0)

l

<sup>\*</sup>SDO2 is not configured in the basic state but can be configured via the object with index 1201*h*.

# <span id="page-8-0"></span>**6 Object list**

## **6.1 Overview of communication-specific objects**

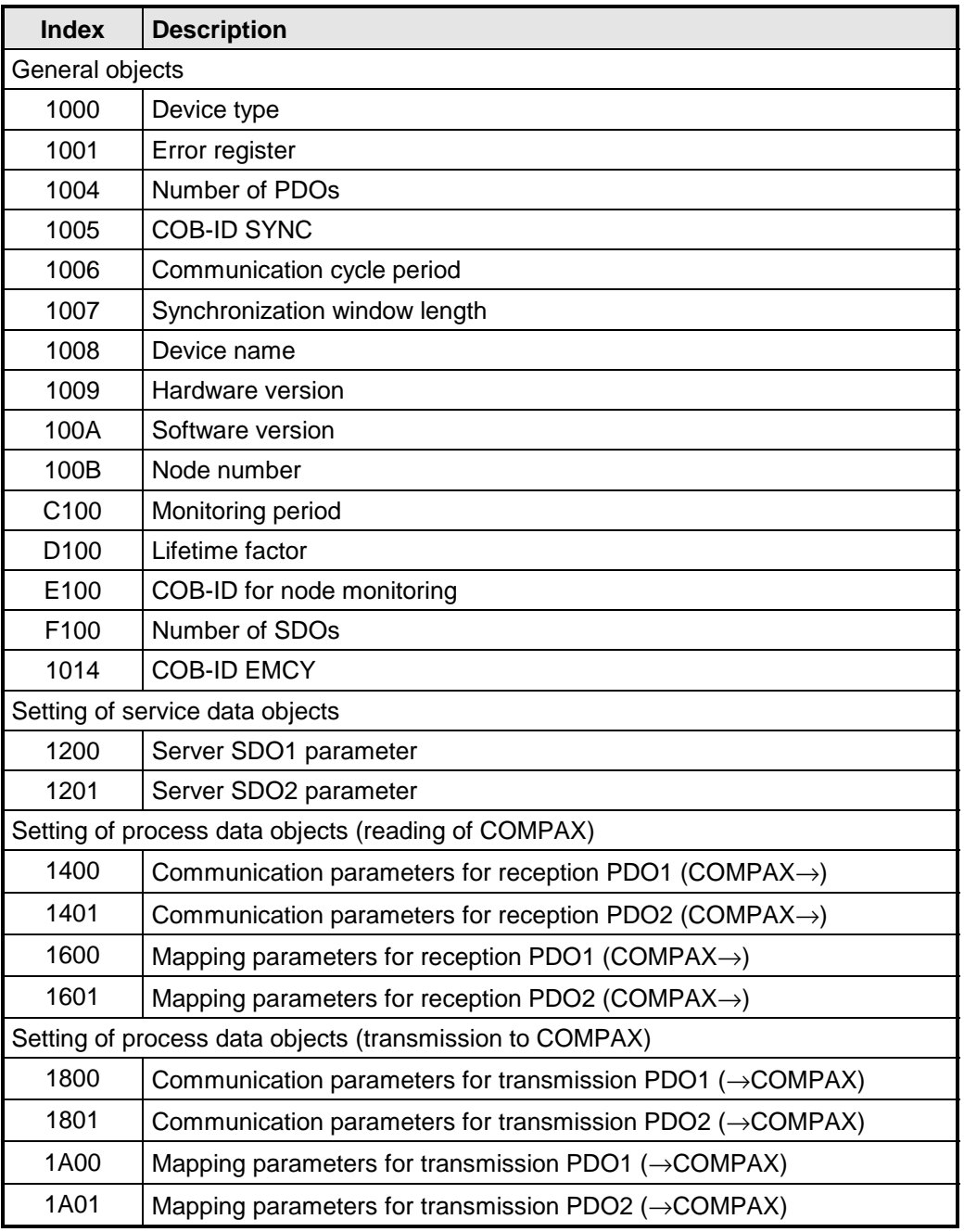

<span id="page-9-0"></span>Device type

## **6.2 General objects**

### **6.2.1 Device type**

The device type specifies the type of device.

The low value 16 bits contain the device profile number. Additional information is stored in the 16 higher value bits .

#### **Object Description**

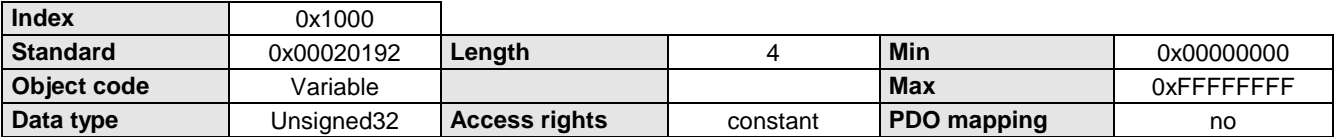

### **6.2.2 Error register**

The error register contains 8 bits, each one for a special error class. If an error occurs at the device, only bit 0 is set. COMPAX does not support bits 1 ... 7.

#### **Object Description**

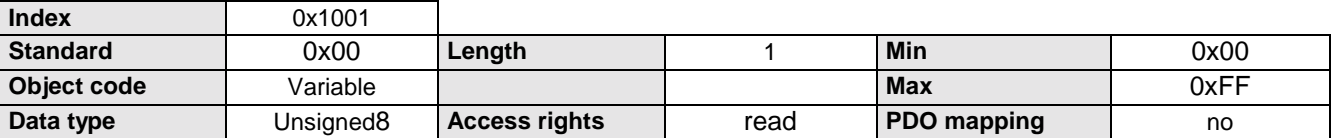

#### **Meaning of the bits**

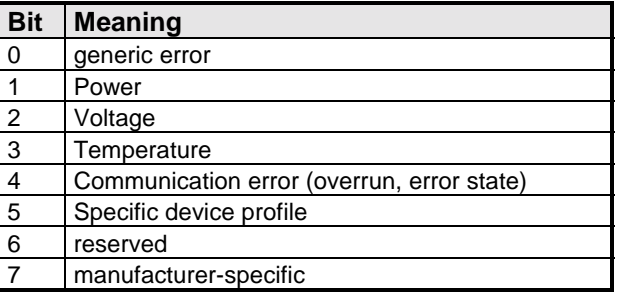

Number of PDOs

### <span id="page-10-0"></span>**6.2.3 Number of PDOs**

This object contains the number of supported PDOs.

Sub-index 0 describes the total number of PDOs.

Sub-index 1 specifies the number of synchronous and sub-index 2 the number of asynchronous PDOs. Each of these entries is made up of two 16 bit numbers.

The higher-value 16 bits contain the number of the receiving PDOs and the lower value 16 bits the number of transmission PDOs.

#### **Object Description**

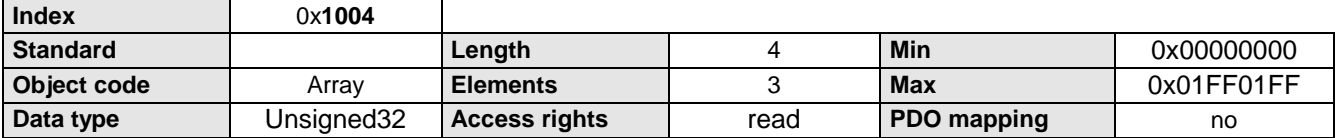

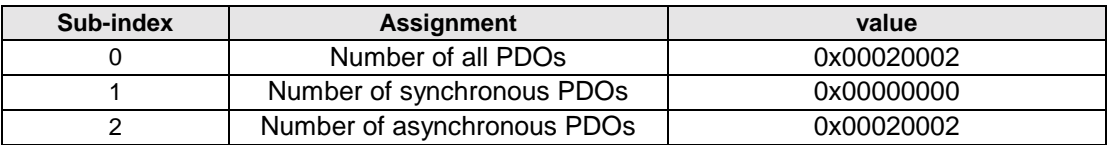

#### **Data Description**

MSB

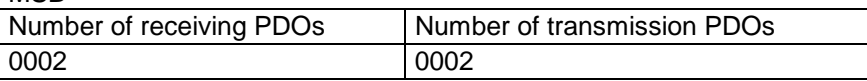

### **6.2.4 COB-ID SYNC**

This object contains the COB-ID of the SYNC message. If bit 31 is set, the device receives a SYNC. When bit 30 is set, it transmits the latter.

COMPAX does not support this function.

#### **Object Description**

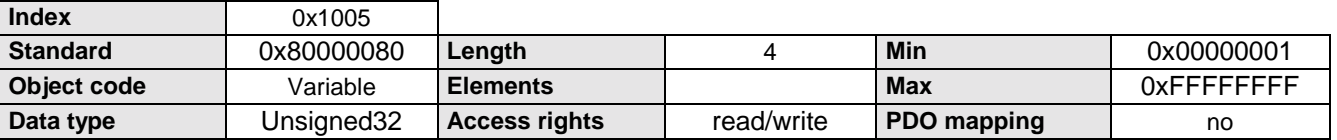

### **6.2.5 Communication cycle period**

The communication cycle period is the period between two SYNC messages in us. It is 0 when it is not in use. COMPAX does not support this function.

#### **Object Description**

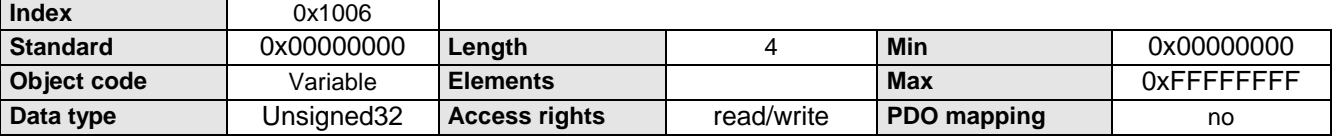

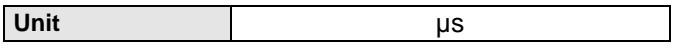

### <span id="page-11-0"></span>**6.2.6 Synchronization window length**

The synchronization window length is the period between the arrival of the SYNC message and the last synchronous PDO which was thereby triggered in  $\mu$ s. It is 0 when it is not in use.

COMPAX does not support this function.

### **Object Description**

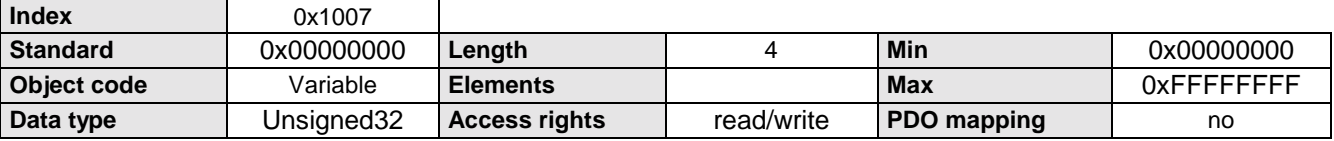

#### **Data Description**

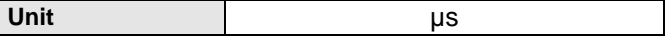

### **6.2.7 Device name**

This object contains the device name.

#### **Object Description**

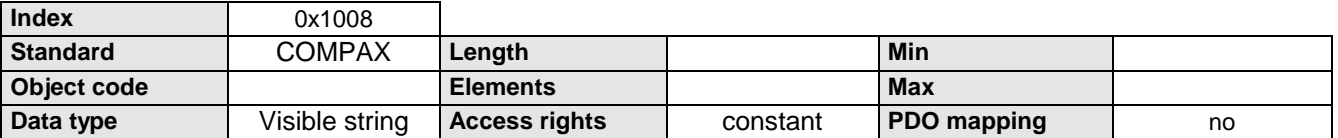

### **6.2.8 Hardware version**

This object contains the device hardware version.

#### **Object Description**

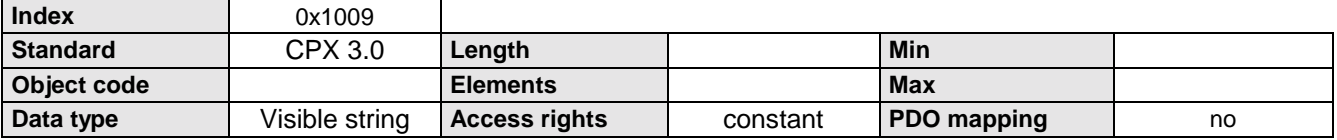

### **6.2.9 Software version**

This object contains the device software version.

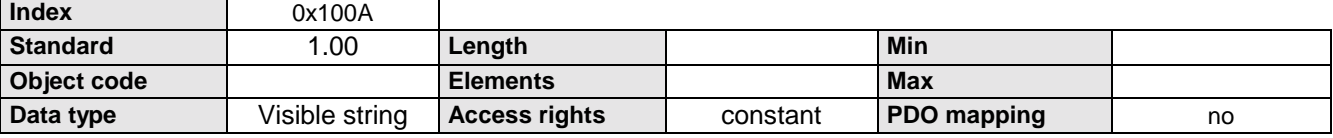

### <span id="page-12-0"></span>**6.2.10 Node number (address, node ID)**

The node number (address, node ID) is the module number of the device. It may only be assigned once per network.

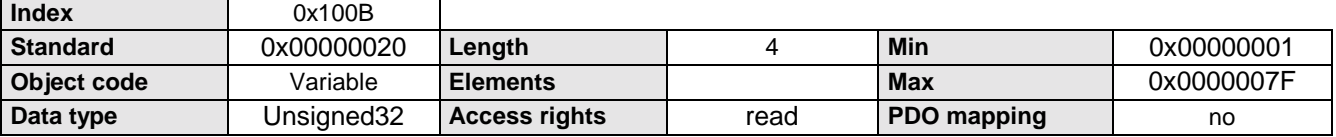

<span id="page-13-0"></span>COB-ID for node guarding (node guarding)

### **6.3 Node guarding (node guarding)**

Node guarding is used for monitoring bus communication. A check is made whether a specific bus subscriber is still active. The master transmits an object after expiry of the monitoring period and receives a response from the addressed subscriber (slave). Master and slave are checked. If the master fails to receive an answer several times (in accordance with the specifications in the lifetime factor), an error is generated. If the slave (COMPAX) fails to receive a request several times (in accordance with the specifications in the lifetime factor), an error (E73) is also generated.

### **6.3.1 COB-ID for node guarding (node guarding)**

This object contains the COB-ID for node guarding.

#### **Object Description**

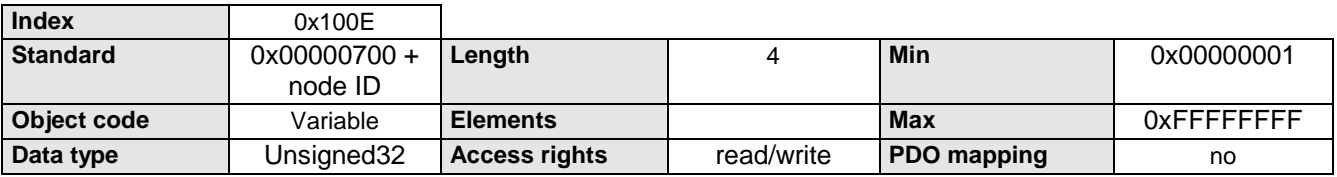

### **6.3.2 Guard period (node guarding)**

The node guarding period (node guarding) is the interval in ms at which the device is interrogated by the master. This object defines the lifetime of the device together with the lifetime factor. If the period lifetime factor times guard period has expired, communication with the device is deemed to have been interrupted.

#### **Object Description**

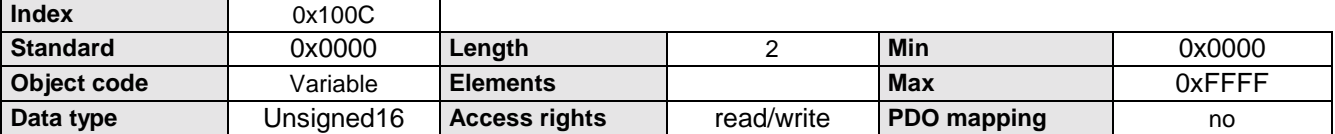

#### **Data Description**

**Unit** ms

### **6.3.3 Lifetime factor (node guarding)**

The lifetime factor together with the guard period defines the lifetime of the device.

When the period lifetime factor times guard period has expired, communication with the device is deemed to have been interrupted and error E73 is generated.

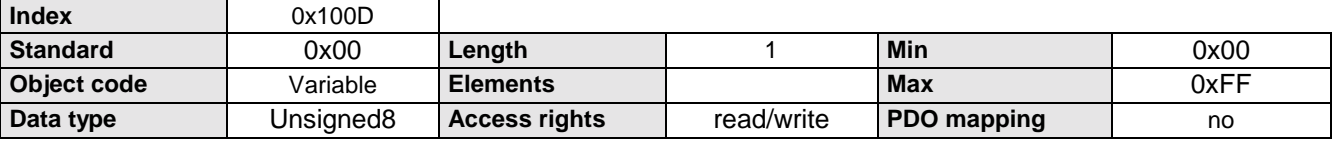

<span id="page-14-0"></span>**6.4 Emergency**

### **6.4.1 COB-ID EMCY**

This object defines the COB-ID of the emergency message.

#### **Object Description**

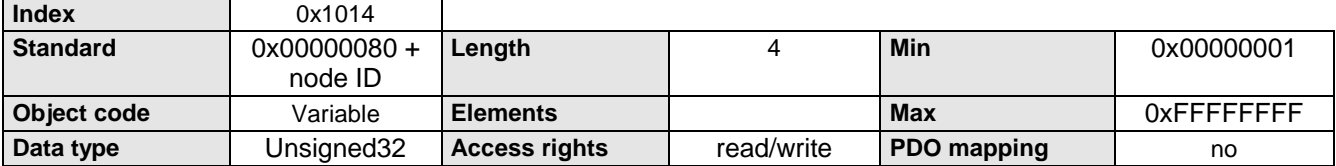

### **6.4.2 Emergency message**

COMPAX can generate the following pop-up messages via the emergency object if **P196 Bit 0 = 0**:

- $\mathcal{F}$  an error has occurred.
- $\mathcal{F}$  the programmed set point has been reached.
- $\mathcal F$  the programmed comparator point has been reached.
- The pop-up messages can be enabled individually via P193 (activated).

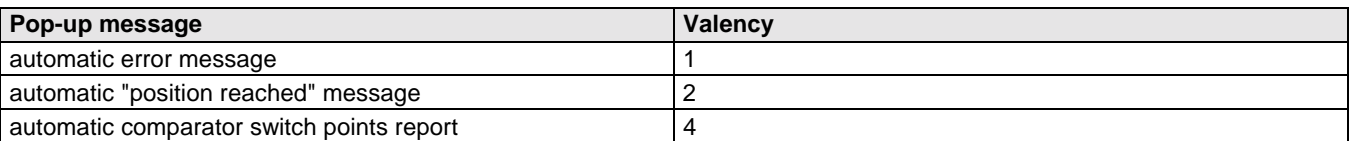

The required settings can be obtained by inputting the sum of the significants in P193

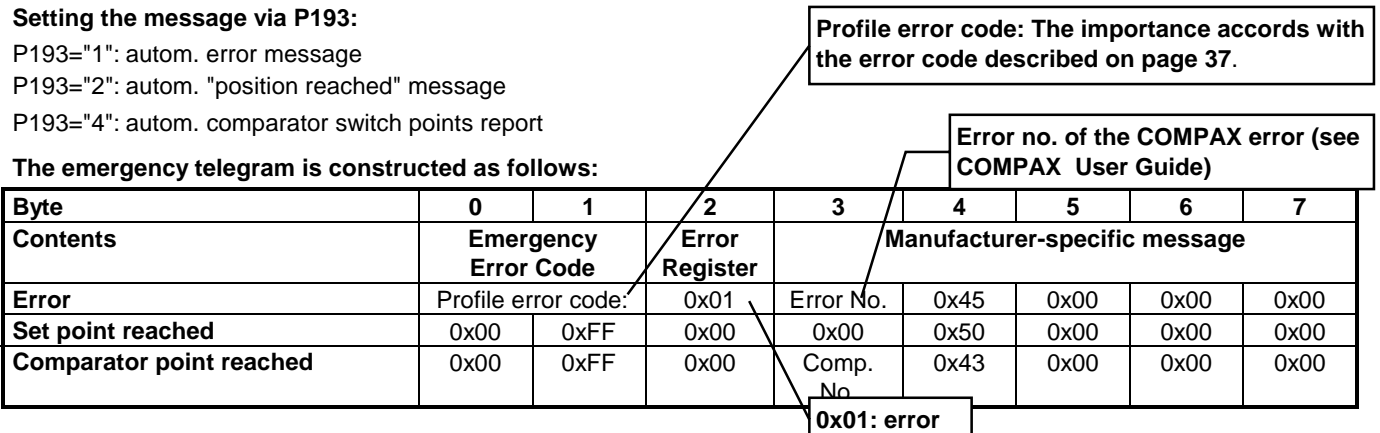

### **6.5 Boot-up object**

This object shows the communication readiness of the device and is sent automatically following Power on.

The boot-up object consists of the COB-ID of the EMCY object and 0 data bytes (P196 bit  $1 = 0$ ). Optionally, P196 can be used to set Bit  $1 = 1$ , so that the boot-up object has the same format as the EMCY object; but all data bytes have value 0 in this case.

In addition, it is possible with setting P196 bit  $2 = 1$  that COMPAX transmits the boot-up object as soon as it has received the START message.

<span id="page-15-0"></span>Number of SDOs

### **6.6 Service data objects**

### **6.6.1 Number of SDOs**

This object contains the number of supported SDOs. Each of these entries is made up of two 16 bit numbers. The higher-value 16 bits contain the number of the client SDOs and the lower value 16 bits the number of server PDOs.

#### **Object Description**

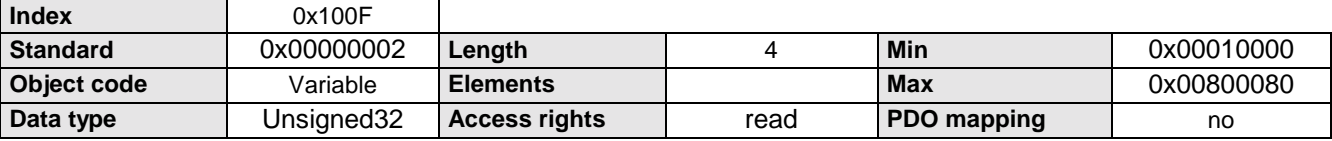

#### **Data Description**

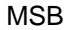

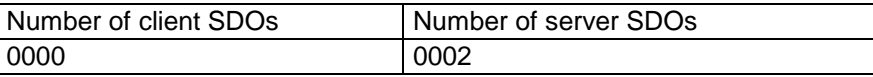

### **6.6.2 Server SDO1 parameters**

This object describes the SDO1 parameters for which the device is server.

#### **Object Description**

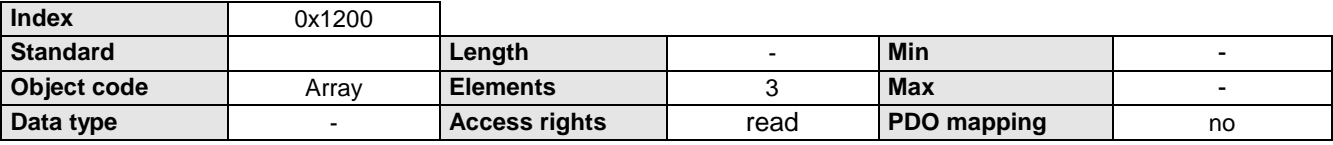

#### **Number of entries**

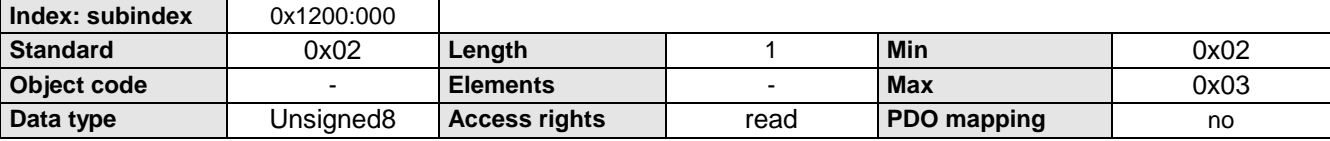

#### **COB-ID Client -> Server: R-SDO1 (receiving data) (**→ **COMPAX)**

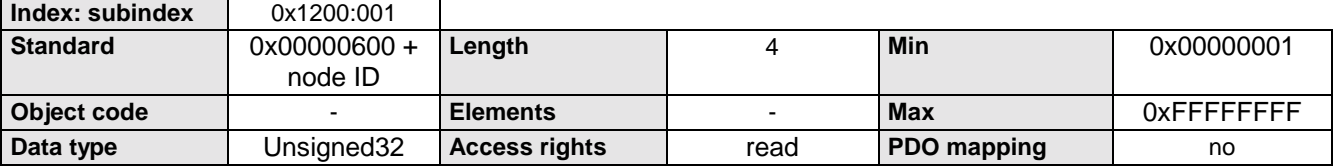

#### **COB-ID Server -> Client: T-SDO1 (transmission data) (COMPAX** → **)**

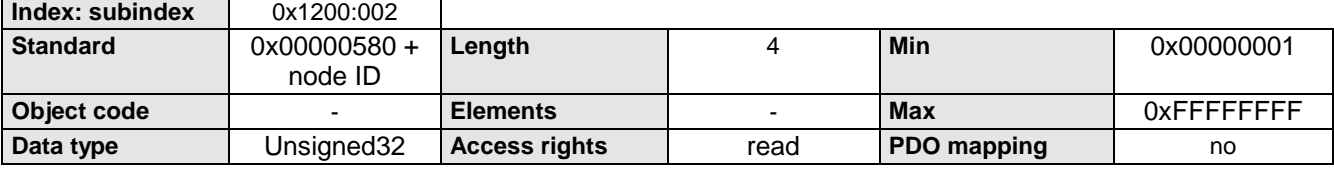

Server SDO2 parameters

### <span id="page-16-0"></span>**6.6.3 Server SDO2 parameters**

This object describes the SDO2 parameters for which the device is server. SDO2 is switched off by the standard value 0x8... .

#### **Object Description**

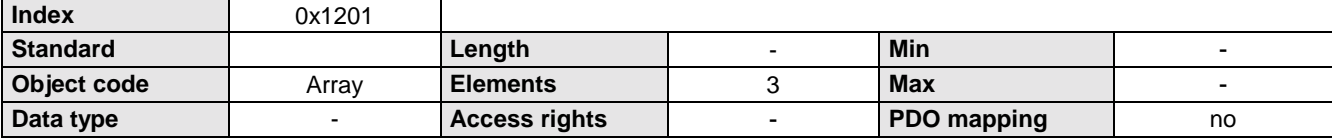

#### **Number of entries**

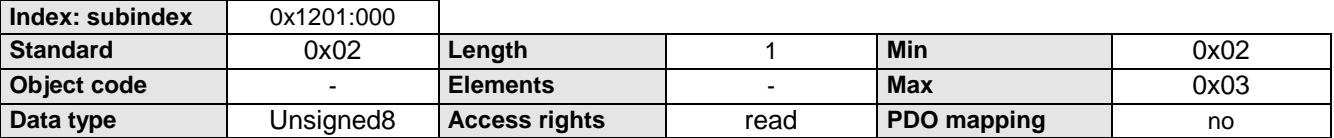

**COB-ID Client -> Server: R-SDO1 (receiving data) (**→ **COMPAX)**

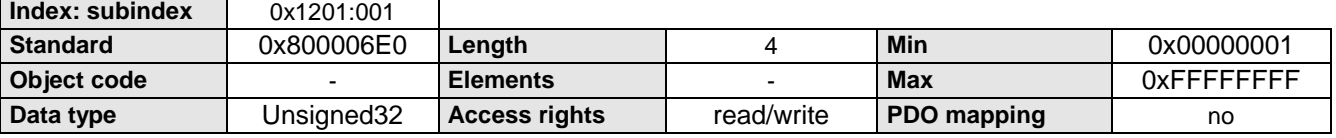

#### **COB-ID Server -> Client: T-SDO1 (transmission data) (COMPAX** → **)**

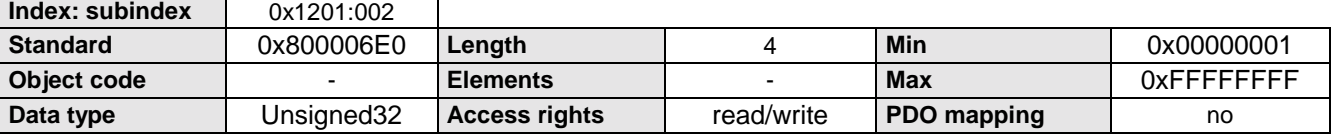

<span id="page-17-0"></span>Communication parameters for receiving PDO1 (R-PDO1)

### **6.7 Transmission of process data to COMPAX**

### **6.7.1 Communication parameters for receiving PDO1 (R-PDO1)**

This object describes the communication parameters of the first receiving PDO.

Sub-index 0 contains the highest implementable sub-index number. Sub-index 1 describes the COB-ID. When bit 31 of this entry is set, the PDO is deactivated.

The transmission mode is defined by sub-index 2 (default=FE: Asynchronous transmission of the PDO, triggered by a change in the value to be transmitted). A blocking period with a resolution of 100 µs can be parameterized on subindex 3.

The fourth sub-index specifies the priority class of the PDO.

#### **Object Description**

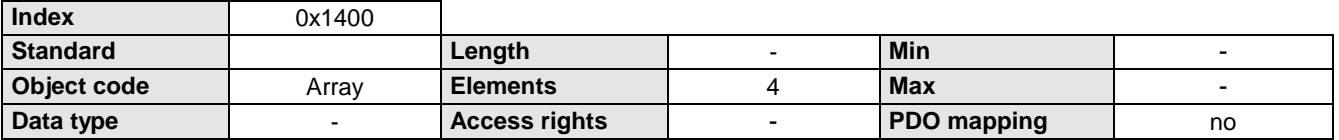

#### **Number of entries**

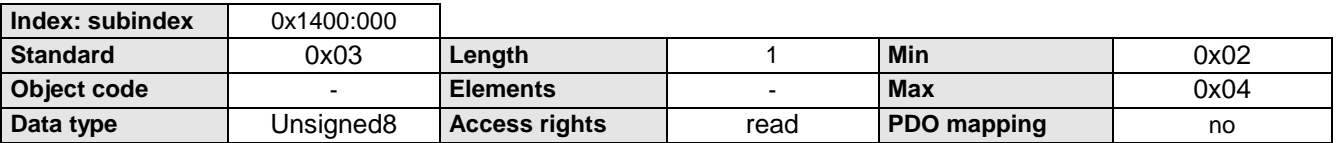

#### **COB-ID (R-PDO1)**

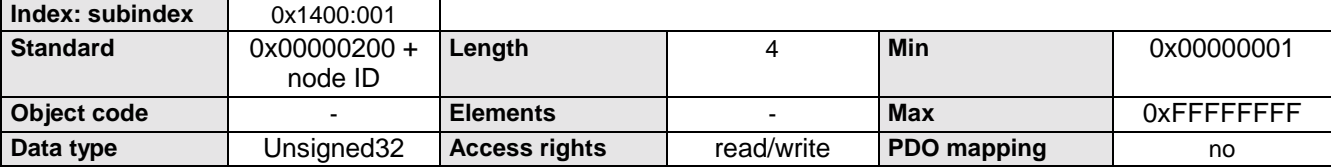

#### **Transmission mode**

(default=FE: Asynchronous transmission of the PDO, triggered by a change of the value to be transmitted)

#### **Index: subindex** 0x1400:002

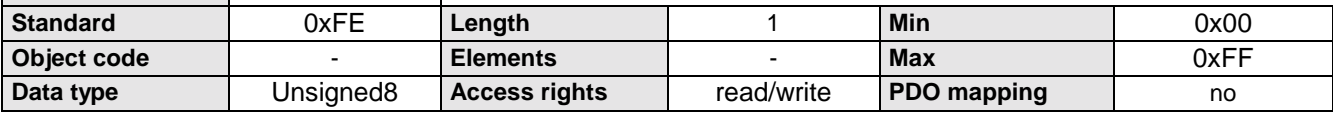

#### **Blocking period in 100µs (1=100µs)**

(Minimum time between two PDO transmissions)

┑

**Index: subindex 0x1400:003** 

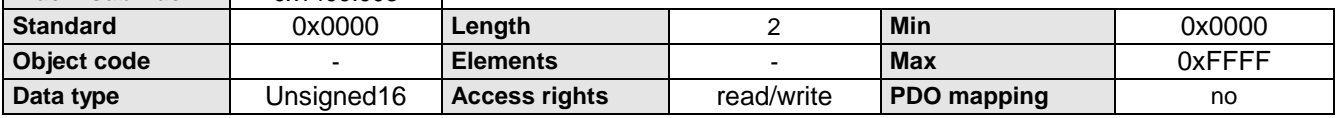

Communication parameters for receiving PDO2 (R-PDO2)

### <span id="page-18-0"></span>**6.7.2 Communication parameters for receiving PDO2 (R-PDO2)**

This object describes the communication parameters of the second receiving PDO.

Sub-index 0 contains the highest implementable sub-index number. Sub-index 1 describes the COB-ID. When bit 31 of this entry is set, the PDO is deactivated.

The transmission mode is defined by sub-index 2. A blocking period with a resolution of 100 µs can be parameterized on sub-index 3.

The fourth sub-index specifies the priority class of the PDO.

#### **Object Description**

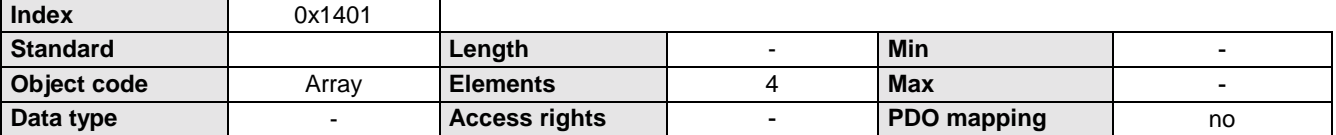

#### **Number of entries**

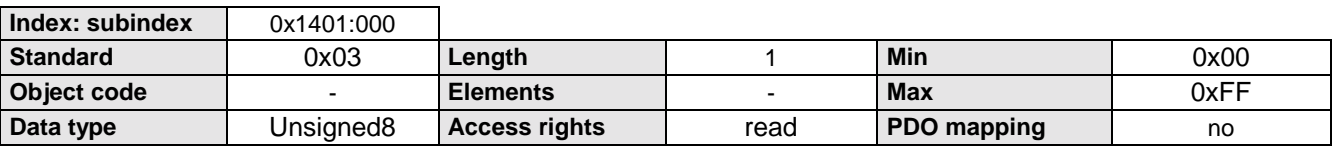

#### **COB-ID (R-PDO2)**

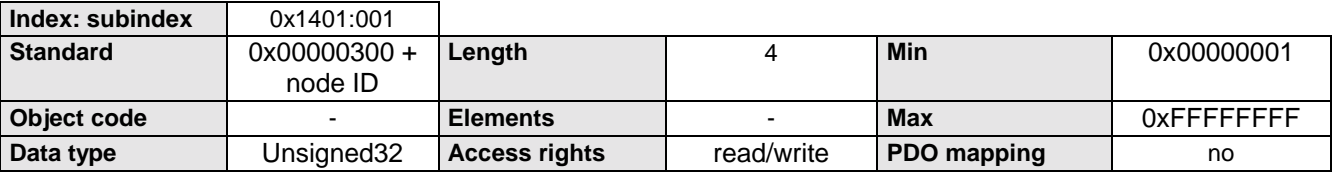

#### **Transmission mode**

(default=FE: Asynchronous transmission of the PDO, triggered by a change in the value to be transmitted).

**Index: subindex** 0x1401:002

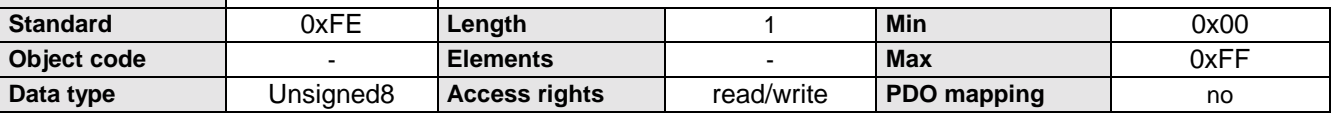

#### **Blocking period in 100µs (1=100µs)**

(Minimum time between two PDO transmissions)

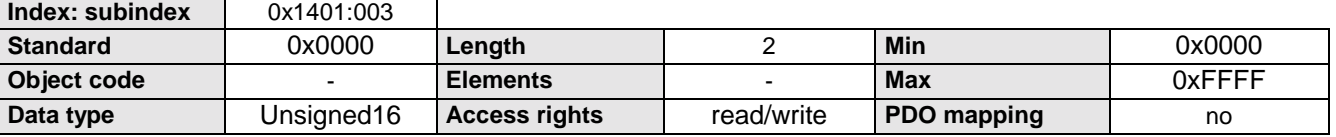

<span id="page-19-0"></span>Mapping-Parameter receiving PDO1 (R-PDO1)

### **6.7.3 Mapping-Parameter receiving PDO1 (R-PDO1)**

This entry contains information about the data to be received on this PDO (mapping).

Sub-index 0 contains the number of mapped objects.

A maximum of 5 objects with a total length of 8 bytes can be mapped.

All other indices contain the index, sub-index and the length of the individual objects.

After Power on, the object CONTROL WORD is automatically entered.

P139 and P140 can be used to define two other objects which are entered after Power on.

#### **Object Description**

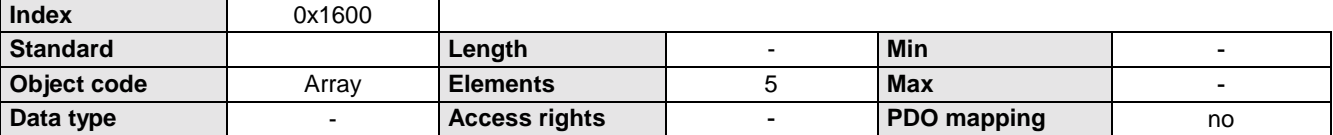

#### **Number of entries**

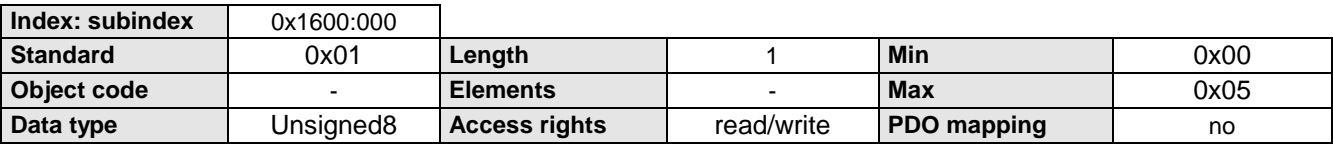

#### **PDO mapping entry of the first object (links, MSB) (R-PDO1) (0x6040: Index of control word)**

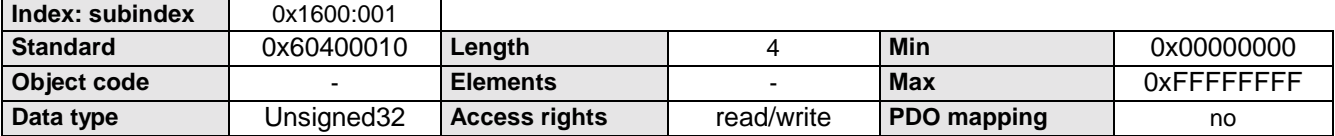

#### **PDO mapping entry (R-PDO1)**

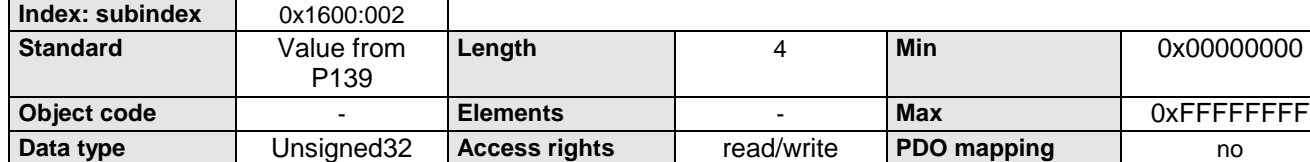

#### **PDO mapping entry (R-PDO1)**

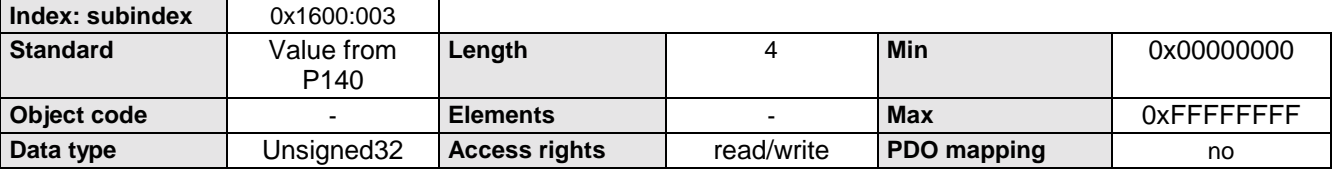

#### **Data Description**

The structure of each mapping entry is:

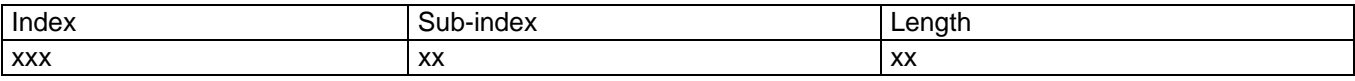

#### **Example**

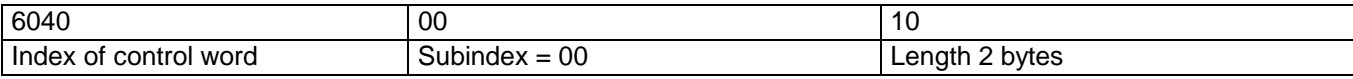

R-PDO control

#### <span id="page-20-0"></span>**COMPAX objects which can be used as receiving PDOs (R-PDOs)**

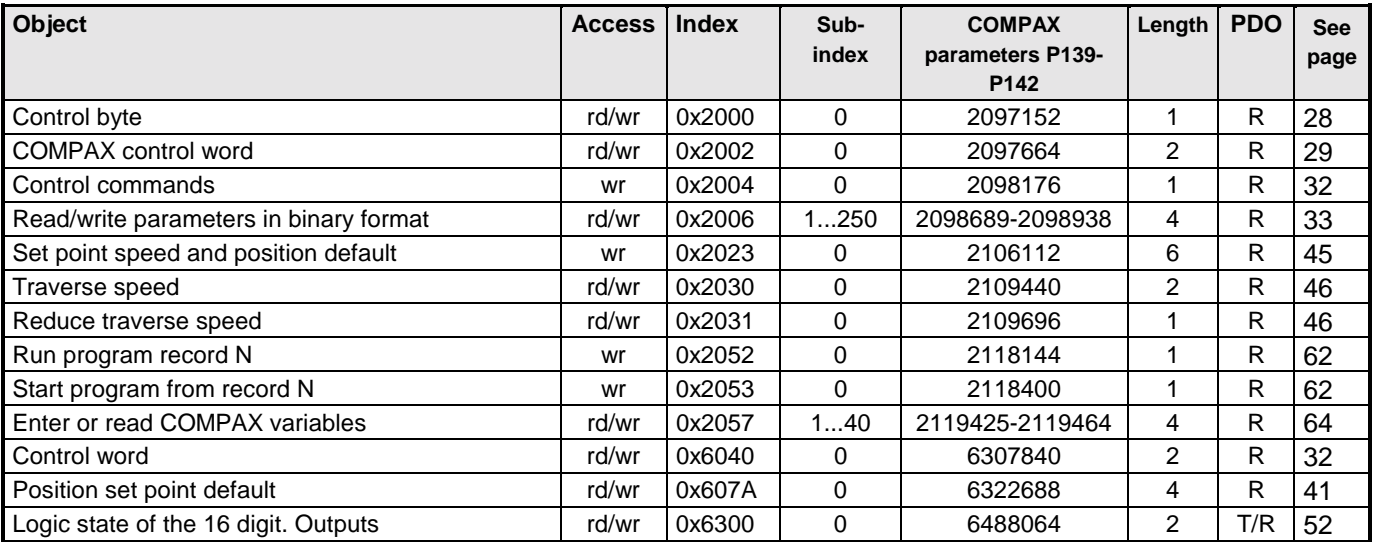

When assigning a PDO observe the respective length of the objects!

Processing of the received process output data (R-PDOs) can be influenced as described below.

### **6.7.4 R-PDO control**

This object can be used to influence the internal processing of the received process output data (R-PDOs).

A bit is allocated to each communication object which can be mapped to a R-PDO .

If the corresponding bit = 0, the received data for the object are used immediately; i.e. the resulting command is executed immediately.

If the corresponding bit = 1, a check is first made whether there has been a data change for the corresponding object, and only then are the data used or the resulting command generated.

Bit 15 = 1 achieves that PA data for the LAGE\_ZIEL are used, but the running move is only carried out with the flank reversal (0->1) of the New Set Point Value bit (control word bit 4).

### **Object Description**

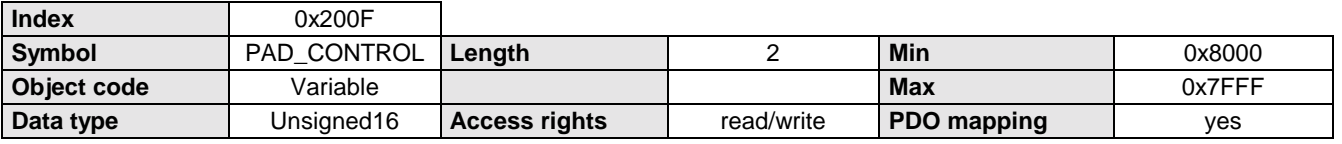

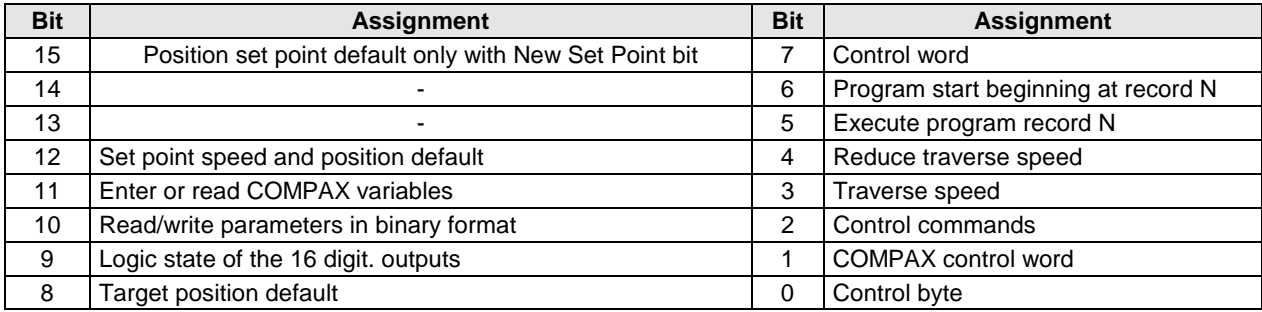

<span id="page-21-0"></span>Mapping parameter for receiving PDO2 (R-PDO2)

### **6.7.5 Mapping parameter for receiving PDO2 (R-PDO2)**

This entry contains information about the data to be received on this PDO (mapping).

Sub-index 0 contains the number of mapped objects.

A maximum of 5 objects with a total length of 8 bytes can be mapped.

All other indices contain the index, sub-index and the length of the individual objects.

After Power on, no object is entered automatically as the default value 0 is entered under number of entries.

P141 and P142 can be used to define two objects which are mapped after Power on.

#### **Object Description**

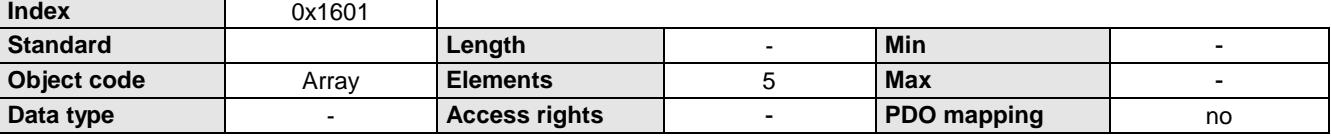

#### **Number of entries**

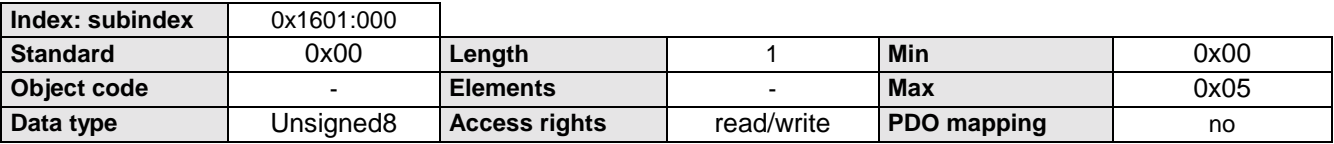

#### **PDO mapping entry of the first object (links, MSB) (R-PDO2)**

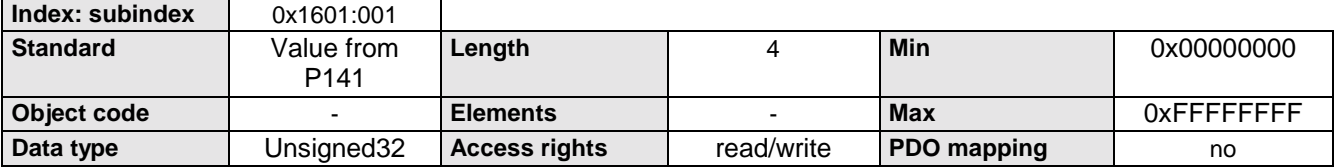

#### **PDO mapping entry (R-PDO2)**

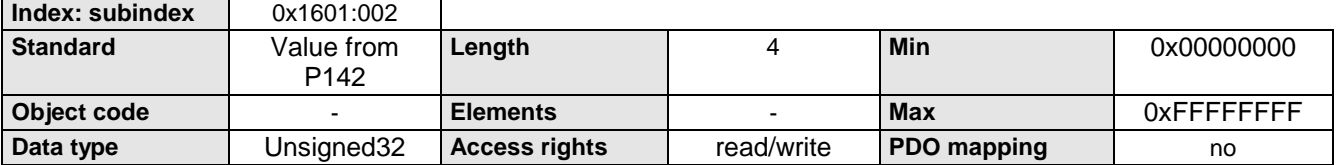

#### **Data Description**

The structure of each mapping entry is:

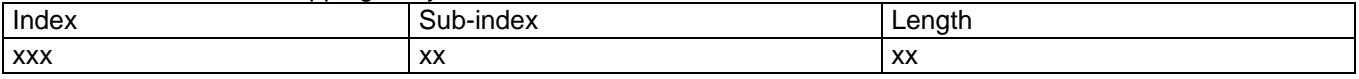

Communication parameters for transmission PDO1 (T-PDO1)

### <span id="page-22-0"></span>**6.8 Reading process data from COMPAX**

### **6.8.1 Communication parameters for transmission PDO1 (T-PDO1)**

This object describes the communication parameters of the first transmission PDO.

Sub-index 0 contains the highest implementable sub-index number. Sub-index 1 describes the COB-ID. When bit 31 of this entry is set, the PDO is deactivated.

The transmission mode is defined by sub-index 2. A blocking period with a resolution of 100 µs can be parameterized on sub-index 3.

The fourth sub-index specifies the priority class of the PDO.

#### **Object Description**

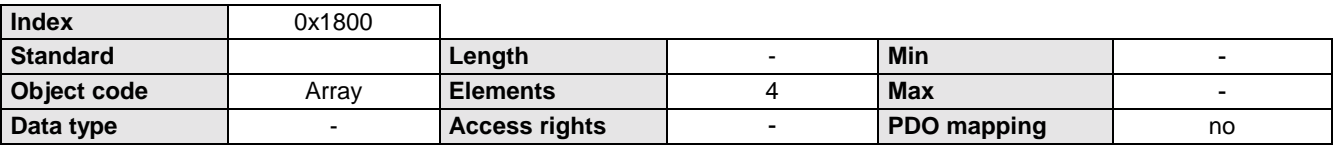

#### **Number of entries**

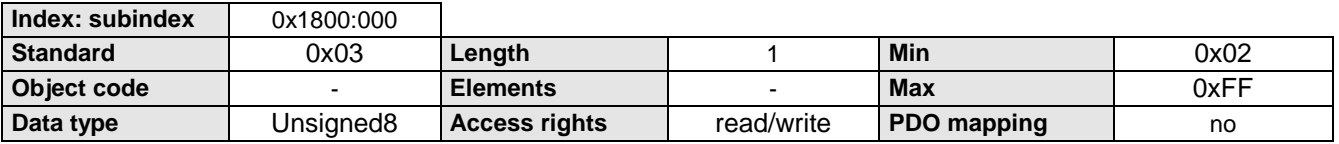

#### **COB-ID (T-PDO1)**

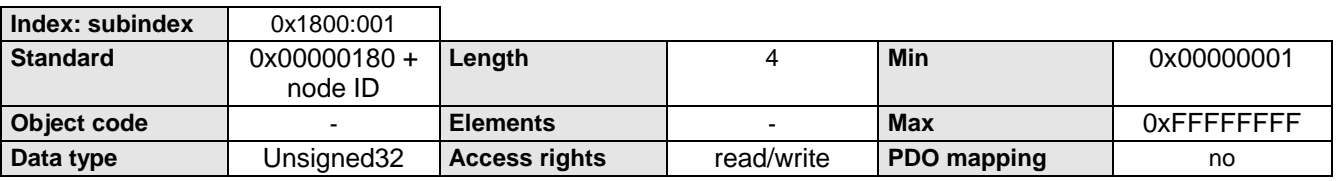

#### **Transmission mode**

(default=FE: Asynchronous transmission of the PDO, triggered by a change in the value to be transmitted).

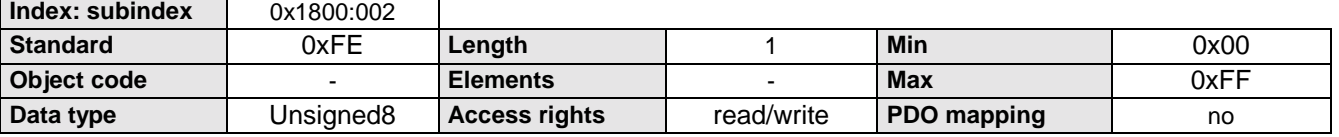

#### **Blocking period in 100µs (1=100µs)**

(Minimum time between two PDO transmissions)

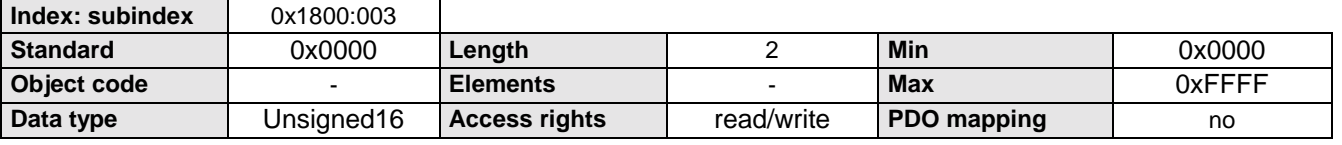

<span id="page-23-0"></span>Communication parameters for transmission PDO2 (T-PDO2)

### **6.8.2 Communication parameters for transmission PDO2 (T-PDO2)**

This object describes the communication parameters of the second transmission PDO.

Sub-index 0 contains the highest implementable sub-index number. Sub-index 1 describes the COB-ID. When bit 31 of this entry is set, the PDO is deactivated.

The transmission mode is defined by sub-index 2. A blocking period with a resolution of 100 µs can be parameterized on sub-index 3.

The fourth sub-index specifies the priority class of the PDO.

#### **Object Description**

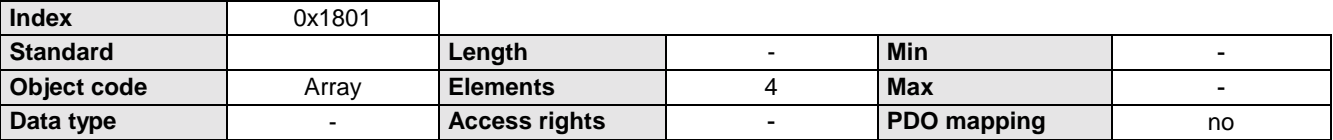

#### **Number of entries**

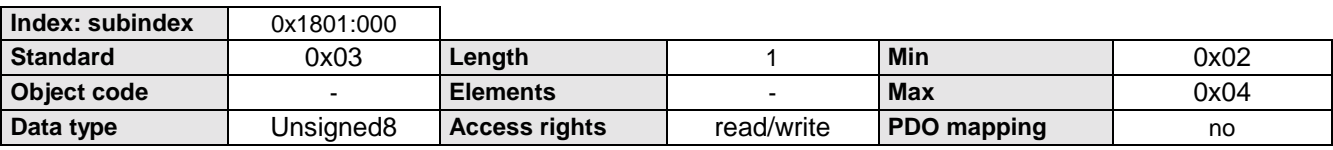

#### **COB-ID (T-PDO2)**

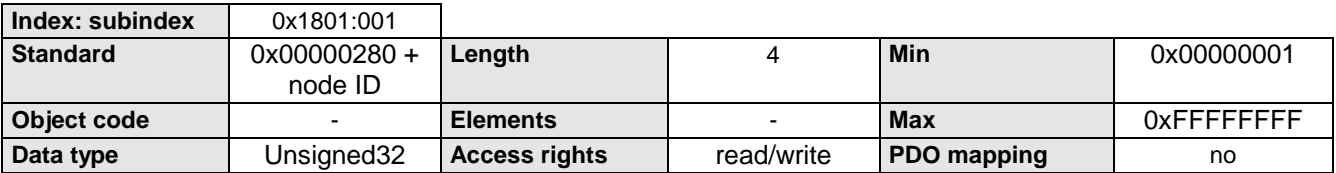

#### **Transmission mode**

(default=FE: Asynchronous transmission of the PDO, triggered by a change in the value to be transmitted).

**Index: subindex** 0x1801:002  $\blacksquare$ 

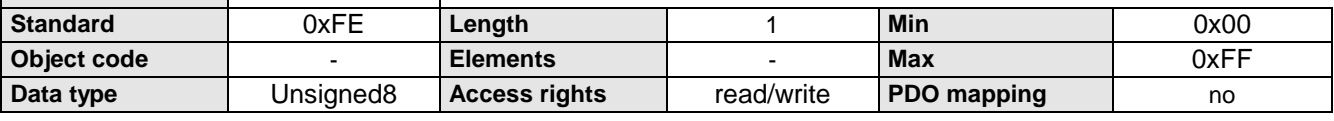

#### **Blocking period in 100µs (1=100µs)**

(Minimum time between two PDO transmissions)

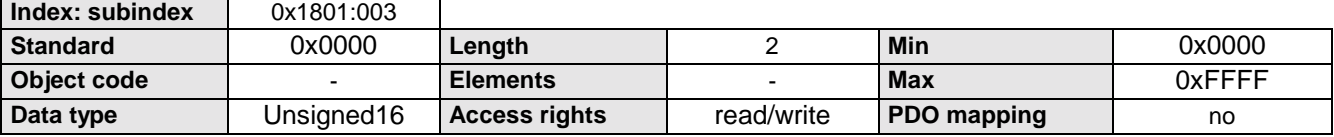

Mapping parameters for transmission PDO1 (T-PDO1)

### <span id="page-24-0"></span>**6.8.3 Mapping parameters for transmission PDO1 (T-PDO1)**

This entry contains information about the data to be transmitted on this PDO (mapping). Sub-index 0 contains the number of mapped objects.

A maximum of 5 objects with a total length of 8 bytes can be mapped.

All other indices contain the index, sub-index and the length of the individual objects.

After Power on, the object STATUS WORD is automatically entered.

P135 and P136 can be used to define two other objects which are mapped after Power on.

#### **Object Description**

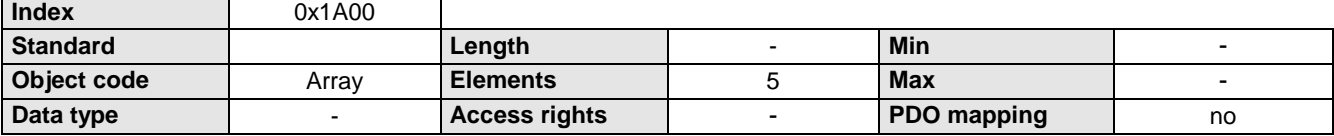

**Number of entries**

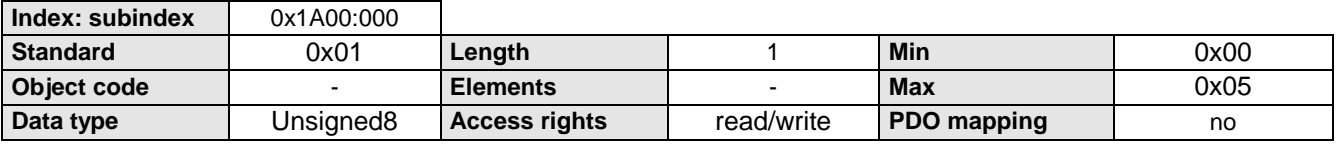

**PDO mapping entry of the first object (links, MSB) (T-PDO1) (6041: Index of status word)**

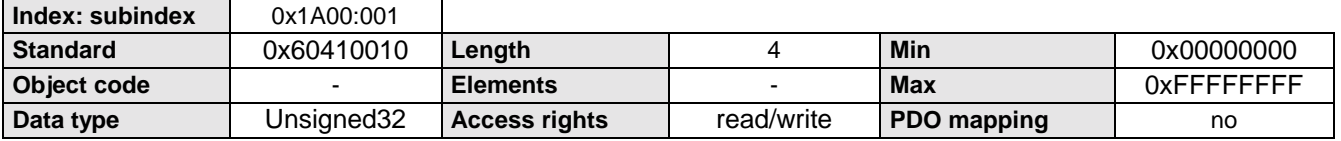

#### **PDO mapping entry (T-PDO1)**

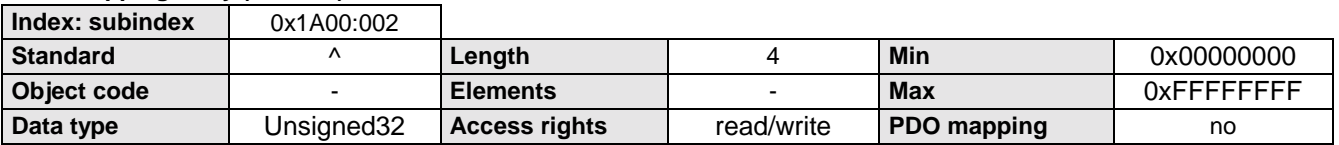

#### **PDO mapping entry (T-PDO1)**

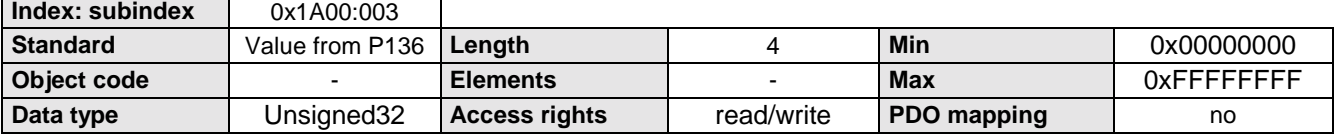

#### **Data Description**

The structure of each mapping entry is:

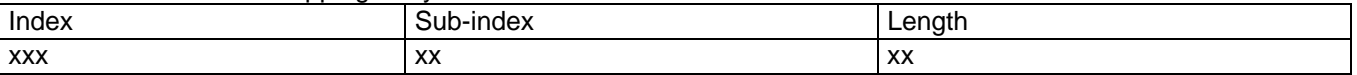

#### **COMPAX objects which can be used as transmission PDOs**

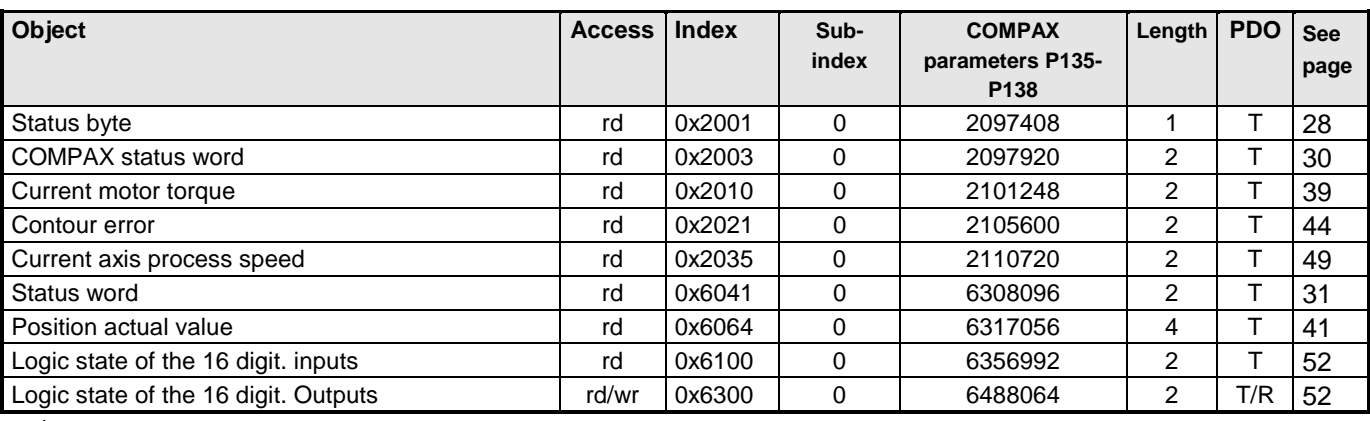

 $\Box$  When assigning a PDO observe the respective length of the objects!

<span id="page-25-0"></span>Mapping parameters for transmission PDO2 (T-PDO2)

### **6.8.4 Mapping parameters for transmission PDO2 (T-PDO2)**

This entry contains information about the data to be transmitted on this PDO (mapping).

Sub-index 0 contains the number of mapped objects.

A maximum of 5 objects with a total length of 8 bytes can be mapped.

All other indices contain the index, sub-index and the length of the individual objects.

P137 and P138 can be used to define two objects which are mapped after Power on.

#### **Object Description**

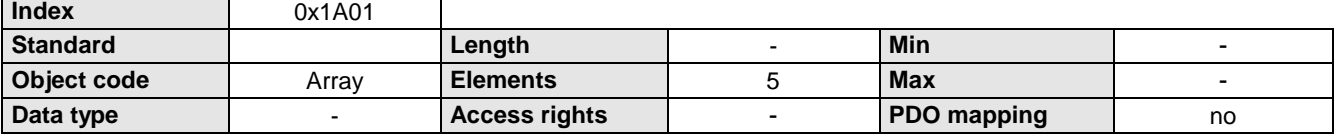

#### **Number of entries**

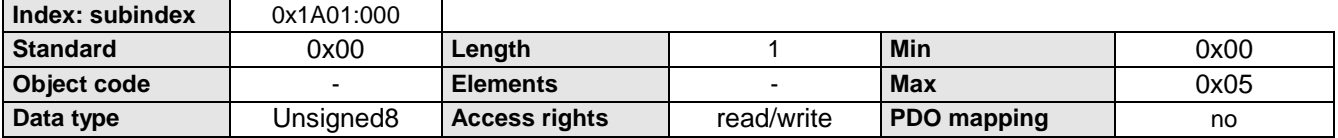

**PDO mapping entry of the first object (links, MSB) (T-PDO2)**

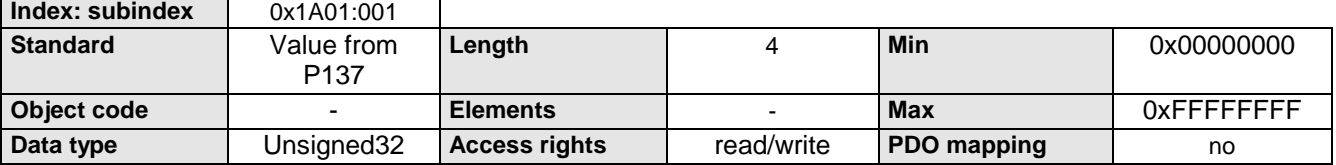

#### **PDO mapping entry (T-PDO2)**

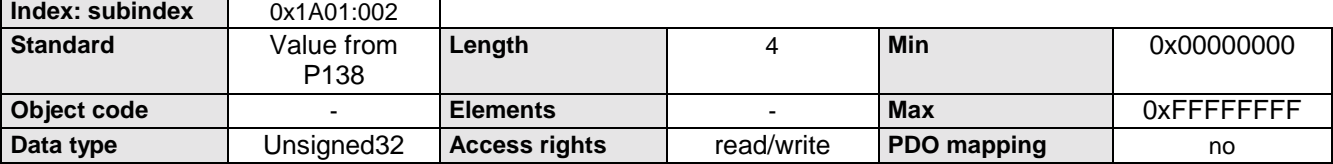

#### **Data Description**

The structure of each mapping entry is:

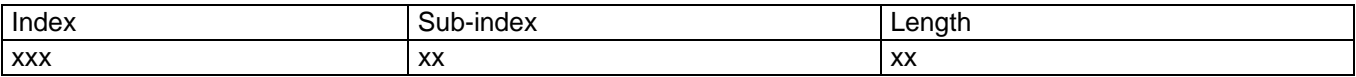

## <span id="page-26-0"></span>**6.9 Control**

### **6.9.1 Selection code operating mode**

Selection function to determine the operating mode.

#### **Object Description**

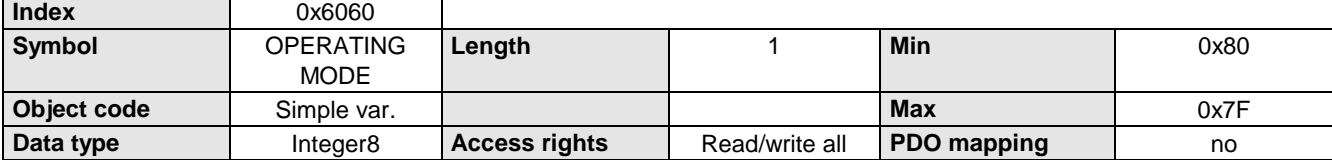

#### **Data Description**

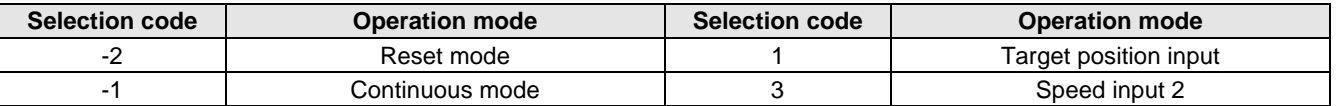

### **6.9.2 Operating mode display**

This parameter returns the actual operating mode.

The meaning of the displayed value corresponds to the operation mode selection code.

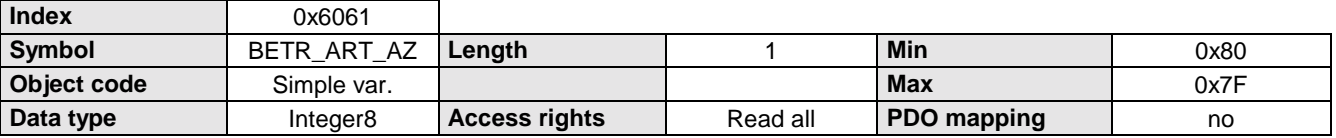

<span id="page-27-0"></span>Control byte

### **6.9.3 Control byte**

Allows program start from record 1 - 15.

The record pointer is set to the corresponding program record.

The program can be started, stopped, and continued.

 $\sum$  On record selection = "0000" and "Start", machine zero is set.

An error acknowledgment is possible.

#### **Object Description**

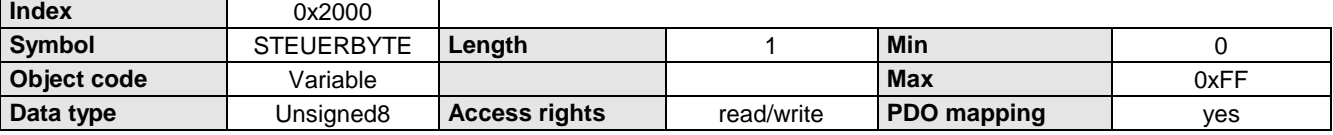

#### **Data Description**

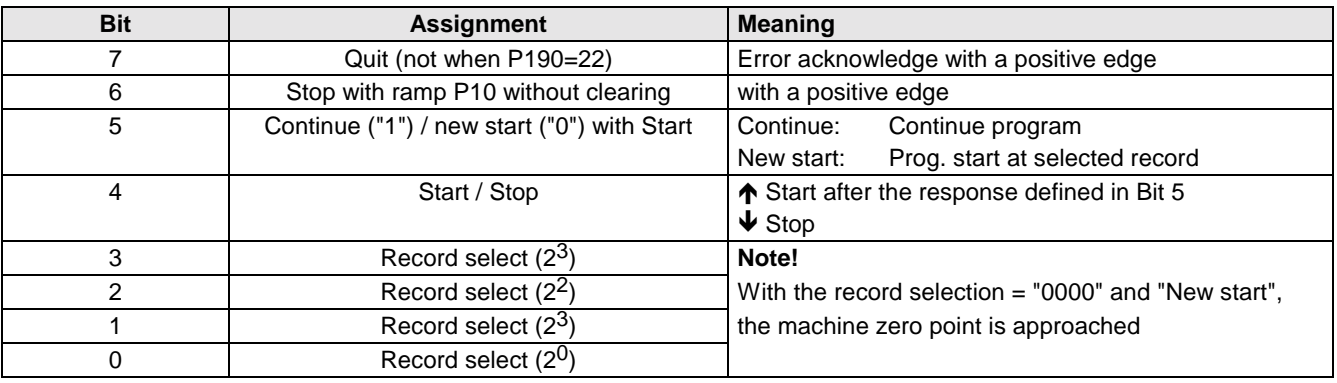

 $\Box$ ) The "Quit" command is not accepted with P190=22 (Device Profile DSP402) (error confirmation in accordance with the status diagram on page [66\)](#page-65-0).

### **6.9.4 Status byte**

The status byte shows information about the status of the device as well as messages.

#### **Object Description**

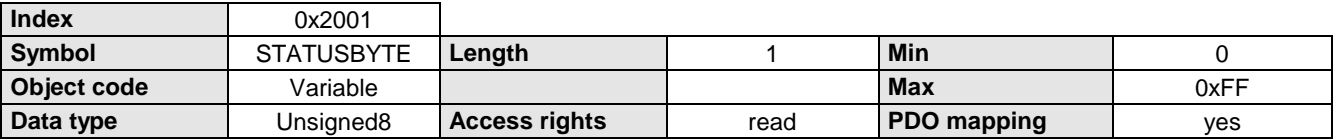

#### **Data Description**

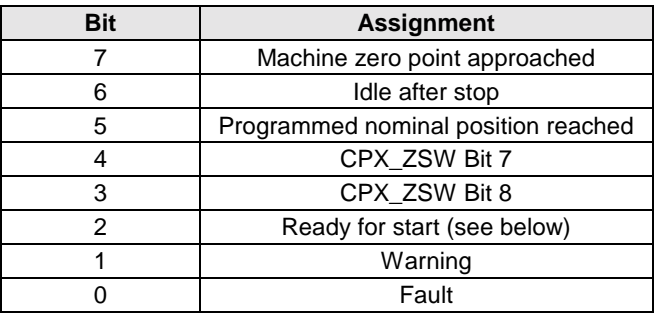

#### **Meaning of "Ready for Start"**

"Ready for start" is used for program control and is set:  $\textdegree$  when the program is halted by a WAIT START

- instruction and is waiting for the START signal.
- $\textcircled{r}$  after an interruption with STOP or BREAK and these signals no longer occur.
- $\textcircled{\tiny{\textsf{F}}}$  after a rectified error.
- $\textcircled{r}$  after power on.

 $\textdegree$  at the program end with the command END.

"Ready for Start" has no meaning when commands are input directly.

### <span id="page-28-0"></span>**6.9.5 COMPAX control word**

Activation of device control commands and setting/resetting of virtual inputs E17...E32

Control of the COMPAX M/S via the COMPAX control word is only possible when the corresponding bits have been set in P221.

The virtual inputs E17...E32 can be queried in the data memory.

#### **Object Description**

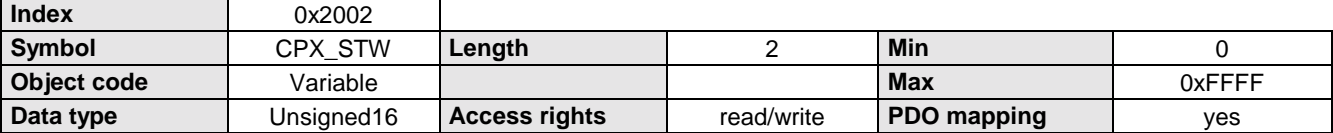

#### **Data Description**

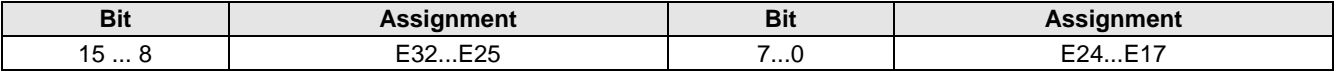

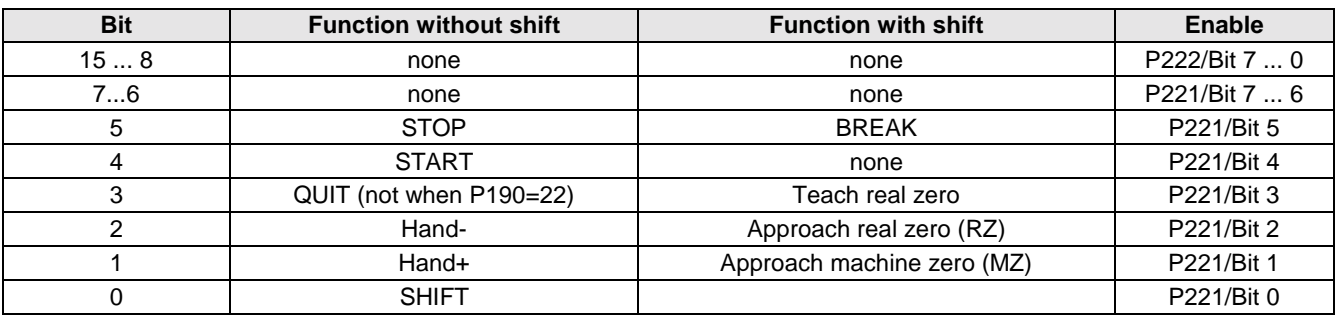

 $>$  The "Quit" command is not accepted with P190=22 (Device Profile DSP 402) (error confirmation in accordance with the status diagram on page [66\)](#page-65-0).402

The partial switching of the input functions to the control word restricts functions through the multiple functioning of E1: Example: If a function is placed with the control word with E1 (e. g. teach real zero), then other functions with E1 (as well as the "QUIT" function) are blocked via the inputs.

**Therefore:** If you need all the input functions, the function must be completely reassigned, either to the inputs (P221 = 0) or to the control word (P221 =  $63$ ).

#### **COMPAX I/O functions via the COMPAX control word**

The direct switching of the I/O functions through removal of a function and simultaneous setting of another function is not recognized by COMPAX; **Exception:** STOP and BREAK (these are always recognized immediately). Therefore proceed as follows:

- ◆ Remove current functions
- $\triangle$  Then set new functions.

#### **Example: Switch from Hand+ to Hand-**

- ◆ Reset Hand+
- ◆ Reset Hand-

<span id="page-29-0"></span>CPX\_ZSW

### **6.9.6 CPX\_ZSW**

The CPX status word shows information about the status of the device as well as messages. From COMPAX Software Version 3.64 or higher the status information S16 and S17 can be placed on CPX\_ZSW with parameter 203 bit  $0 = 1$ .

#### **Object Description**

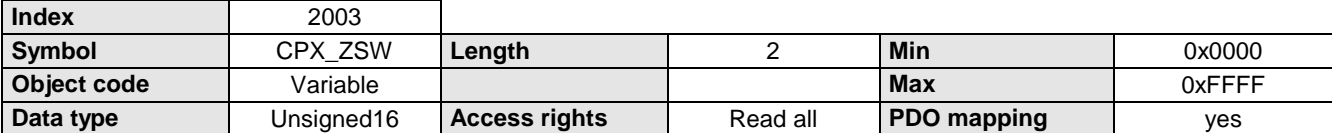

#### **Data description (P203 Bit 0 = 0)**

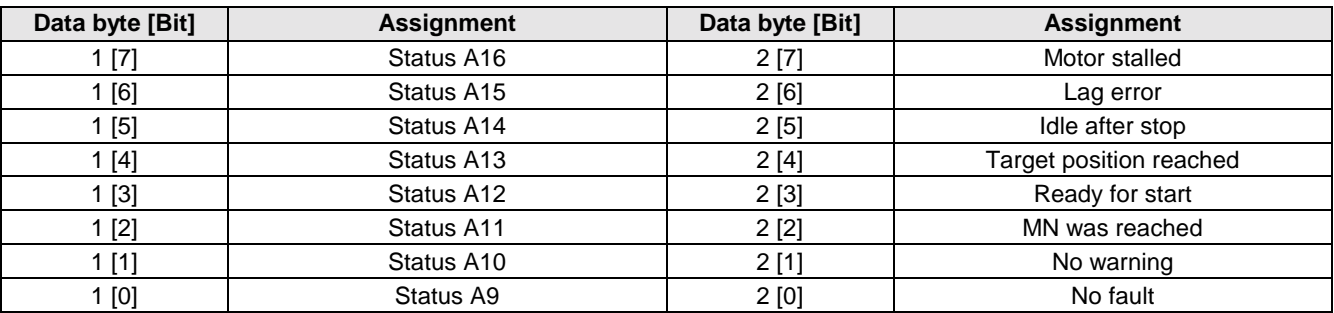

#### **Data description (P203 Bit 0 = 1)**

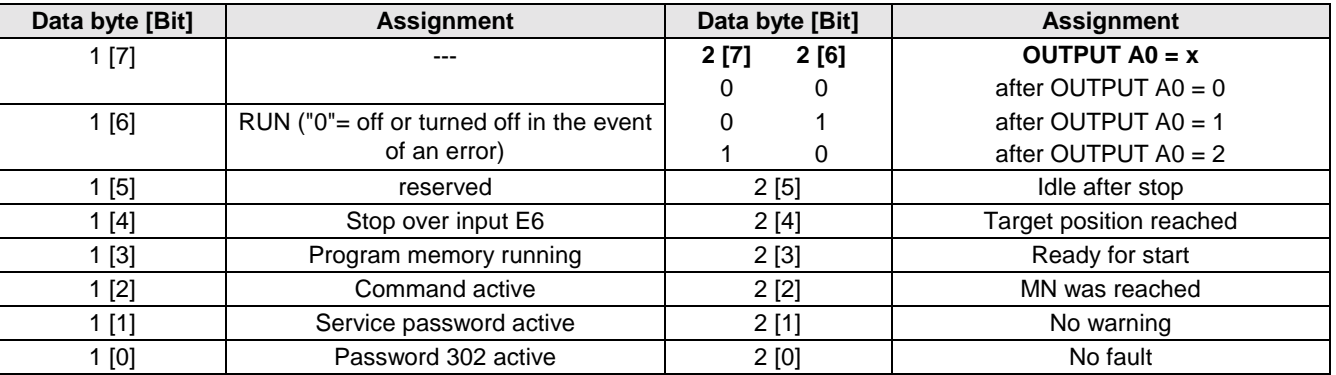

### **6.9.7 Control word**

Some bits in the control word influence the status equipment of the device control, enabling functions and determining the operating status of the devices.

The manufacturer-specific bits (data byte 1 bit 2...6) serve to activate device control commands which are only, however, effective if the corresponding release was activated with P221 (see COMPAX control word).

The SPM bit (Data byte 1 bit 7) is used to acknowledge an existing pop-up message.

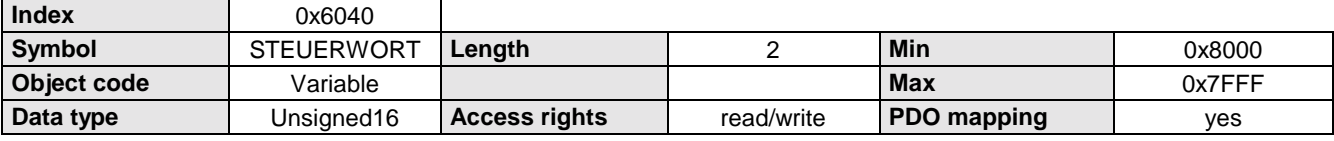

#### <span id="page-30-0"></span>**Data Description**

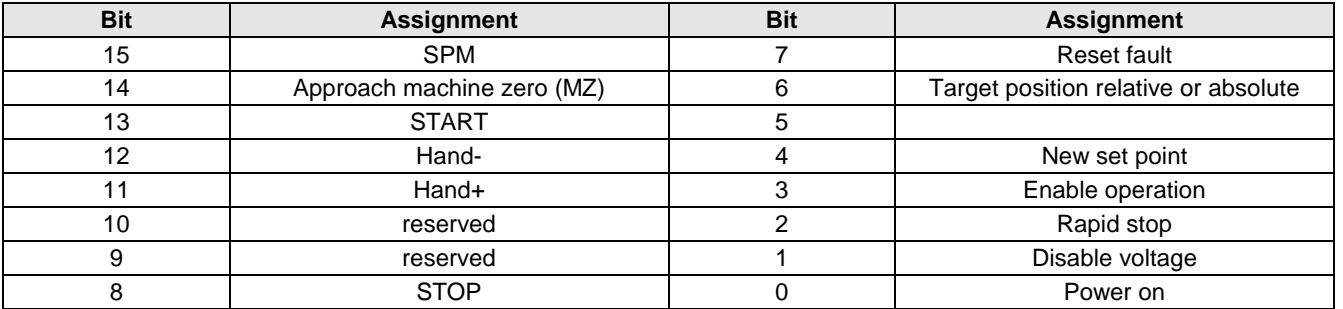

### **6.9.8 Status word**

Information about the status of the device as well as messages are displayed in the status word,

if SPM (status word) equals SPM (control word).

The status word displays pop-up messages, when SPM (status word) is not equal to SPM (control word).

#### **Object Description**

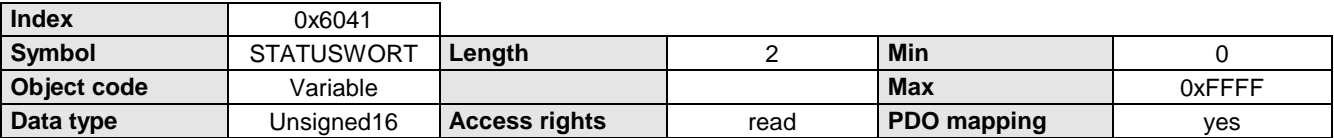

#### **Data Description**

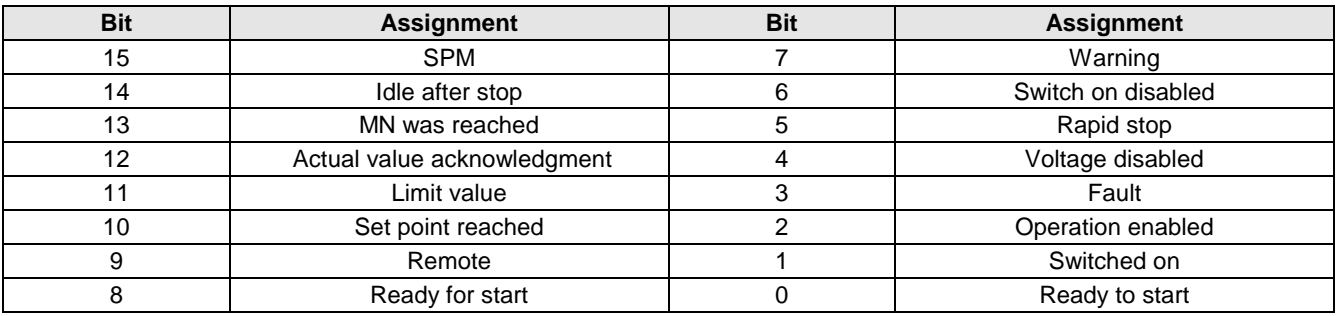

### **6.9.9 Pop-up message processing**

COMPAX can generate the following pop-up message via the status word (if **P196Bit 0 = 1**):

 $\textcircled{r}$  an error has occurred.

 $\mathcal P$  the programmed set point has been reached.

 $\mathcal P$  the programmed comparator point has been reached.

The pop-up messages can be switched on (activated) individually via P193 (see page [68\)](#page-67-0).

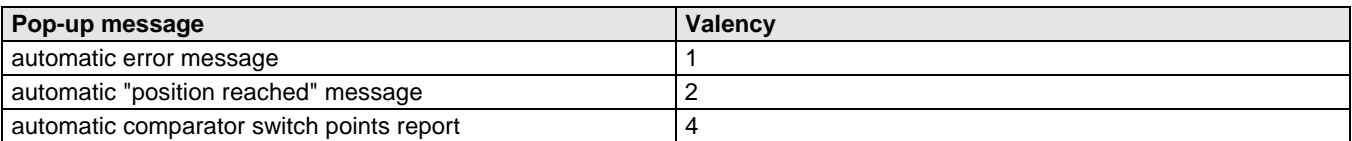

<span id="page-31-0"></span>Control commands

 $\Rightarrow$  The required settings can be obtained by inputting the sum of the significants in P193

If the pop-up message processing is active and there is a pop-up message, COMPAX interrupts the normal status display in the status word, toggles the pop-up message flag "SPM" and displays the actual pop-up message in the status word. The Master accepts the pop-up message and acknowledges it by toggling the "SPM" in the control word.

 $\Rightarrow$  The status word displays a pop-up message, when SPM (status word) is not equal to SPM (control word).

#### **Status word with pop-up messages**

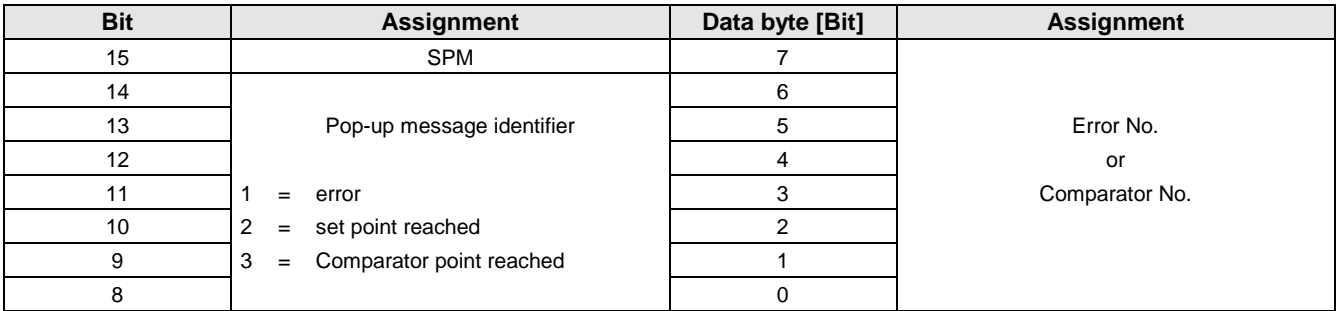

### **6.9.10 Control commands**

Compax commands not requiring any additional values.

The required commands are activated by reading in the relevant command number.

#### **Object Description**

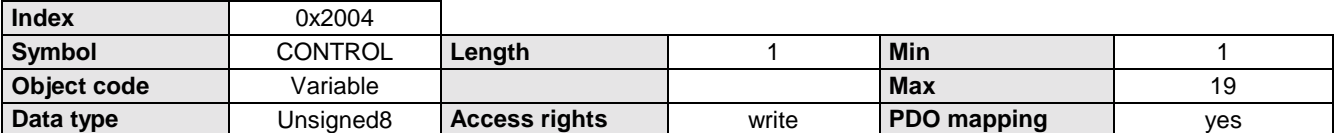

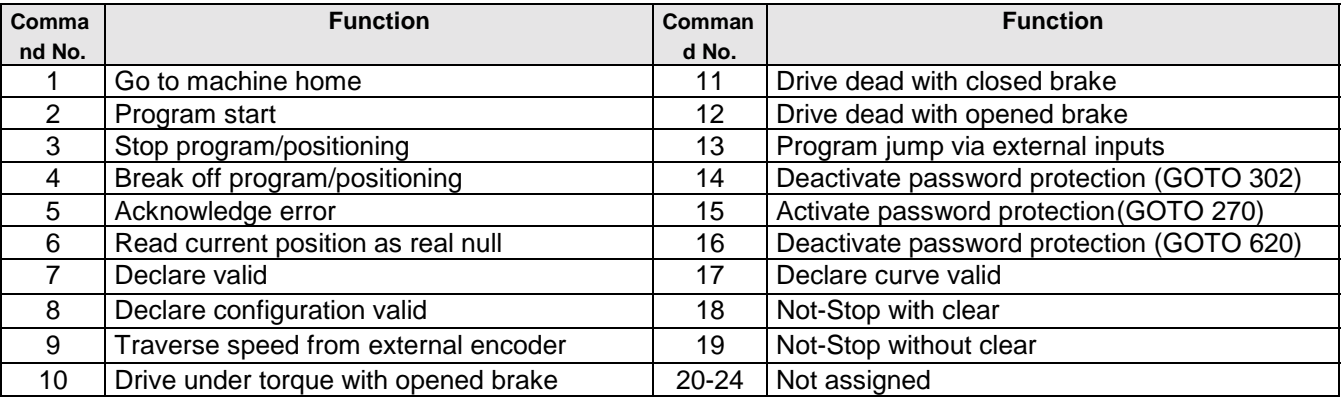

### <span id="page-32-0"></span>**6.9.11 COMPAX commands**

All COMPAX commands which exist for the RS232 interface can be transmitted with this object in plain language (as ASCII string in capital letters).

#### **Object Description**

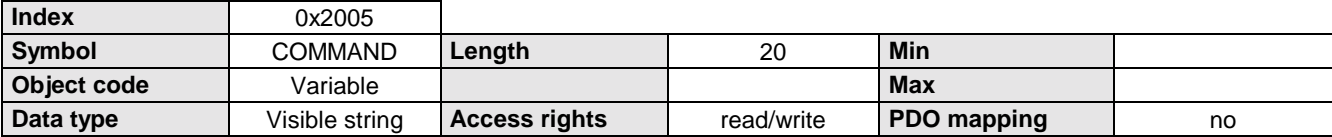

#### **Data Description**

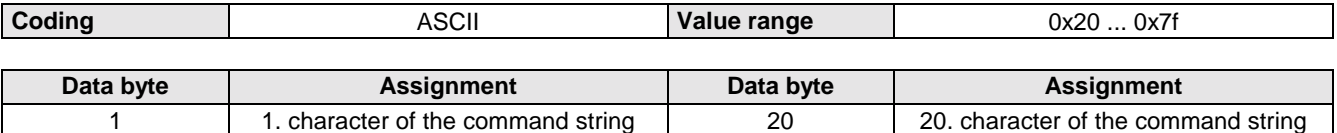

### **6.9.12 COMPAX parameters**

Entering or reading COMPAX parameters in binary format. The corresponding parameter is selected using the Sub-index (Sub-index = parameter No.).

#### **Object Description**

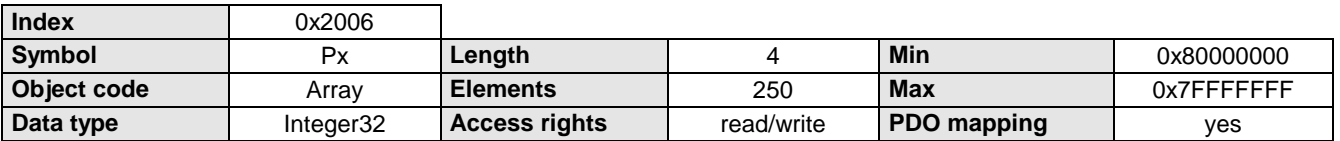

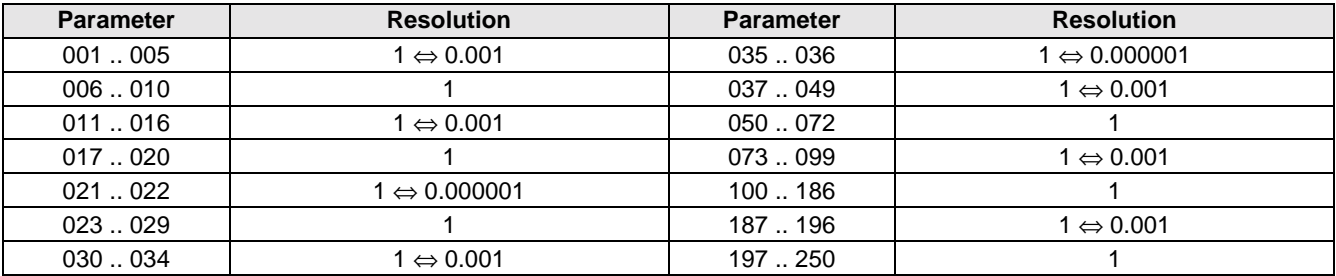

<span id="page-33-0"></span>Status S6

## **6.10 Diagnostics**

### **6.10.1 Status S6**

Temperature of the power output stage.

#### **Object Description**

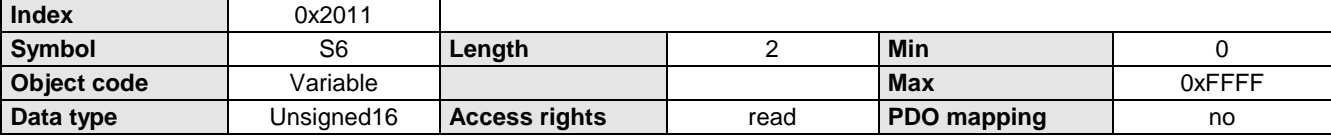

#### **Data Description**

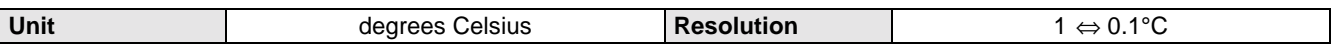

### **6.10.2 Status S9**

Number of axis motion cycles.

#### **Object Description**

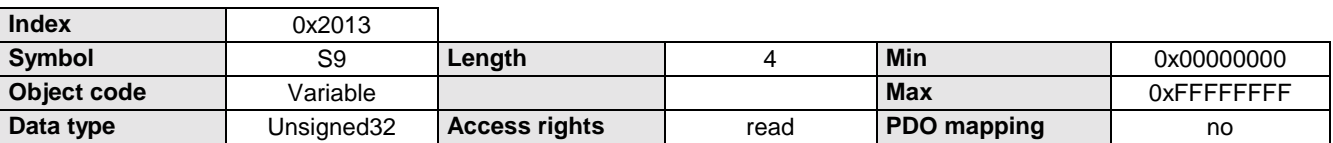

### **6.10.3 Status S10**

COMPAX operating hours

#### **Object Description**

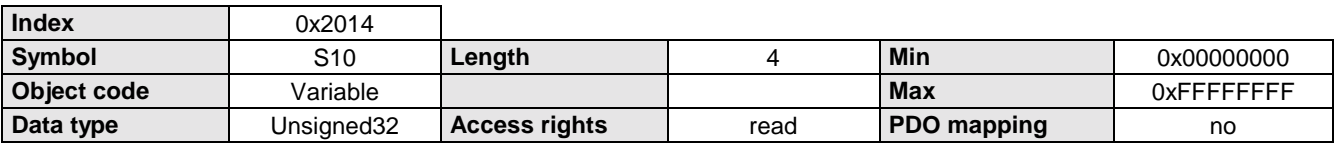

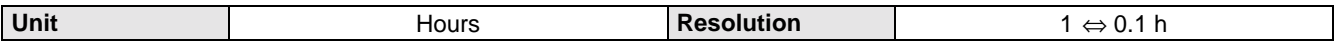

### <span id="page-34-0"></span>**6.10.4 Status S11**

Loop counter for a running REPEAT loop.

#### **Object Description**

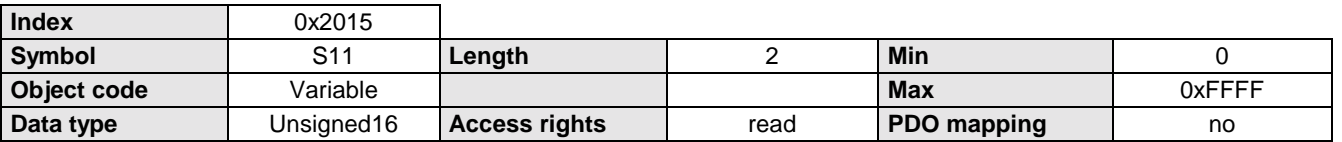

### **6.10.5 Status S16\_S17**

Status bits 1 and status bits 2.

#### **Object Description**

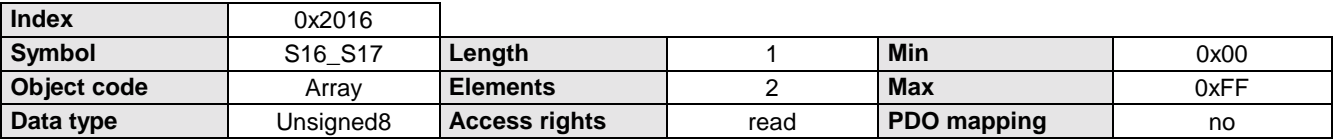

#### **Data Description**

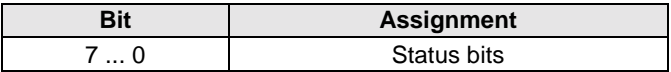

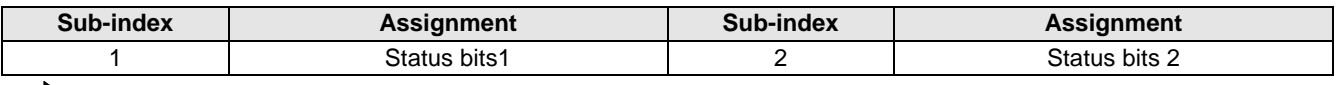

 $\sum$  The meaning of the status bits can be found in the COMPAX-M/S user guide!

### **6.10.6 Status S23\_S26**

Status of the drive, the switch, the limits and the output stage.

#### **Object Description**

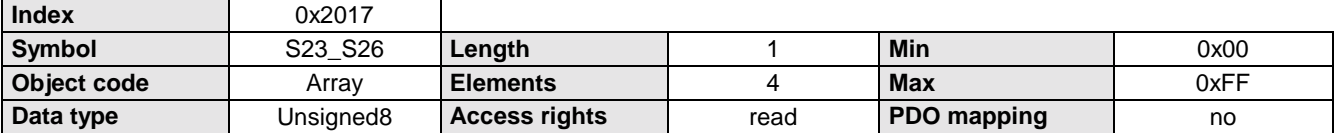

#### **Data Description**

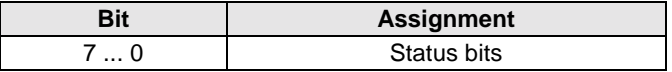

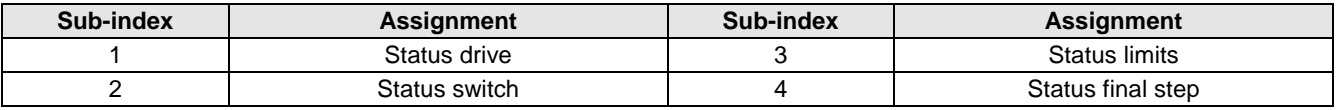

The meaning of the status bits can be found in the COMPAX-M/S user guide!

<span id="page-35-0"></span>

### **6.10.7 Status S30**

Error message.

This object contains the error number of the current error and the last occurring error. If the error number of the current error  $= 0$ , there is no error.

#### **Object Description**

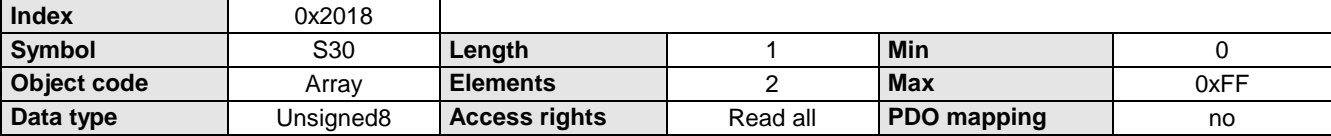

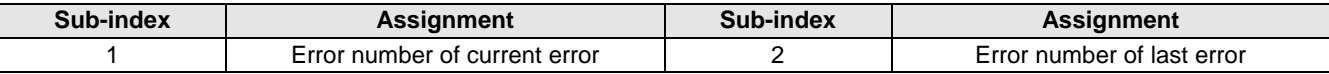
**Error** 

### <span id="page-36-0"></span>**6.10.8 Error**

Fault code. If COMPAX is in the "Fault" status, the fault code is given a value not equal to 0. If COMPAX is not in the "Fault" status, this object then gives the value 0.

### **Object Description**

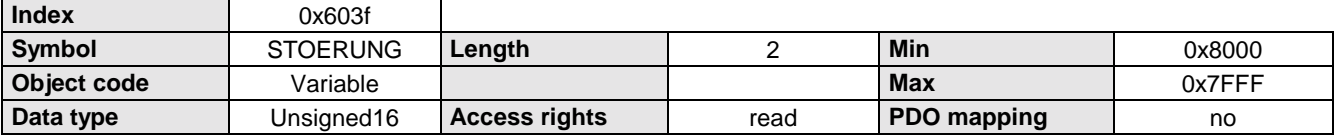

### **Data Description**

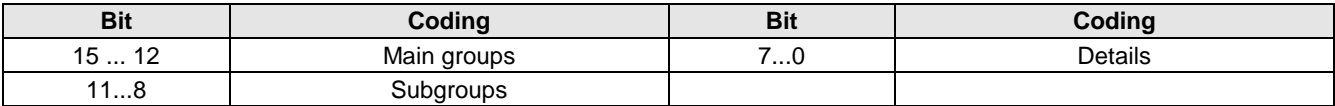

### **Fault codes:**

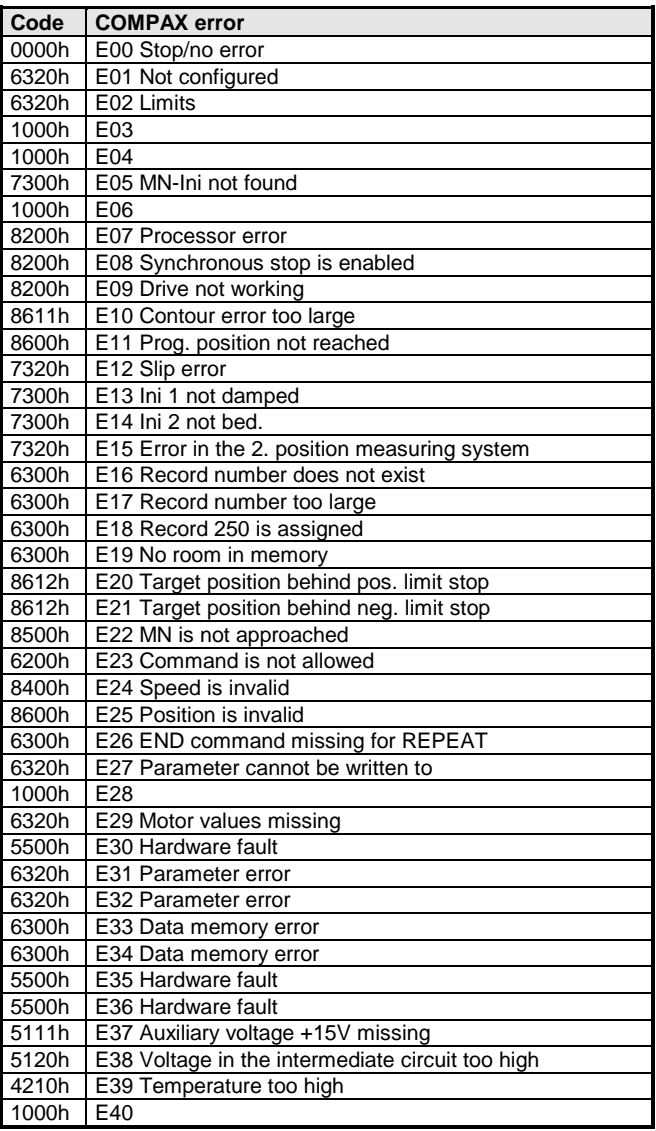

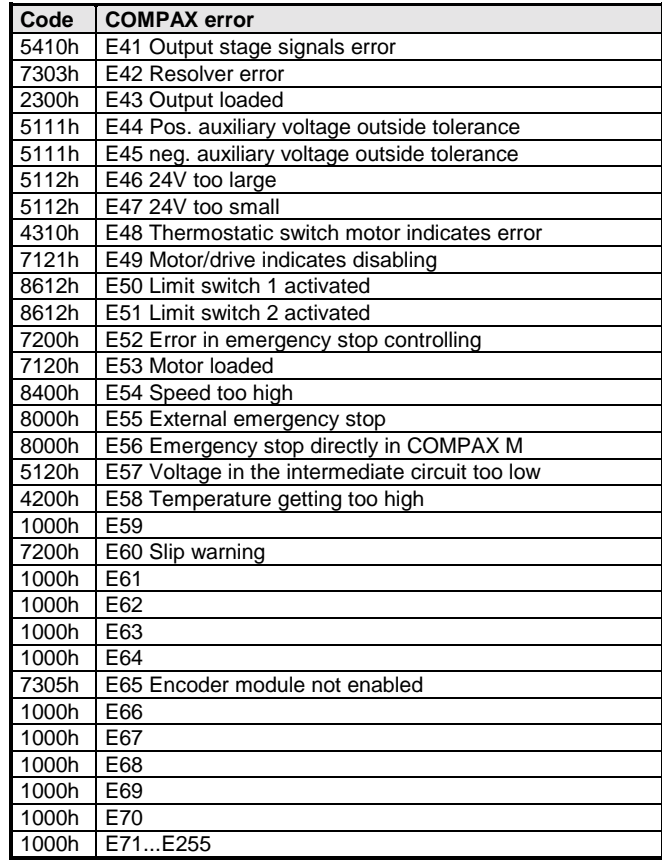

<span id="page-37-0"></span>Maximum permissible motor torque

### **6.11 Torque, power, voltage**

### **6.11.1 Maximum permissible motor torque**

Max. torque value.

This value is the maximum permissible torque for the motor.

### **Object Description**

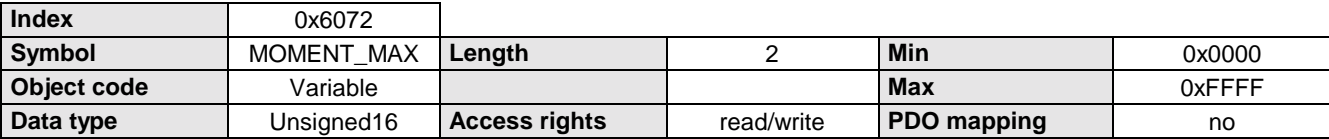

#### **Data Description**

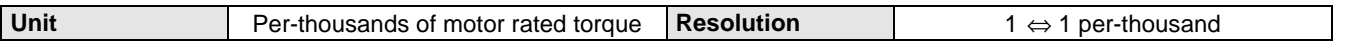

### **6.11.2 Motor rated torque**

Rated torque motor.

This value can be found on the rating plate of the motor.

### **Object Description**

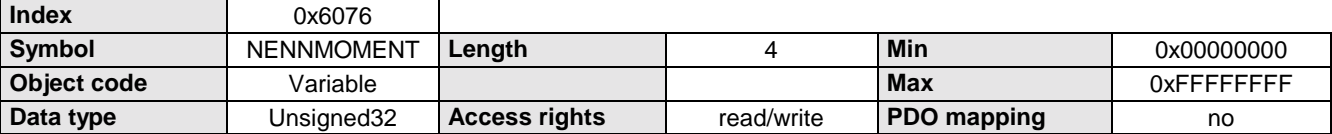

#### **Data Description**

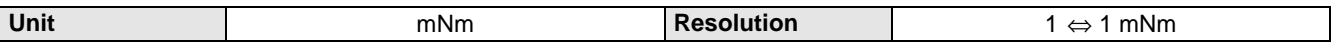

### **6.11.3 Torque actual value**

Torque actual value.

The torque actual value corresponds to the current torque in the drive motor.

#### **Object Description**

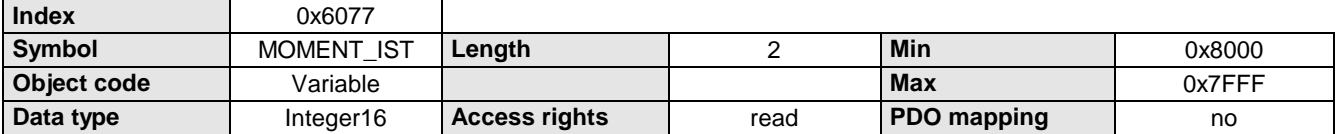

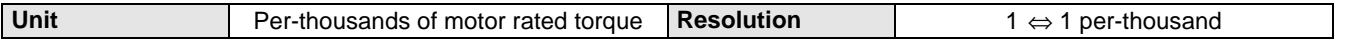

### <span id="page-38-0"></span>**6.11.4 Status S5**

Current motor torque. Value in % of the rated torque.

### **Object Description**

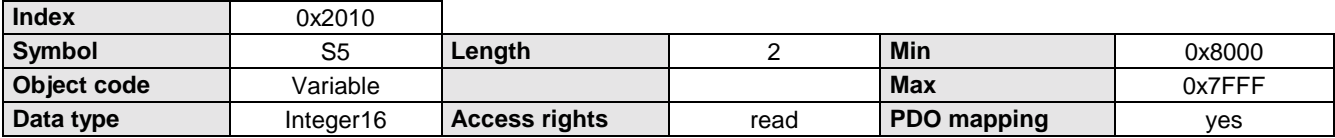

### **Data Description**

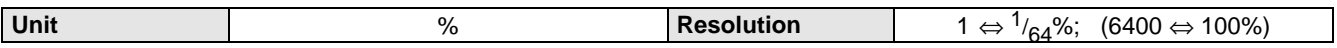

### **6.11.5 Motor nominal current**

Motor nominal current.

This value can be found on the rating plate of the motor.

#### **Object Description**

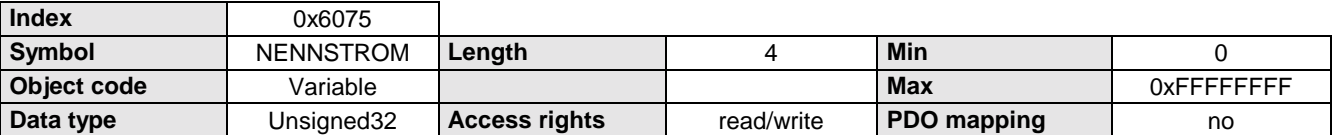

### **Data Description**

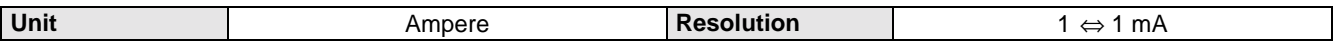

### **6.11.6 Intermediate circuit voltage**

Intermediate circuit voltage

This parameter describes the current intermediate circuit voltage in the drive controller.

#### **Object Description**

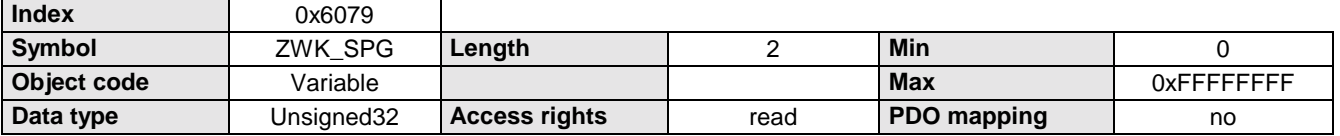

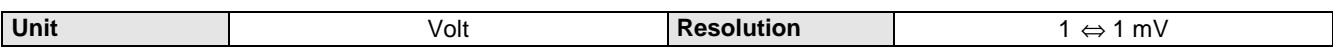

<span id="page-39-0"></span>Status S7\_S8

### **6.11.7 Status S7\_S8**

Control voltage and power or intermediate circuit voltage.

### **Object Description**

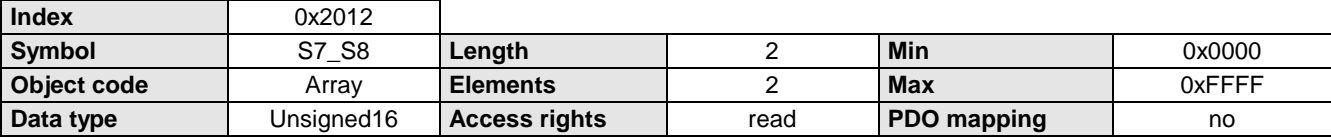

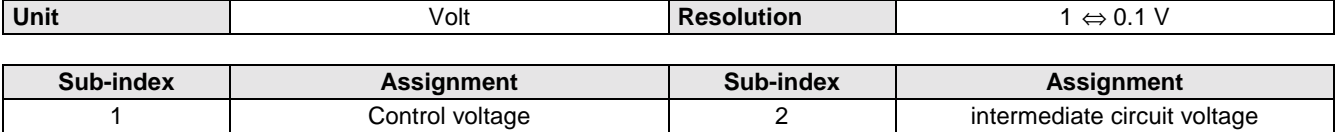

**Positioning**

Position target

## <span id="page-40-0"></span>**6.12 Positioning**

### **6.12.1 Position target**

Position set point default

Absolute positioning. Reference point is the real null (RN) or relative positioning:

adjustable via the control word bit  $6(0 = absolute; 1 = relative)$ .

Positioning is done with the set acceleration time (deceleration time) and the set speed. If these values were not set, then valid are **substitute values:**

Velocity: Parameter P002; acceleration time: Parameter P006

### **Object Description**

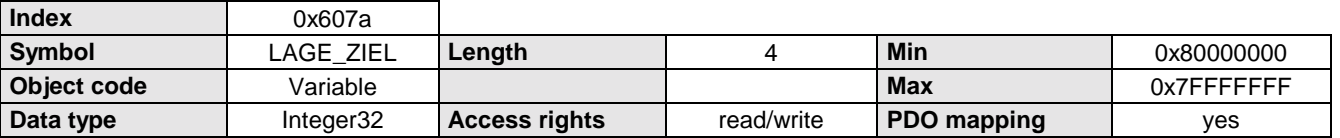

### **Data Description**

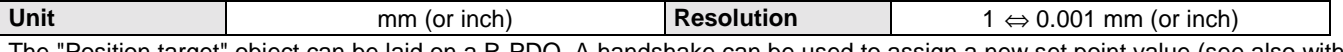

The "Position target" object can be laid on a R-PDO. A handshake can be used to assign a new set point value (see also with R-PDO control; bit 15; page [21\)](#page-20-0). This is done using the following bits:

 $\triangle$  Control word byte 2 bit 4 "new set point" and

! Status word byte 1 bit 4 "acknowledge record point"

### **Function:**

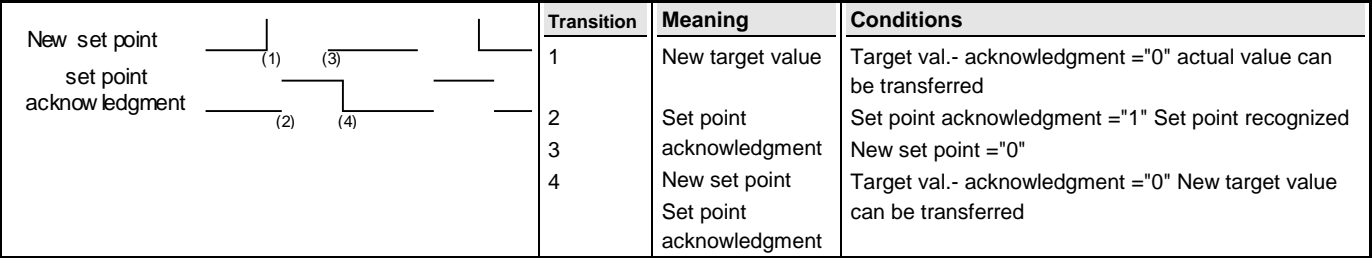

The automatic assignment of the position target of the RPDO can be switched off with bit 15 from the R-PDO control object (see page [21\)](#page-20-0).

### **6.12.2 Position actual value**

Position actual value. Current drive position.

#### **Object Description**

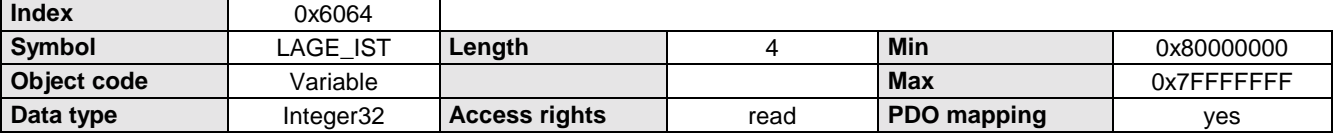

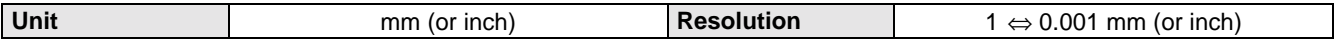

<span id="page-41-0"></span>Status S2

### **6.12.3 Status S2**

#### Target position.

End position of the current or last positioning cycle implemented.

### **Object Description**

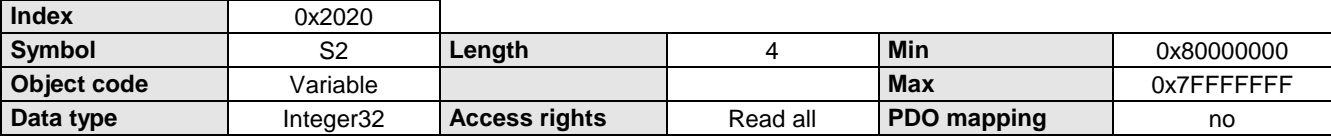

### **Data Description**

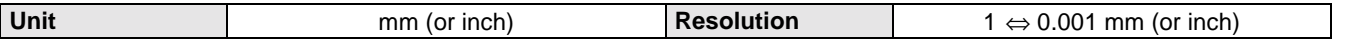

### **6.12.4 Status S12**

Position of the absolute value sensor (Option A1).

### **Object Description**

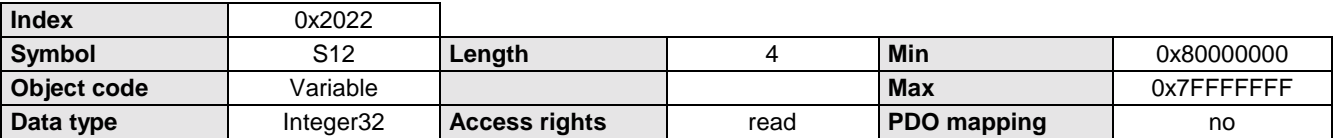

#### **Data Description**

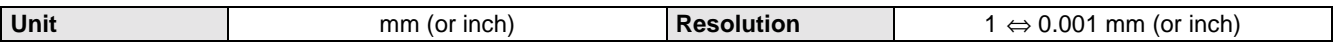

### **6.12.5 Real zero**

Reference measurement offset.

Difference between real zero point and machine zero point.

After the reference run, all positioning processes refer to the real null point.

### **Object Description**

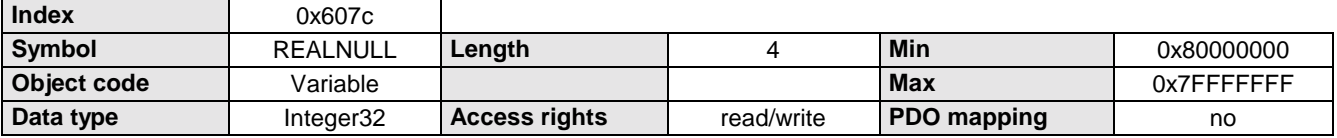

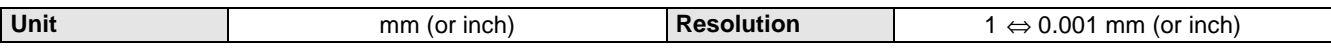

### <span id="page-42-0"></span>**6.12.6 Limits**

#### Position limit value min-max.

The position limit values are software end limits and correspond to the absolute position limits, within which the set values and actual values (in absolute form) must be moved. Each new target position is checked with these limits. They always refer to the machine zero point; therefore they must be corrected using the reference measurement offset.

### **Object Description**

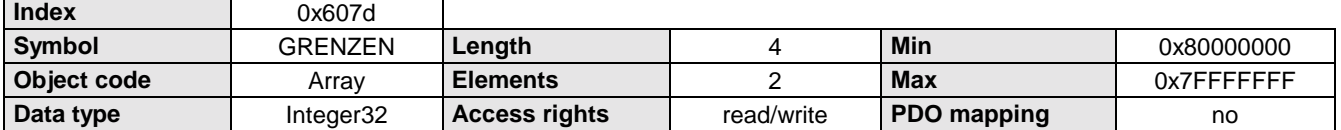

#### **Data Description**

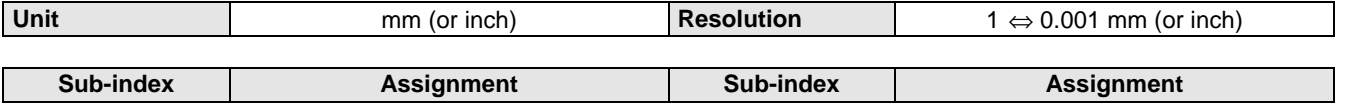

1 Negative limit stop **2** Positive limit stop **Positive Limit stop** 

Observe the number range of the integer 32 format (see page [7](#page-6-0) under "[Integer "](#page-6-0)). Limits outside -2 147 483 - +2 147 483 units cannot be depicted.

### **6.12.7 Positioning window**

The positioning window is situated symetrically around the position target.

Once the position actual value lies within this window, the Bit "Position reached" is set in the status word.

#### **Object Description**

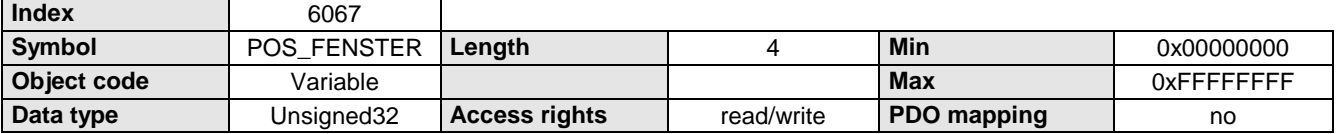

#### **Data Description**

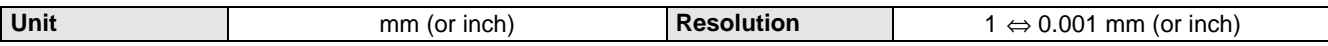

### **6.12.8 Lag error window**

The lag error window is situated symetrically around the actually specified position set point value. If the current position indicator actual value lies outside this window, a contour error occurs.

#### **Object Description**

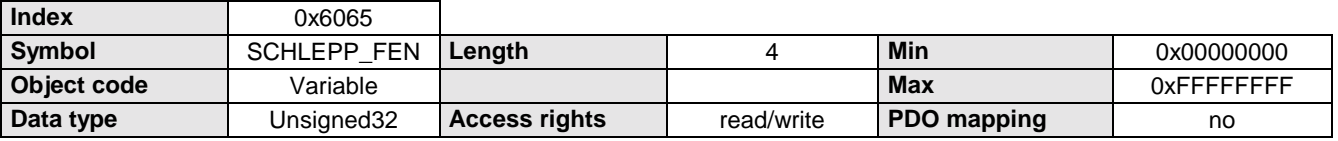

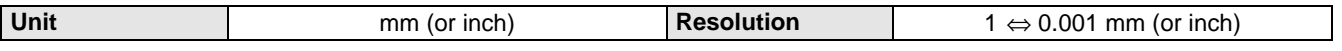

<span id="page-43-0"></span>Status S3

### **6.12.9 Status S3**

#### Contour error.

Difference between set and actual position in a positioning cycle.

### **Object Description**

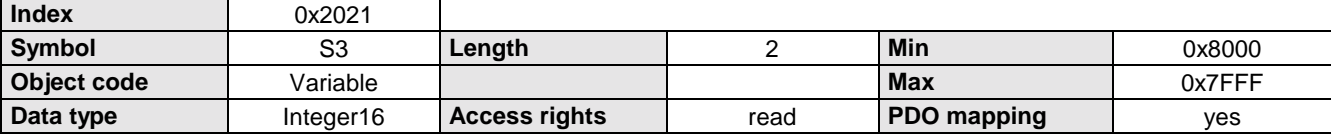

### **Data Description**

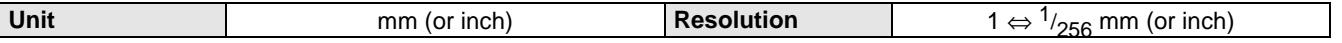

### **6.12.10 Polarity**

The set point and actual values are multiplied by 1 or -1 depending on polarity. This allows the user to reverse the direction of orientation

### **Object Description**

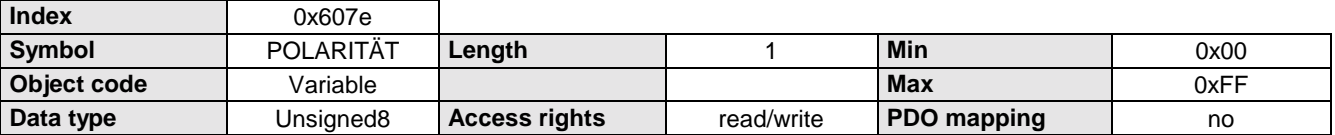

#### **Data Description**

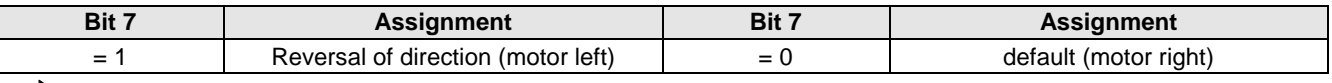

 $\Box$  The other bits are irrelevant for COMPAX.

### **6.12.11 Reference movement selection**

Selection function which describes the method for the reference movement.

#### **Object Description**

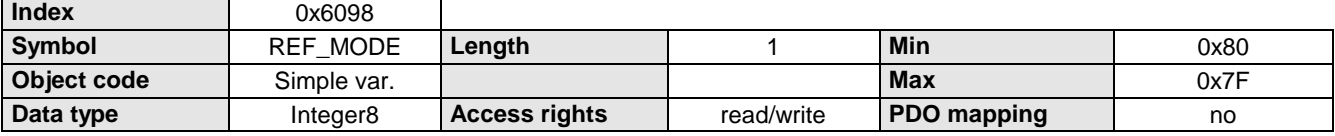

#### **Data Description**

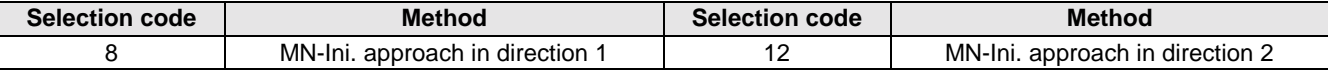

 $\Box$  The COMPAX parameter P213 is influenced by this object.

The direction in which the machine zero is approached is also influenced by the COMPAX parameters P212 (machine zero mode) and P3 (speed of machine zero travel).

Traverse rate and set point position default

### <span id="page-44-0"></span>**6.12.12 Traverse rate and set point position default**

Traverse speed in % of the nominal speed (nominal rpm \* travel per motor revolution). and position set point default Absolute positioning. Reference point is the real null (RN) or relative positioning:

adjustable via the control word bit 6 ( $0 =$  absolute; 1 = relative).

#### **Object Description**

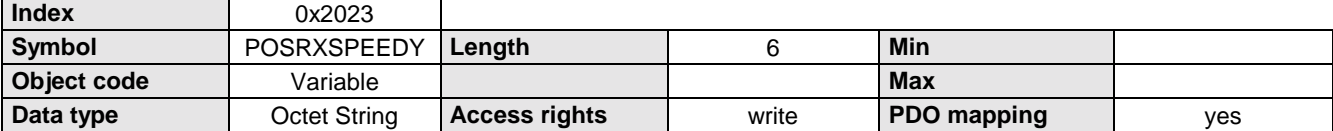

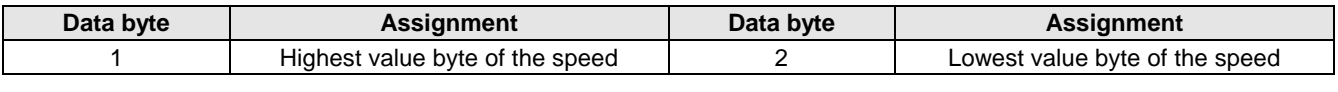

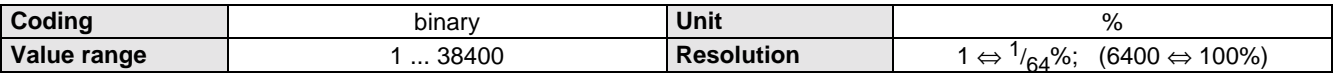

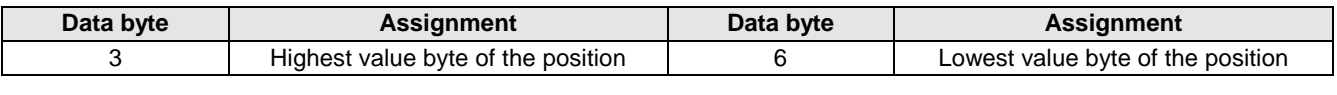

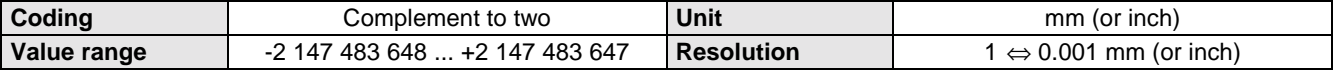

<span id="page-45-0"></span>Traverse speed

### **6.13 Speed**

### **6.13.1 Traverse speed**

Traverse speed in % of the nominal speed (nominal rpm \* travel per motor revolution).

The value is valid until a new value is programmed.

The set speed can be reduced by using the OVERRIDE object.

A speed change during the positioning cycle is possible by using the POSR0SPEED object.

### **Object Description**

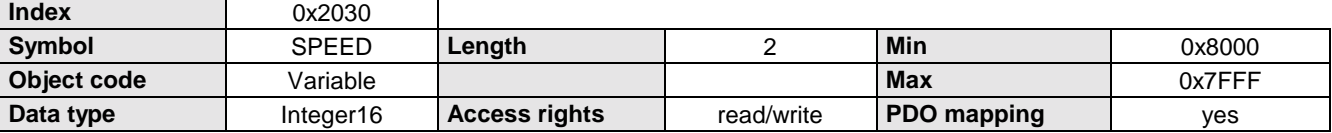

### **Data Description**

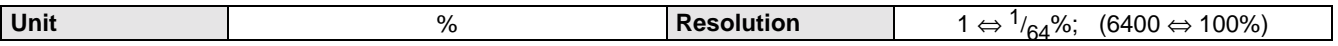

### **6.13.2 Override**

Reduce traverse speed.

Software emulation of an external potentiometer on the override input (X11.6).

### **Object Description**

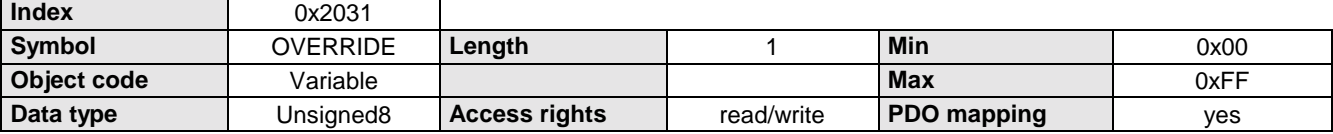

### **Data Description**

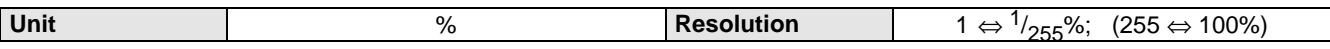

### **6.13.3 POSR 0 SPEED**

Changing traverse speed during a positioning cycle.

### **Object Description**

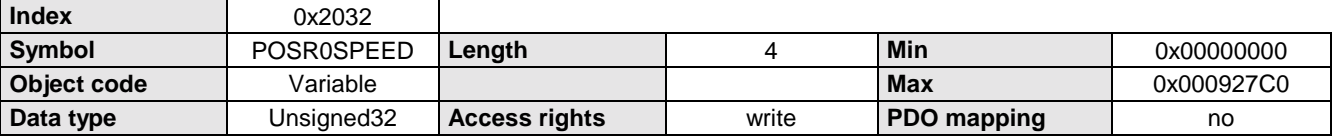

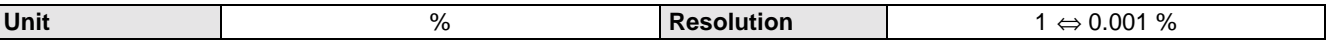

### <span id="page-46-0"></span>**6.13.4 Speed step profiling**

Each speed step profiling can have a maximum of 8 speed steps. The position value is given as a relative measurement. It is referenced to the positioning start point.

### **Object Description**

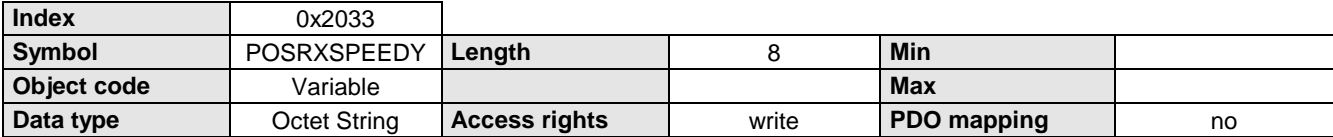

### **Data Description**

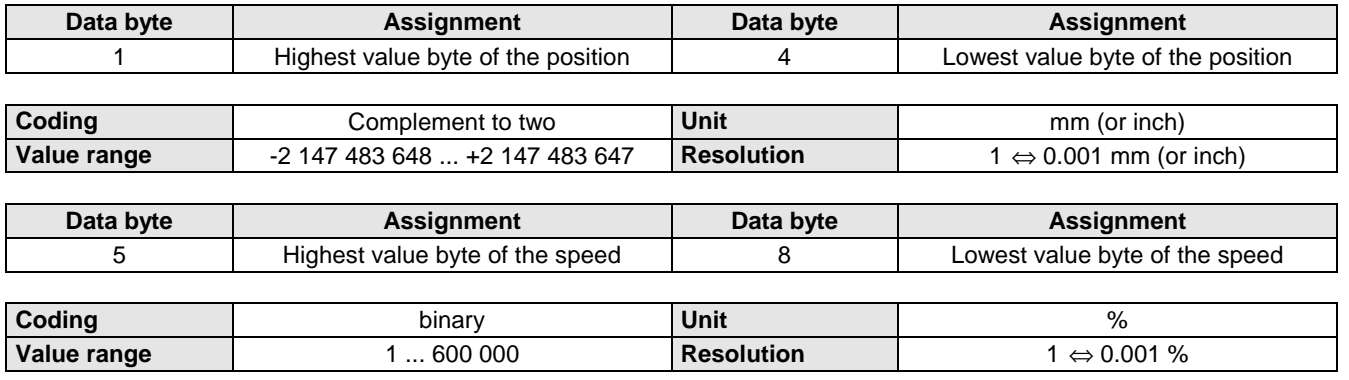

### **6.13.5 Speed step profiling with acceleration**

Each speed step profiling can have a maximum of 8 speed steps. The position value is given as a relative measurement. It is referenced to the positioning start point.

#### **Object Description**

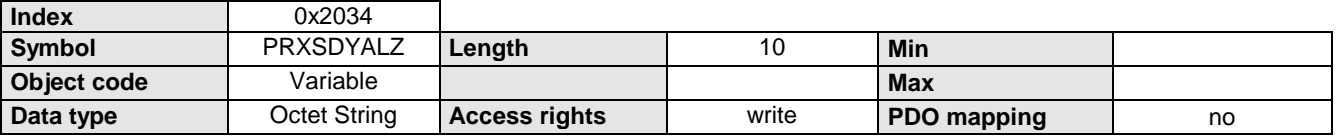

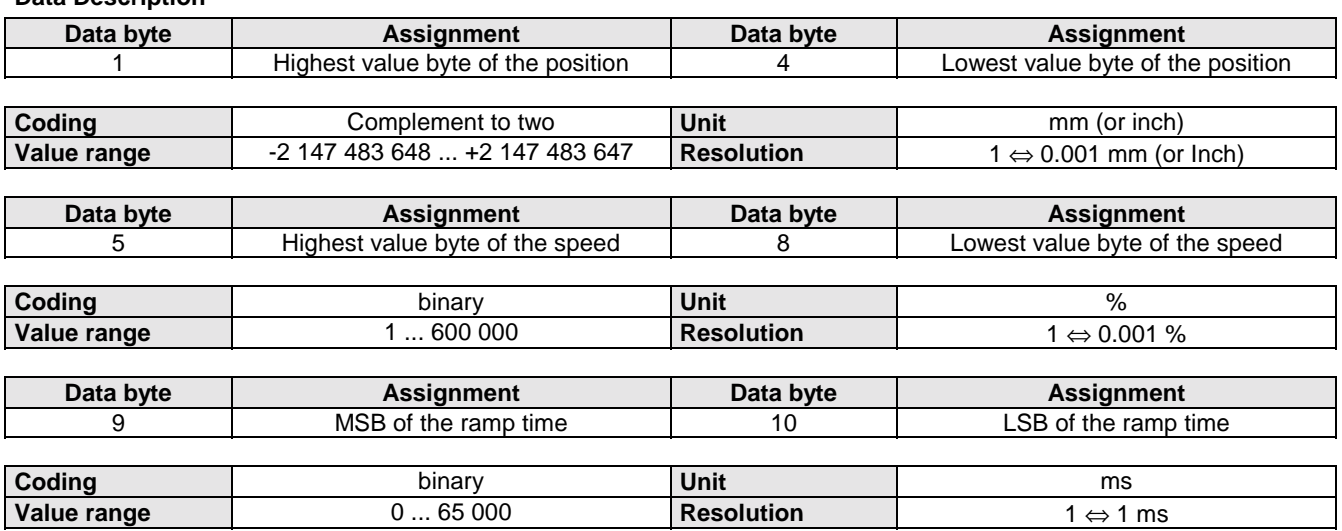

<span id="page-47-0"></span>Maximum motor speed

### **6.13.6 Maximum motor speed**

The maximum speed is specified for both directions of rotation together with a resolution of 1 rpm. These are for the protection of the motor and can be found in the motor data sheet.

### **Object Description**

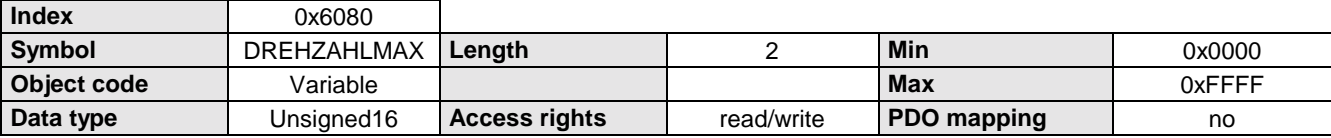

### **Data Description**

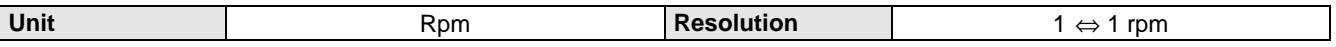

### **6.13.7 Maximum speed**

Maximum speed amount The maximum speed applies to both directions of rotation.

### **Object Description**

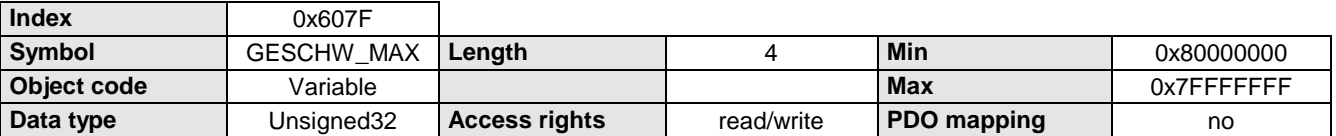

### **Data Description**

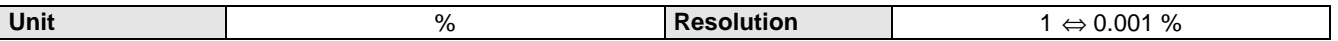

### **6.13.8 Traverse speed.**

Traverse speed.

Given in % of the nominal speed (nominal rpm \* travel per motor revolution).

The value is valid until a new value is programmed.

The set speed can be reduced by using the OVERRIDE object.

A speed change during the positioning cycle is possible by using the POSR0SPEED object.

### **Object Description**

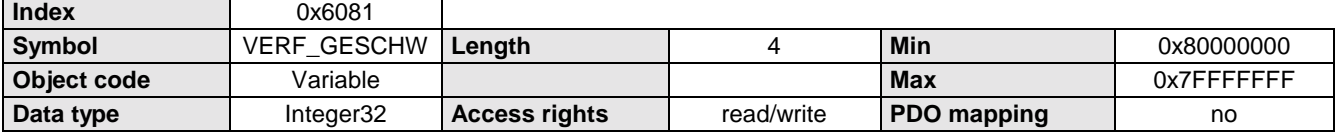

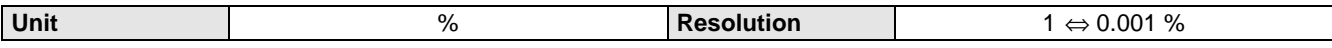

### <span id="page-48-0"></span>**6.13.9 Status S4**

Current axis process speed.

Value in % of the nominal speed (nominal rpm \* travel per motor revolution).

#### **Object Description**

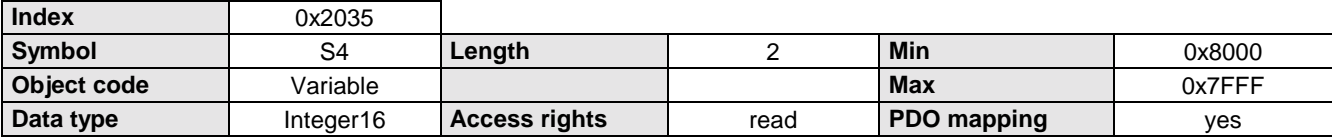

#### **Data Description**

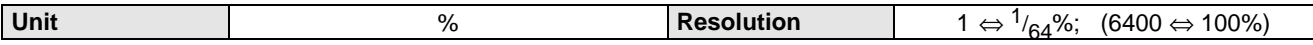

### **6.13.10 Traverse speed actual value**

Traverse speed actual value

Value in % of the nominal speed (nominal rpm \* travel per motor revolution).

#### **Object Description**

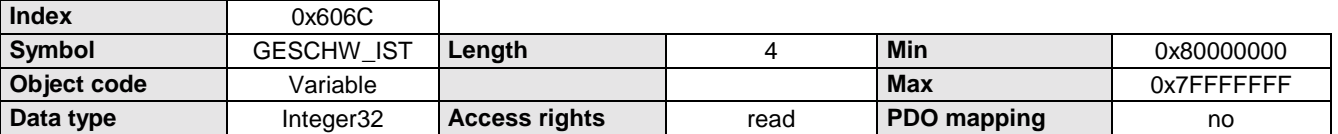

#### **Data Description**

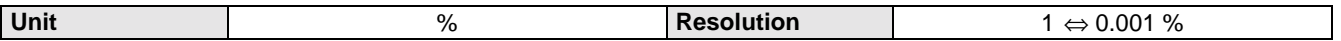

### **6.13.11 Reference run speed**

Speed set point value for approaching the machine zero point. Given in % of the nominal speed (nominal rpm \* travel per motor revolution).

#### **Object Description**

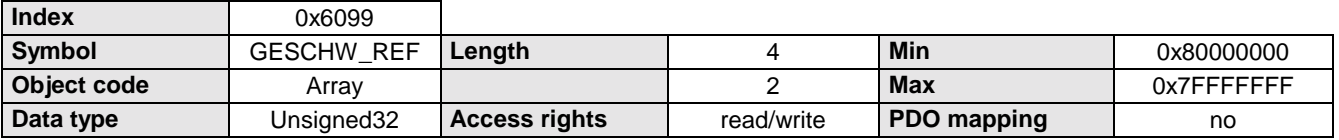

#### **Data Description**

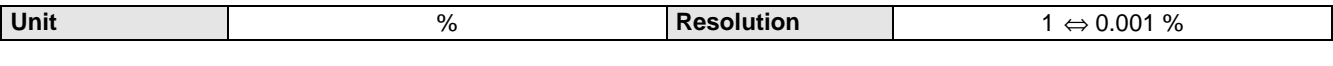

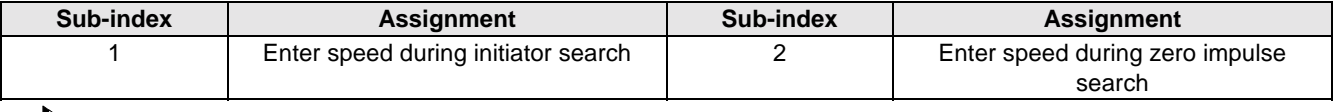

 $\Box$  With COMPAX both values are always the same!

<span id="page-49-0"></span>Ramp form

### **6.14 Acceleration**

### **1.1.1 Ramp form**

Selection function which describes acceleration process.

### **Object Description**

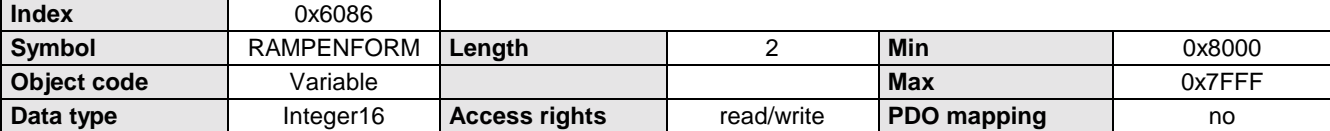

### **Data Description**

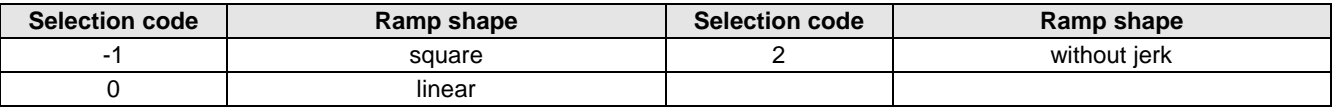

### **6.14.2 Acceleration**

Time specification for the acceleration process. Also the time setting for the deceleration process as long as the object ACCEL-NEG or RAMPE-NEG has not been written to.

The time specification applies to nominal speed (100%).

$$
t_a = \frac{\text{SPEED}}{100\%} \cdot \text{RAMPE\_POS}
$$

### **Object Description**

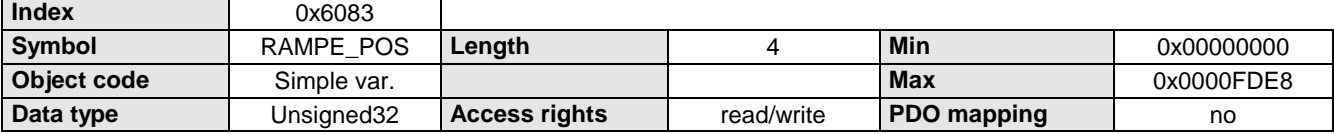

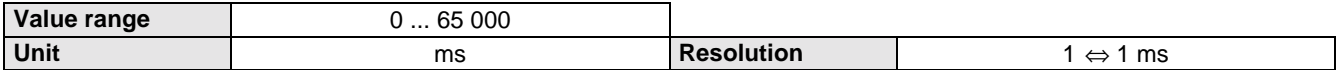

Time specification for the braking process

### <span id="page-50-0"></span>**6.14.3 Time specification for the braking process**

The time specification applies to nominal speed (100%).

 $t_a = \frac{\text{SPEED}}{100\%}$  • RAMPE\_NEG

 $t_a = \frac{\text{SPEED}}{100\%}$  • RAMPE\_NOTS

 $t_a = \frac{\text{SPEED}}{100\%}$  • RAMPE\_REF

#### **Object Description**

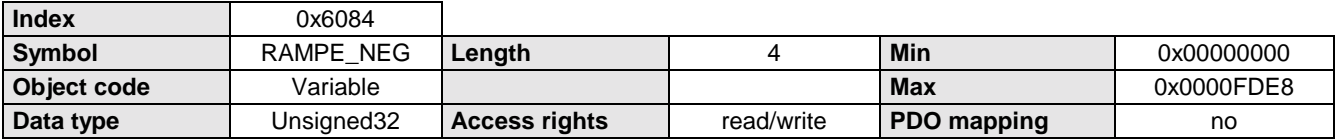

#### **Data Description**

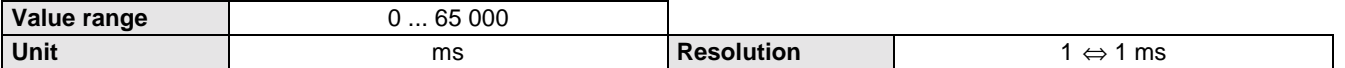

### **6.14.4 Quick stop**

Time specification for the braking process if the quick stop command is given (bit 2 in the control word), a limit switch is activated or after an emergency stop.

The time specification applies to nominal speed (100%).

### **Object Description**

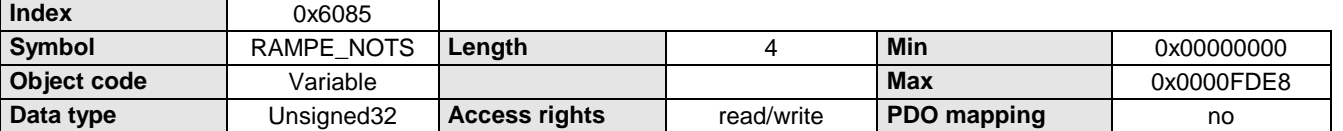

#### **Data Description**

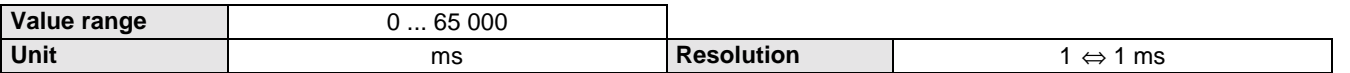

### **6.14.5 Reference movement acceleration**

Acceleration time for approaching the machine zero point.

The time specification applies to nominal speed (100%).

#### **Object Description**

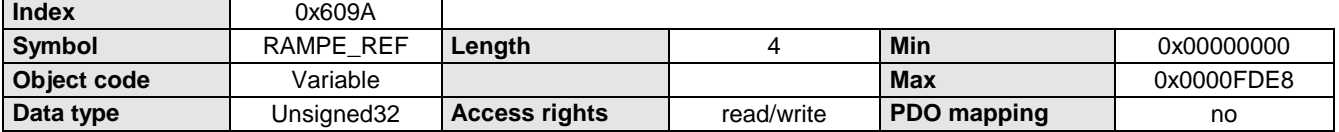

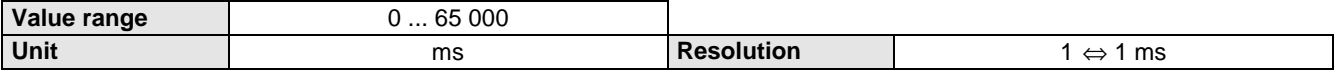

<span id="page-51-0"></span>INPUT\_WORD

### **6.15 Inputs/outputs**

### **1.1.1 INPUT\_WORD**

#### Logic state of the 16 digital inputs.

Some inputs are assigned fixed control functions.

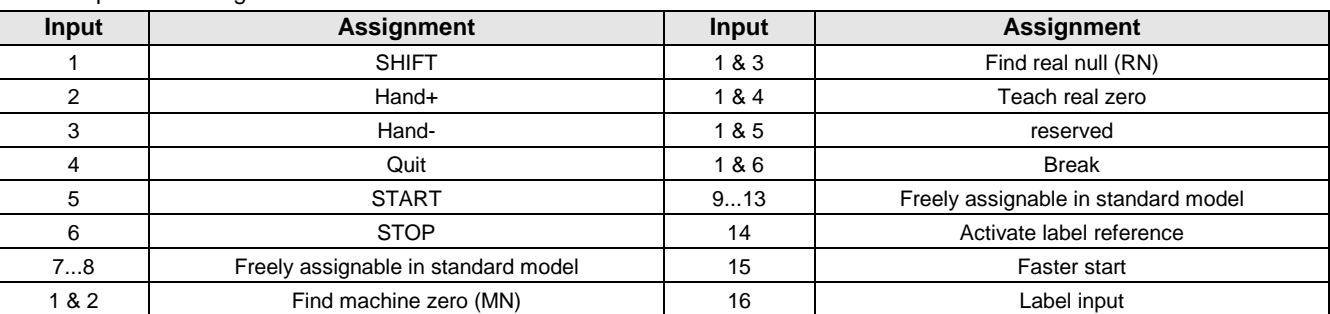

### **Object Description**

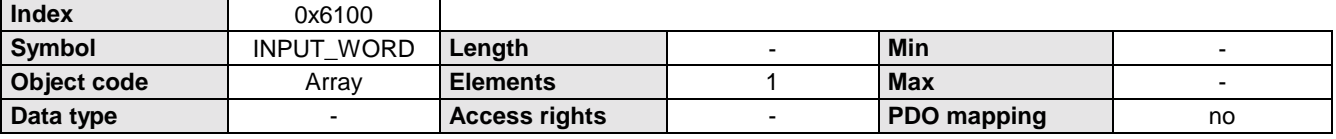

### **Number of entries**

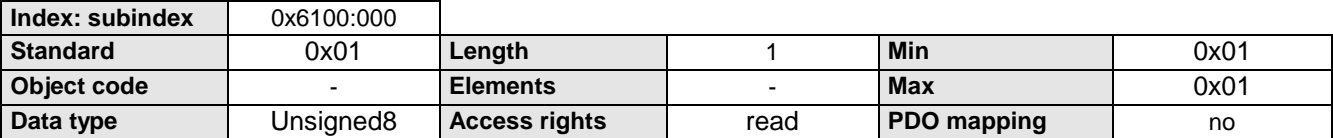

#### **INPUT\_WORD**

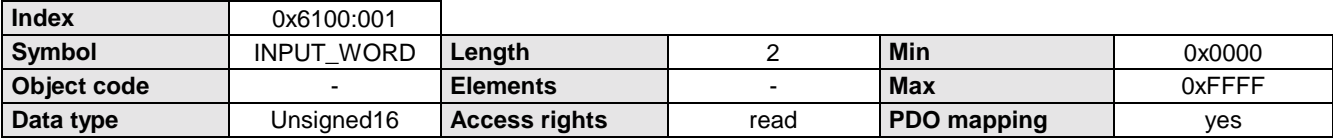

#### **Data Description**

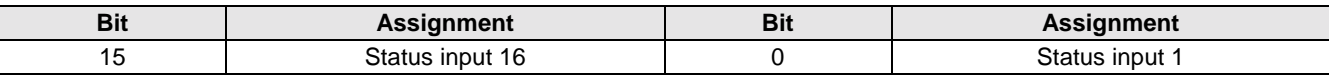

### **6.15.2 INPUT\_MASK**

Masking inputs.

Standard configuration is for functions assigned to the COMPAX inputs.

If the corresponding bit of the mask is set, access is given to this COMPAX input function via the control word or COMPAX control word, while at the same time the corresponding COMPAX input loses this function and is freely available. INPUT\_MASK directly reads/describes the parameters P221 (LSB) and P222 (MSB).

### **Object Description**

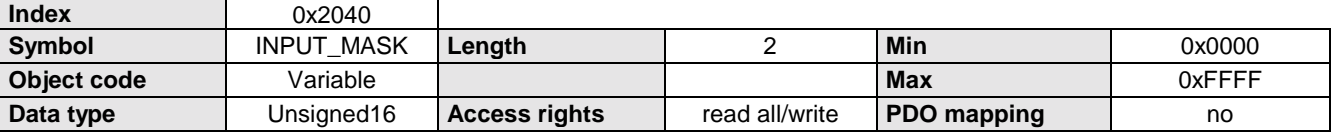

### OUTPUT\_WORD

### <span id="page-52-0"></span>**Data Description**

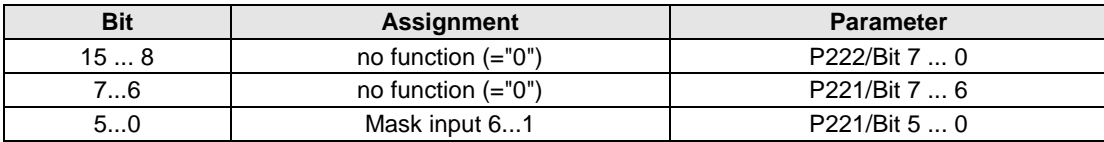

### **6.15.3 OUTPUT\_WORD**

Logic state of the 16 digital outputs.

Some outputs are assigned a fixed status information.

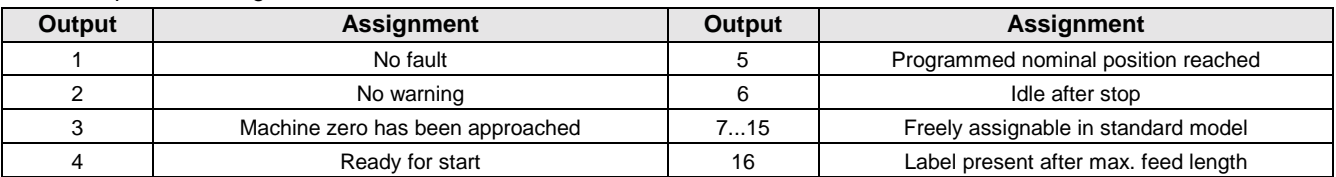

This object allows the outputs to be set or reset to default.

Each output which is to be influenced via this object must be explicitly released for this purpose by means of P223,P224. The output thereby loses any status information which was assigned to it.

### **Object Description**

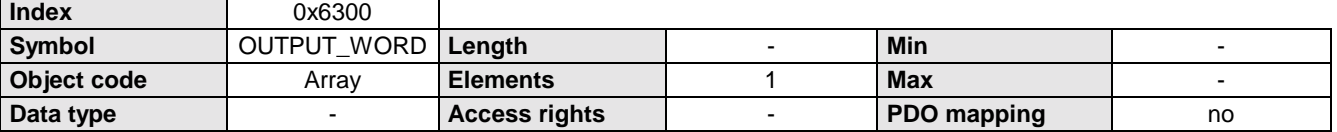

#### **Number of entries**

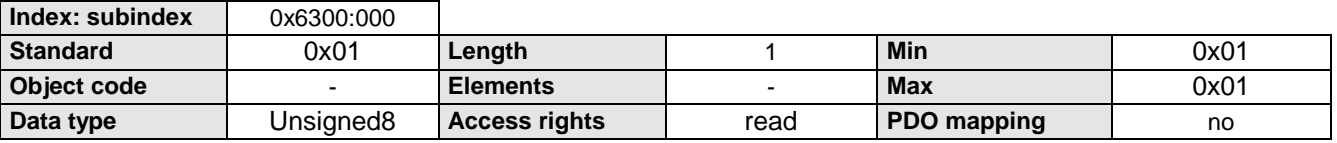

#### **OUTPUT\_WORD**

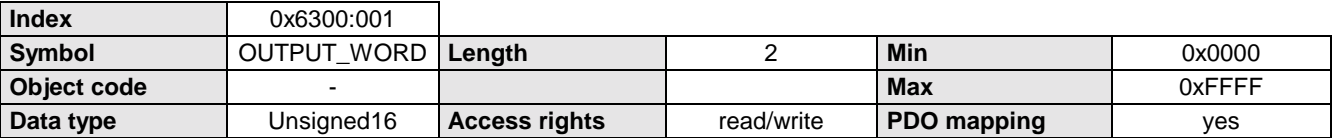

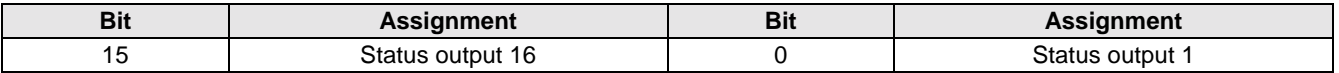

<span id="page-53-0"></span>OUTPUT\_MASK

### **6.15.4 OUTPUT\_MASK**

Mask outputs.

Each output which is to be influenced via the object OUTPUT\_WORD must be explicitly released (masked) for this purpose. The output thereby loses any status information which was assigned to it.

OUTPUT-MASK directly reads/describes the parameters P223 (LSB) and P224 (MSB).

### **Object Description**

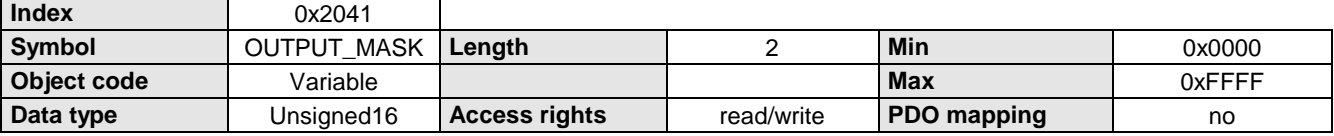

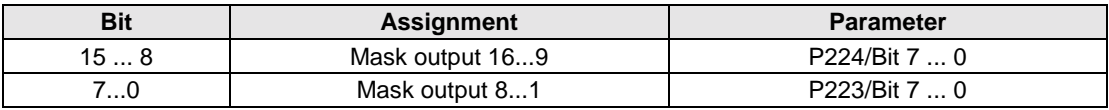

### <span id="page-54-0"></span>**6.15.5 OUTPUT**

Set or reset a digital output.

The corresponding output is selected using the Sub-index (Sub-index = output no.). Some outputs have a fixed status information assigned (see OUTPUT-WORD).

### **Object Description**

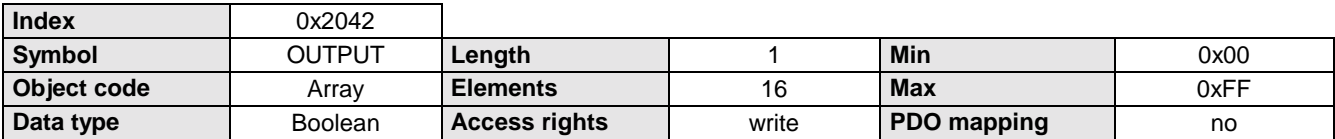

#### **Data Description**

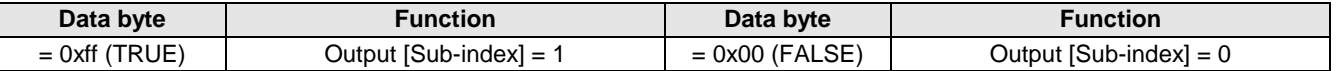

### **6.15.6 Comparator function (active high)**

Setting a not assigned output within the positioning process (active high).

The position value is given as a relative measurement. It is referenced to the positioning start point.

A maximum of 8 comparators can be set for a positioning process.

The corresponding output is selected using the Sub-index (Sub-index = output no.).

#### **Object Description**

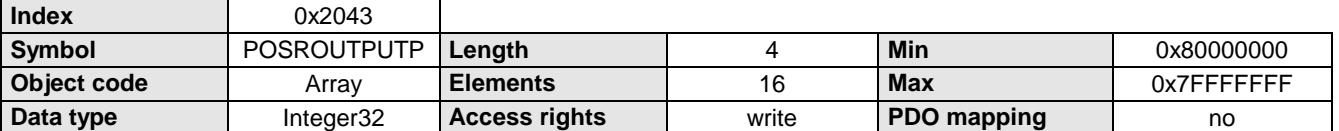

#### **Data Description**

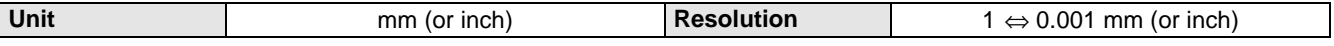

### **6.15.7 Comparator function (active low)**

Resetting a not assigned output within the positioning process.

The position value is given as a relative measurement. It is referenced to the positioning start point.

A maximum of 4 comparators can be set for a positioning process.

The corresponding output is selected using the Sub-index (Sub-index = output no.).

#### **Object Description**

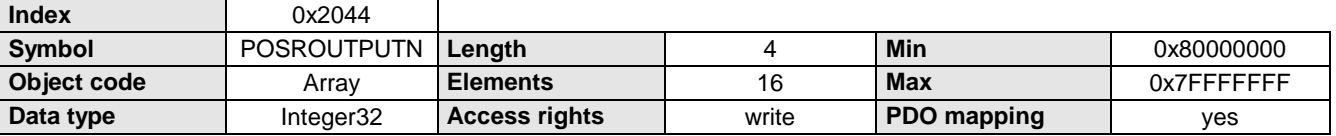

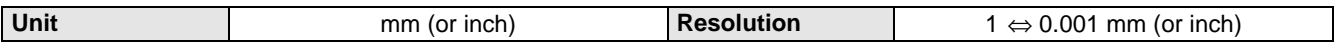

### <span id="page-55-0"></span>**6.16 Programming**

### **6.16.1 Reading and writing the program memory.**

Reading and writing the program memory with command records in binary format. The record number is determined with the Sub-index (Sub-index = record No.)

### **Object Description**

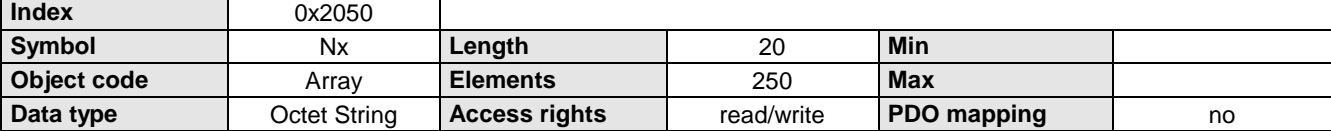

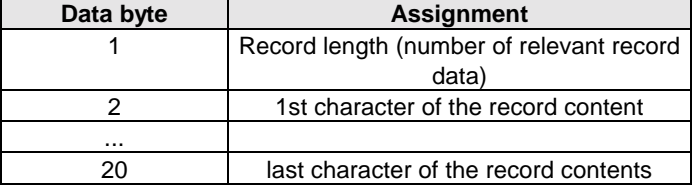

### **COMPAX Command Codes**

**Definition of the command code: (**A command code consists of 1 byte).

**Sorted according to command code**

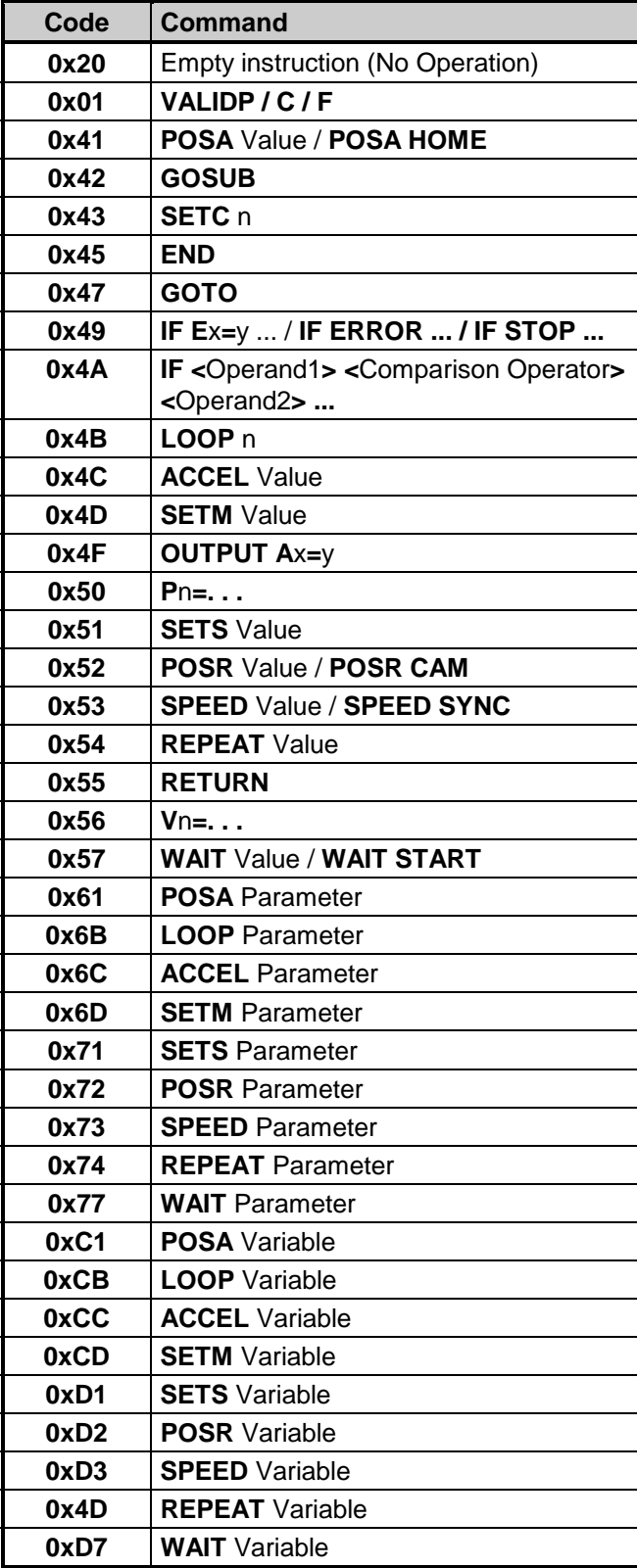

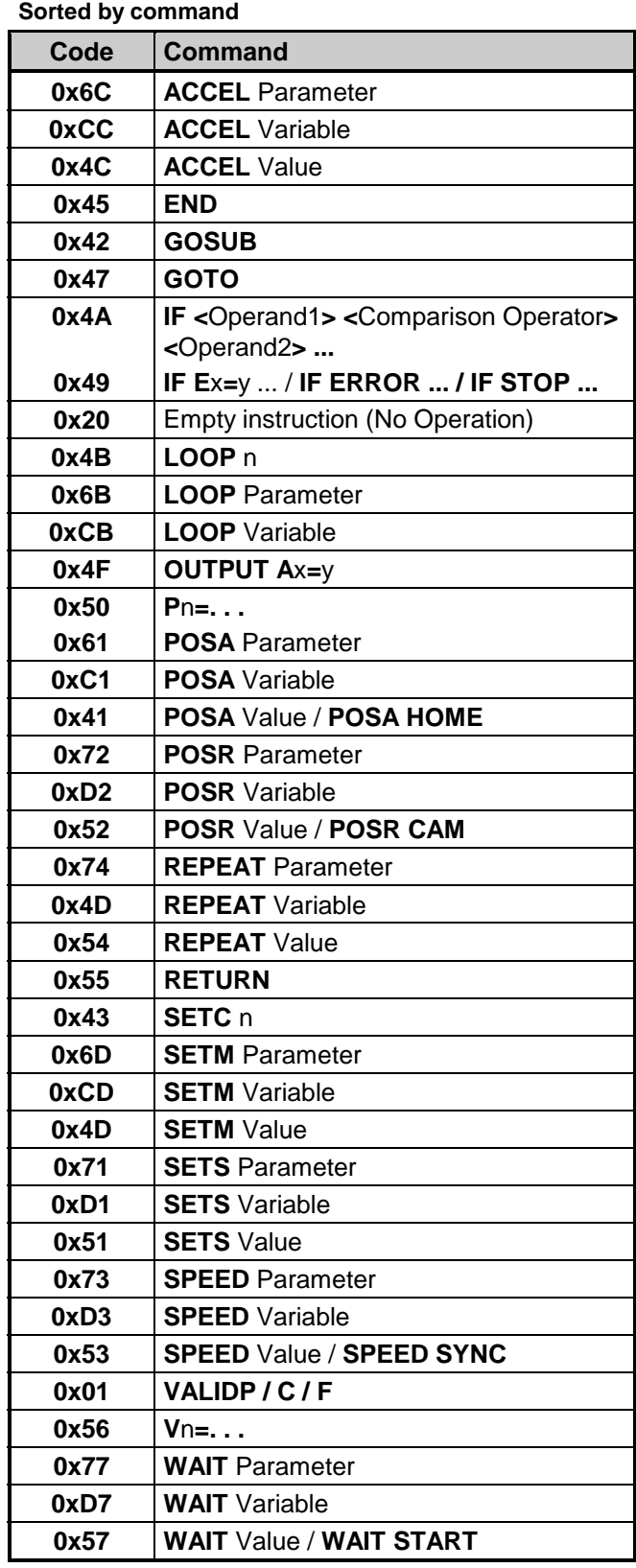

### **Definition of Operands**

An operand consists of 7 bytes; 1 byte for the type indicator and 6 data bytes.

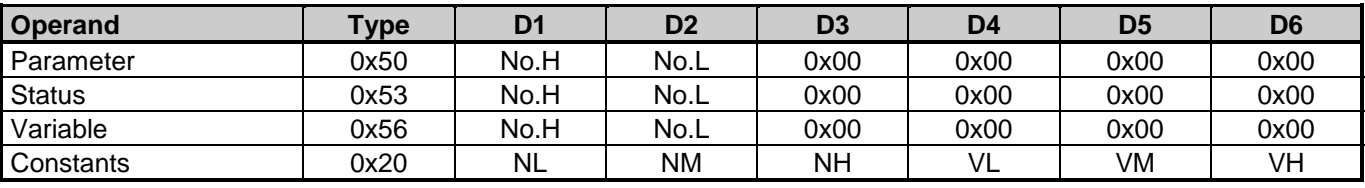

### **Definition of Comparison Operators**

A comparison operator consists of 1 byte.

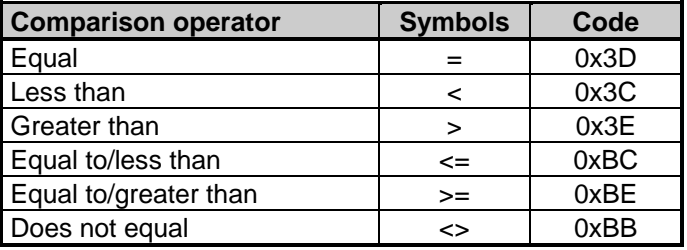

### **Definition of Arithmetical Operators**

An arithmetic operator consists of 1 byte.

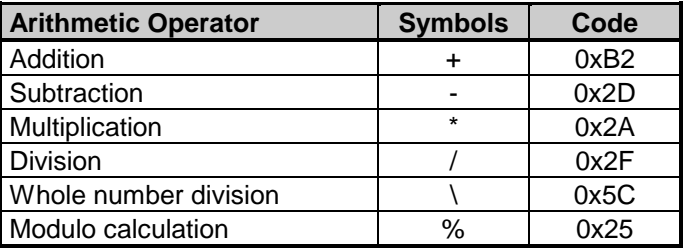

**Use of this coding results in the following record memory - command code table. All of the commands are listed individually here!**

### **COMPAX natural language memory command code table**

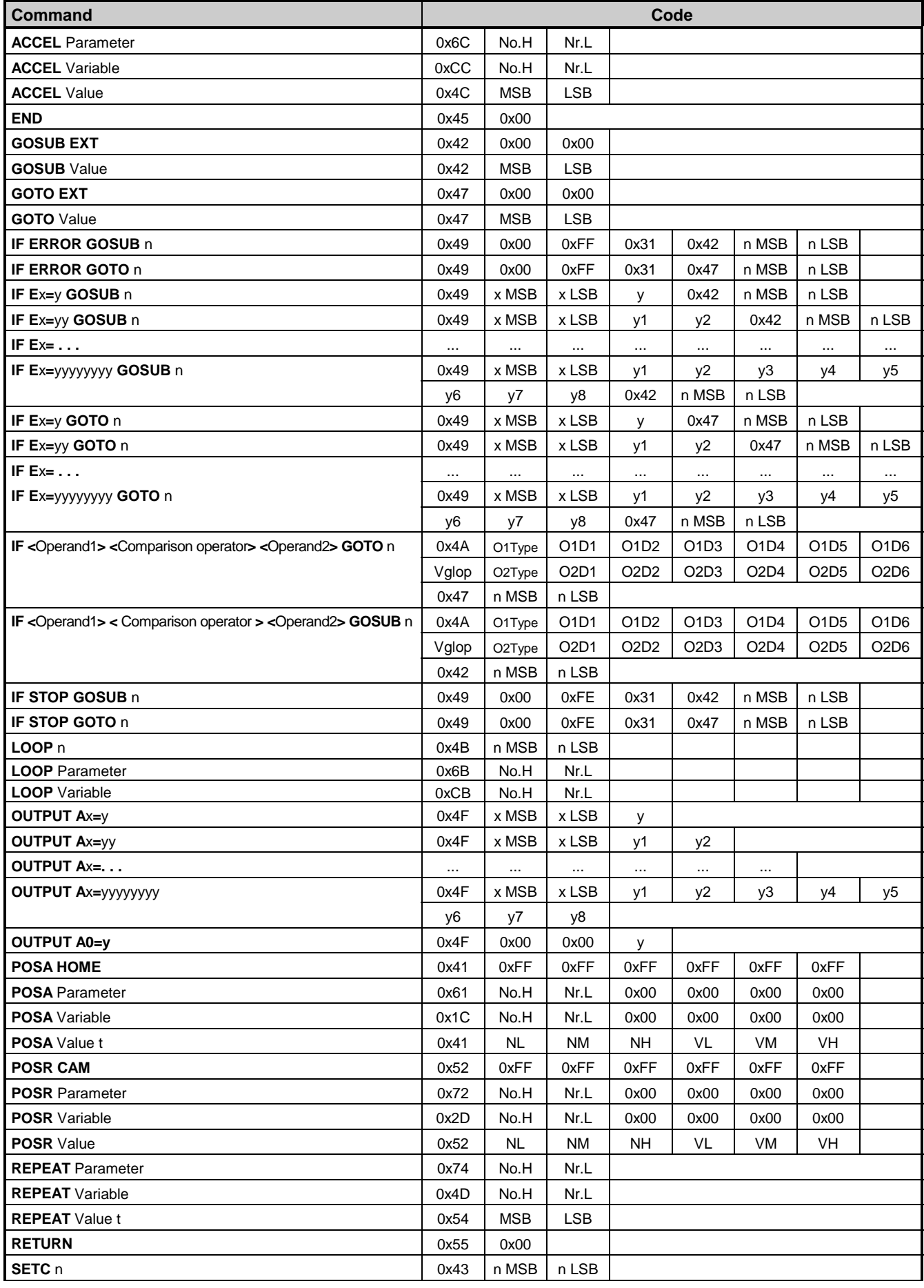

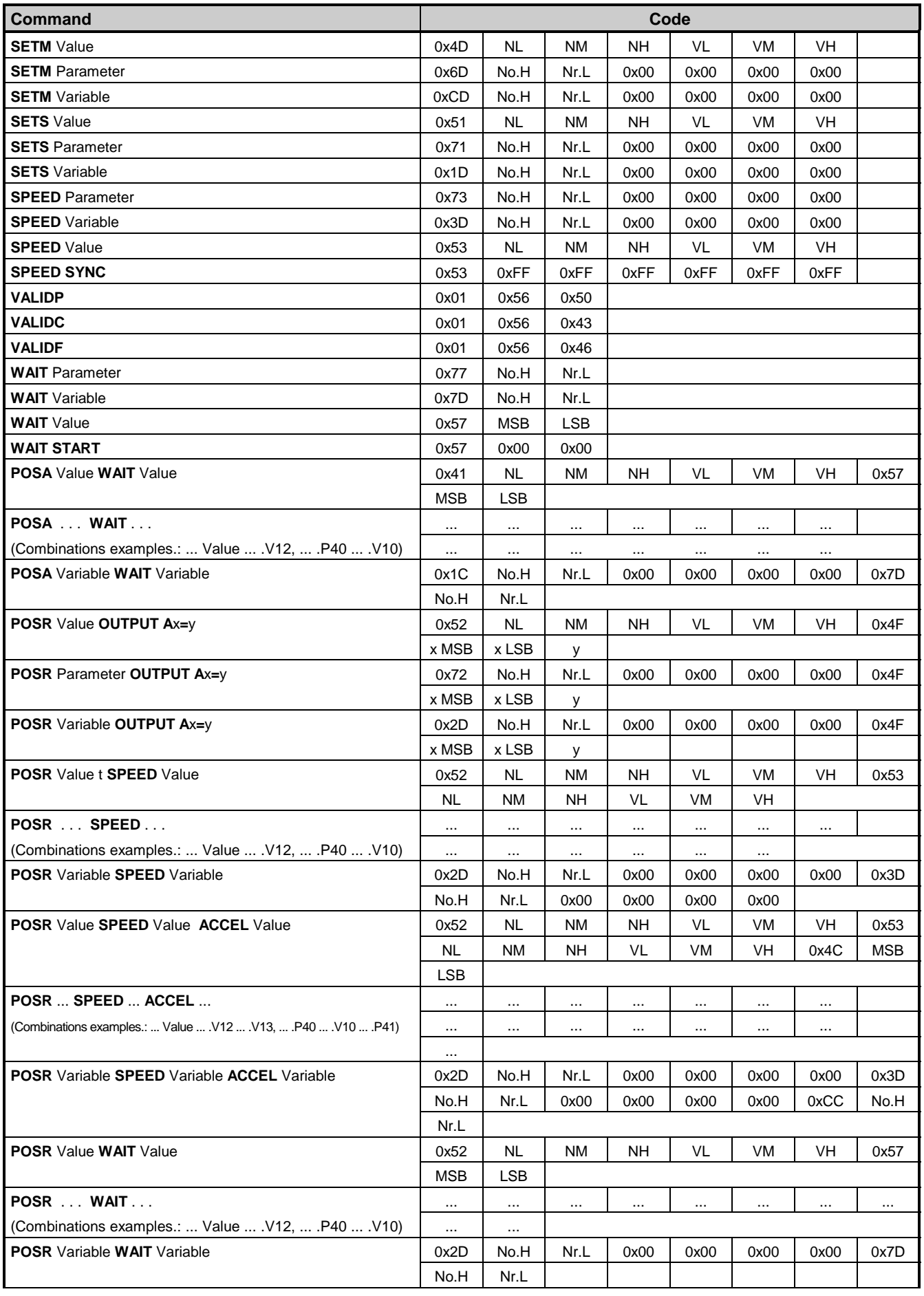

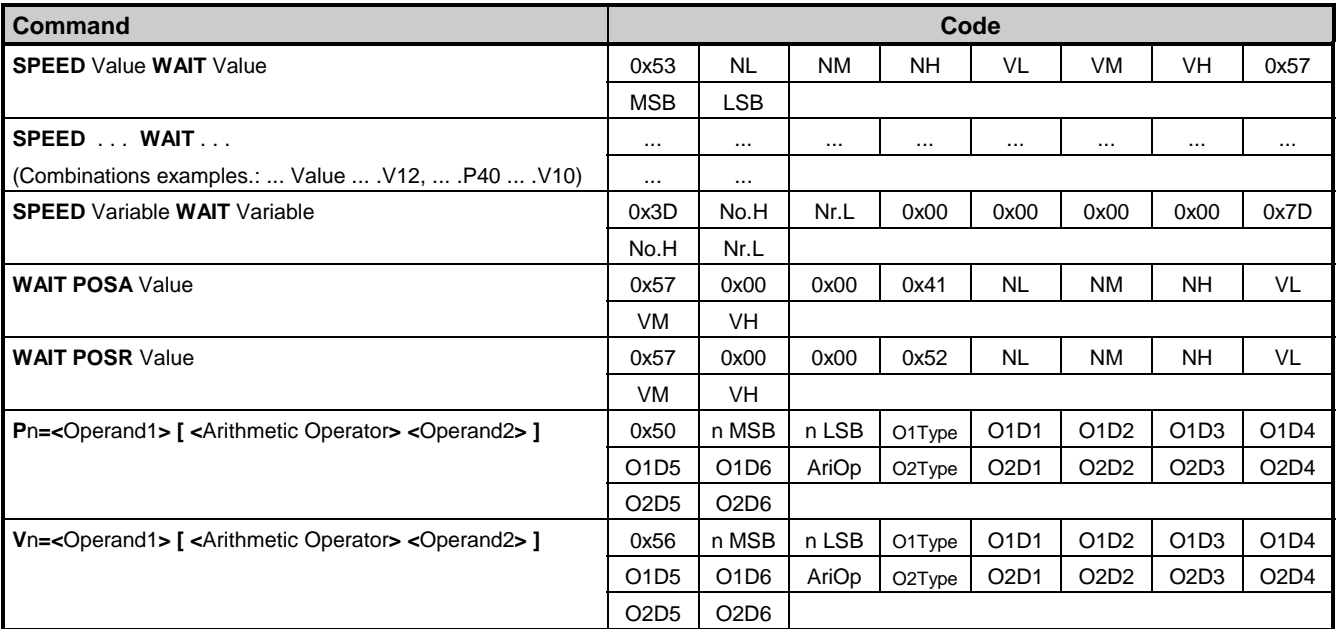

**Key:**

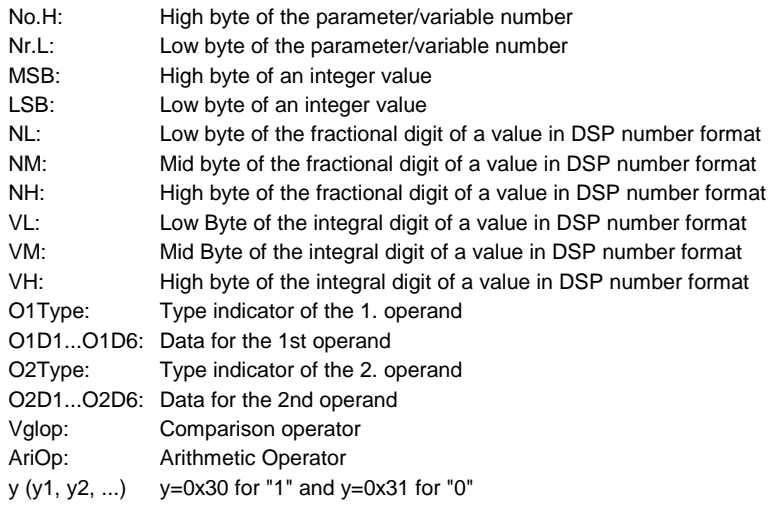

<span id="page-61-0"></span>Goto

### **6.16.2 Goto**

Set and read record pointer.

### **Object Description**

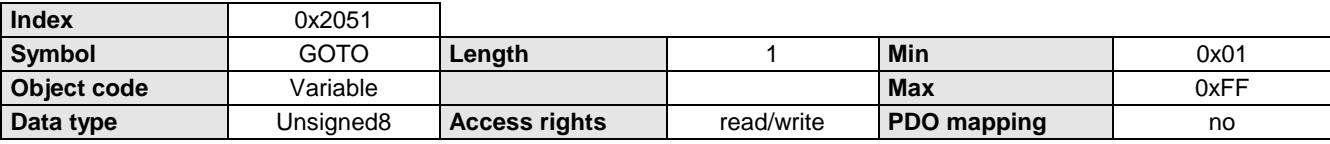

### **Data Description**

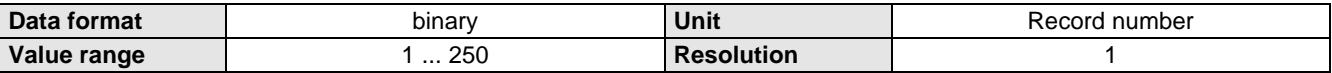

### **6.16.3 Execute program data record N**

Only this record is processed. The record pointer remains at this program record.

### **Object Description**

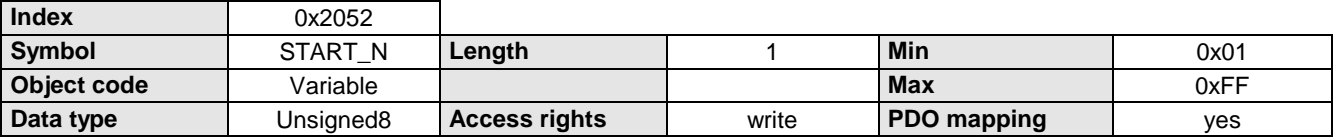

#### **Data Description**

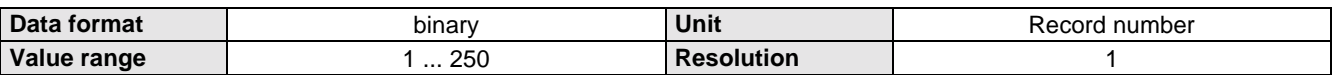

### **6.16.4 Program start from record N.**

The data record indicator is set on the corresponding program data record and then the program is started.

#### **Object Description**

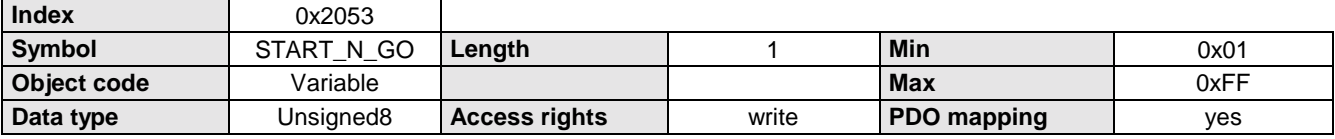

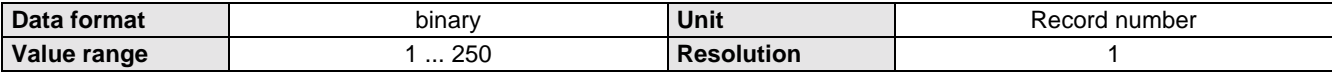

Assign current position in record N

### <span id="page-62-0"></span>**6.16.5 Assign current position in record N**

The command "POSA *current position*" is saved in data record N.

### **Object Description**

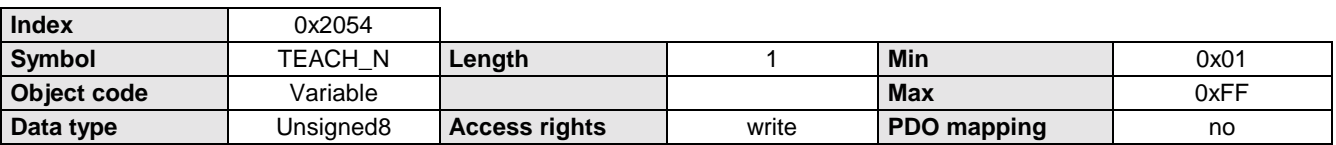

### **Data Description**

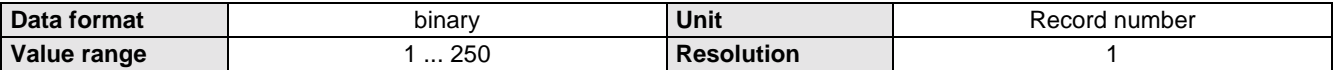

### **6.16.6 Enter or read COMPAX variables**

Enter or read COMPAX variables.

The corresponding variable is selected using the Sub-index (Sub-index = variable No.).

Sub-index = 40 addresses variable 0 of the COMPAX, with which all variables can be set to the same value.

#### **Object Description**

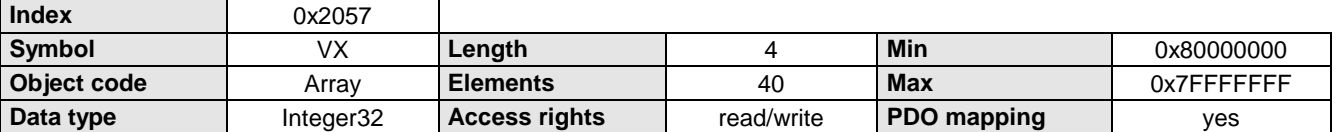

### <span id="page-63-0"></span>**6.17 COMPAX XX50 commands**

### **6.17.1 WAITPOSA**

Synchronization with automatic reverse travel (clocked command; COMPAX XX50). Starting from the rest position of the drive, a complete synchronization move is carried out. The value for this object is the processing interval (length of material when cutting).

### **Object Description**

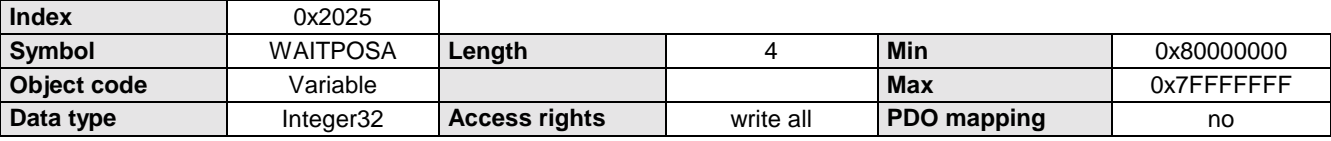

### **Data Description**

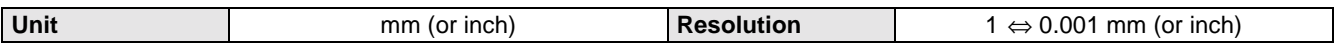

### **6.17.2 WAITPOSR**

Synchronization without automatic reverse travel (clocked command; COMPAX XX50). Starting from the rest position of the drive, a complete synchronization move is carried out. The value for this object is the processing interval (length of material when cutting).

#### **Object Description**

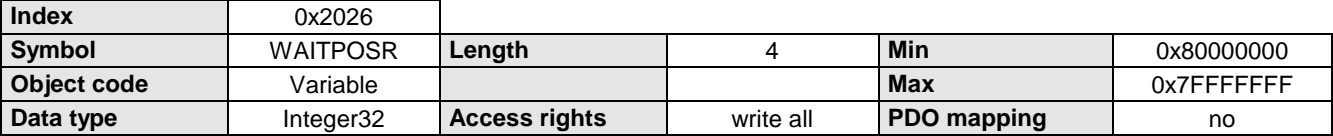

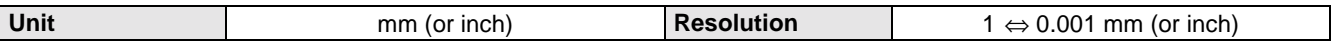

## <span id="page-64-0"></span>**6.18 COMPAX XX70 commands**

### **6.18.1 Cam commands**

The corresponding command is selected using the sub-index (sub-index = CAM command).

### **Object Description**

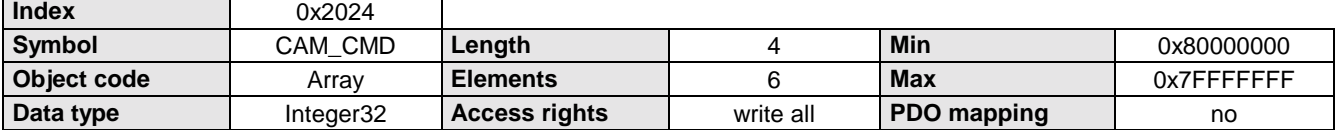

### **Data Description**

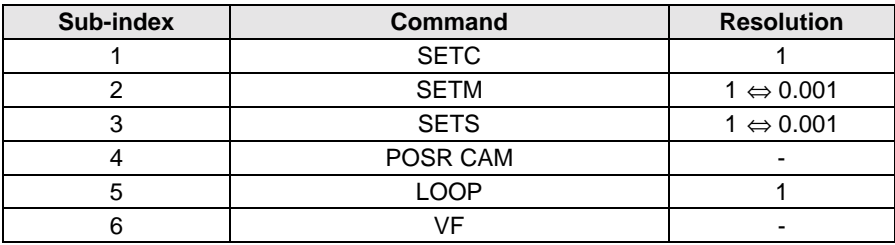

### **6.18.2 Setting and reading cam memory indicator**

#### **Object Description**

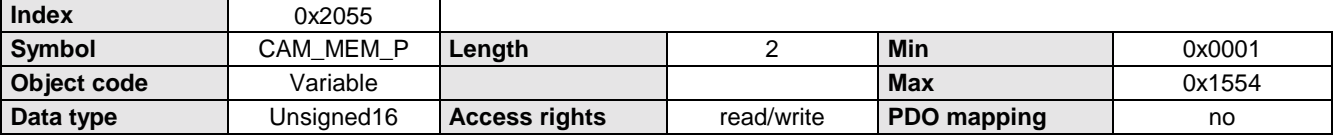

#### **Data Description**

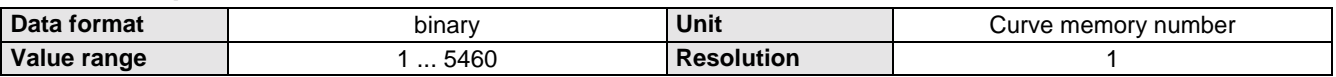

### **6.18.3 Read and write cam memory**

The cam memory number is defined by the actual value of the cam memory indicator (CAM\_MEM\_P). The curve memory pointer is automatically incremented after this object is accessed.

#### **Object Description**

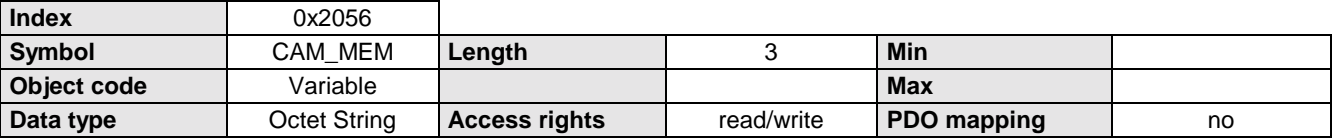

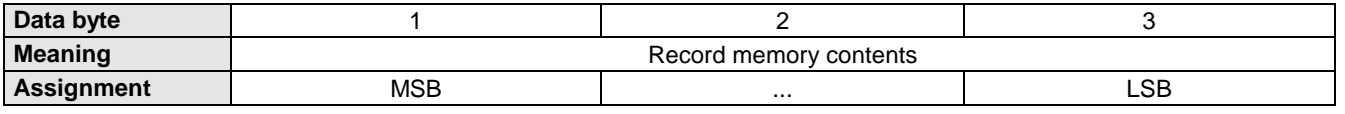

# **7 Device Profile DSP 402**

From COMPAX program version V3.01 onwards, the operating mode 'Device Profile DSP 402' is available in all COMPAX variations. It can be activated **via P190=22**. It should be observed here that P190 must already be set to this value at 'Power-On' in order for the switch on procedure defined in the DSP402 profile is run completely (this is different from the normal behavior of the COMPAX after 'Power-On').

In accordance with DSP 402 specification there are a series of states which are assumed by the device in sequence. The corresponding status equipment is integrated in the COMPAX. These states are described in the documentation for 'DSP402' using diagrams and tables. The following description of the device states is therefore only intended as a supplement to the DSP402 documentation:

### **Conditions diagram**

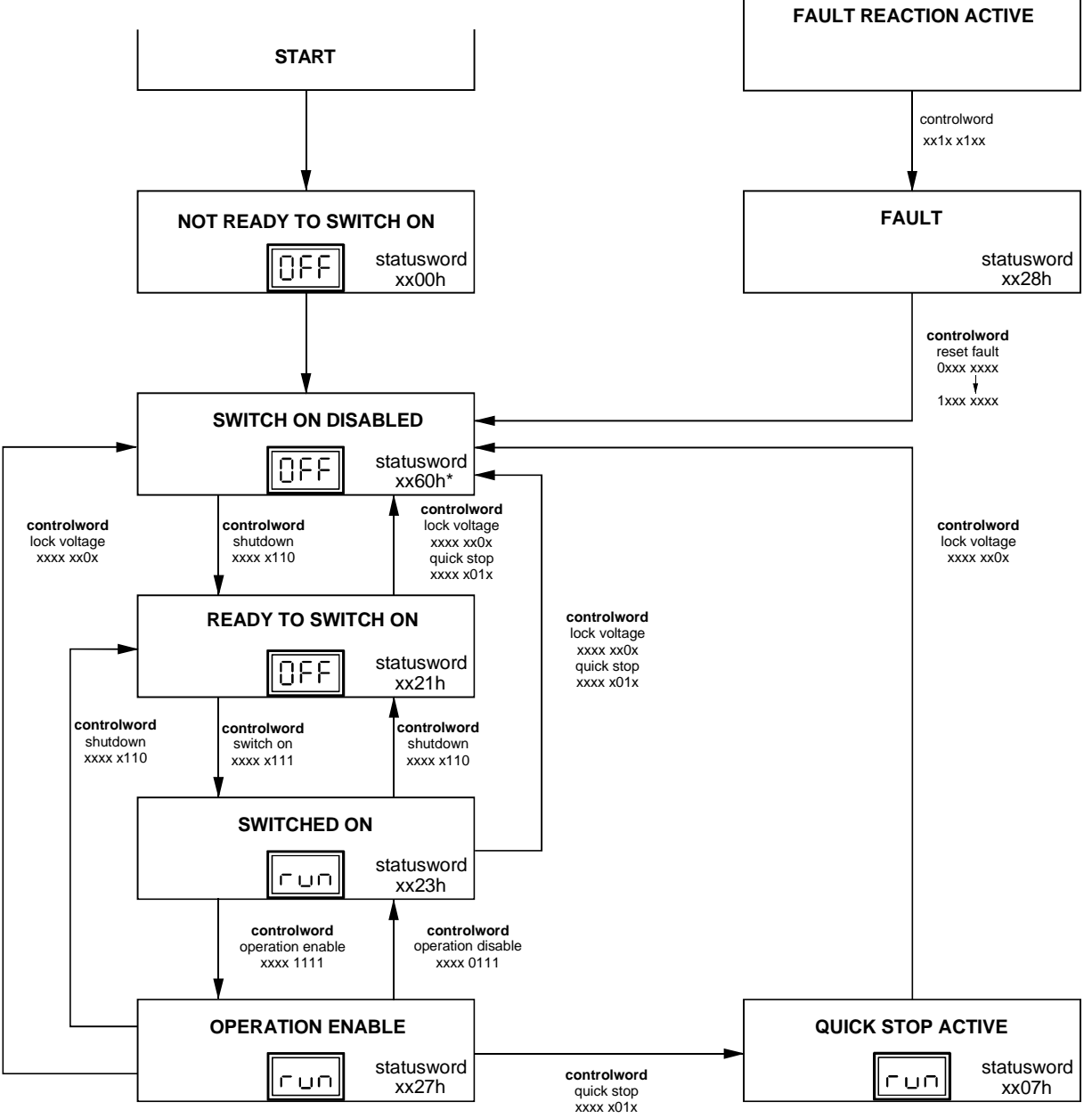

**Note!** P189=0 produces "xx00h" here: P189=15 will give you xx60h.

When operating mode 'Device Profile DSP 402' is activated, the COMPAX command OUTPUT A0=... must not be used.

 $\overline{\mathbf{C}}$ 

## HAUSER

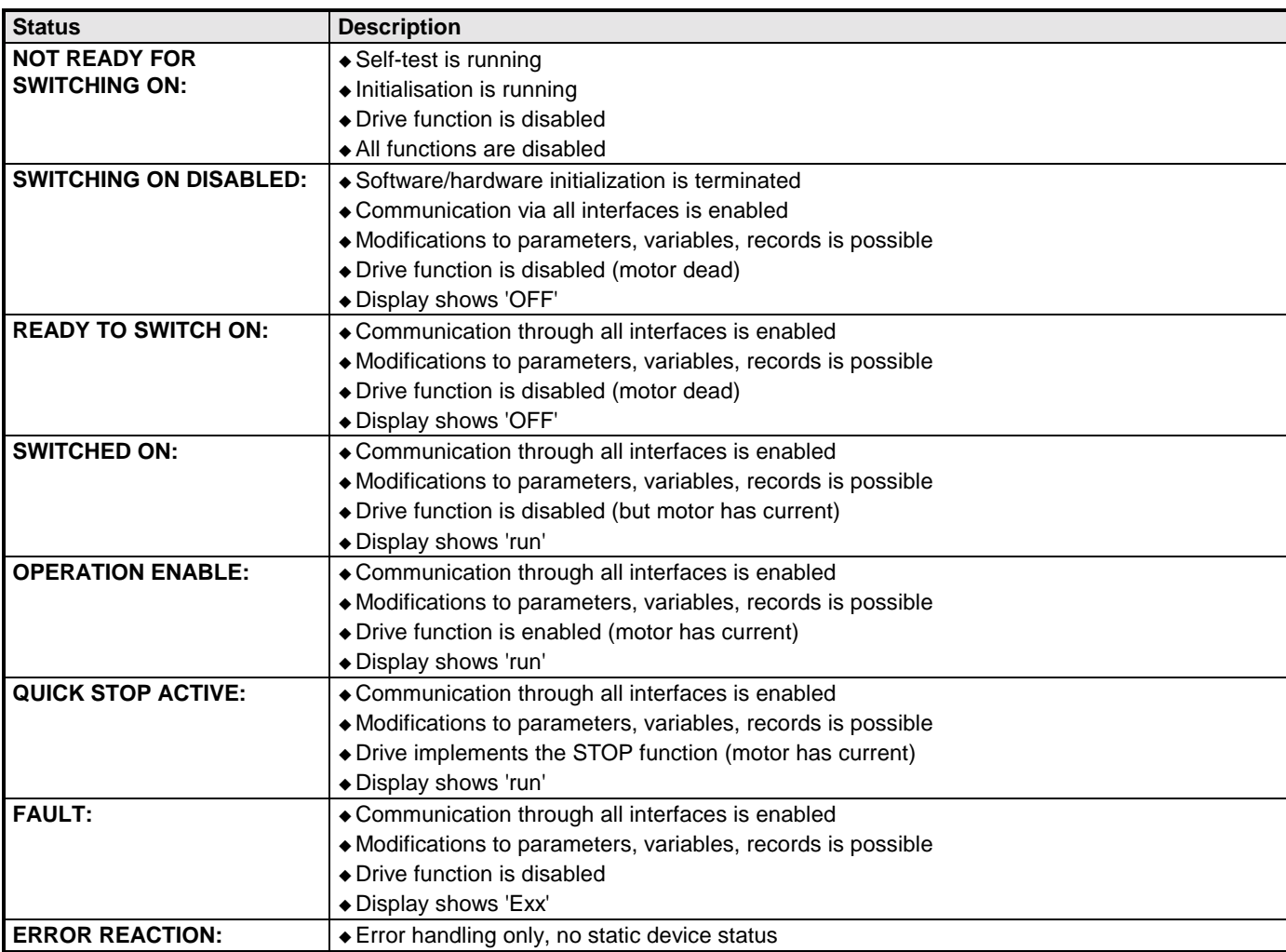

## **8 CANopen COMPAX parameter**

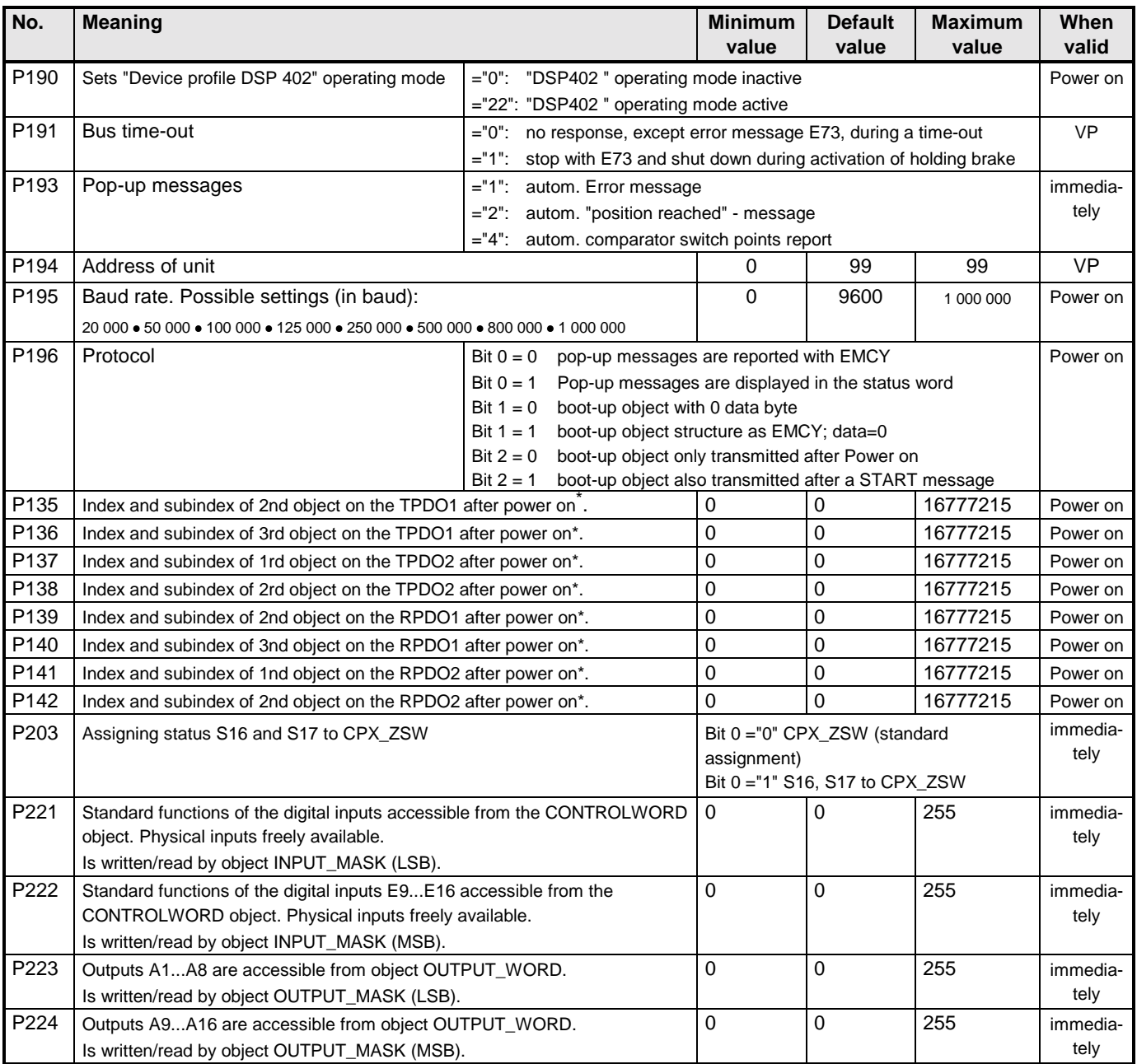

# **9 COMPAX error message of the CAN-Bus**

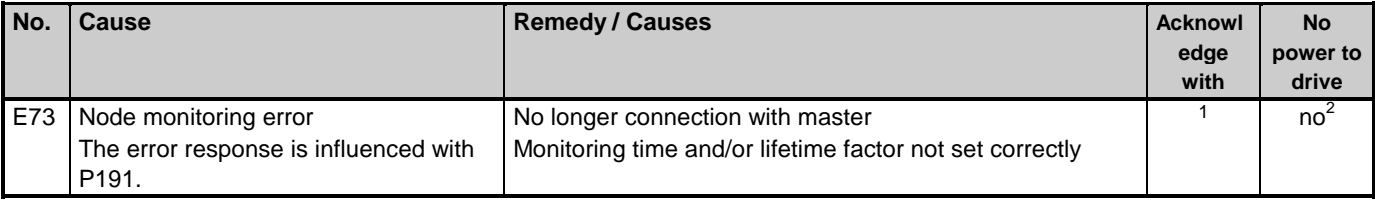

1 Start\_Remote\_Node indication.

 COMPAX automatically goes into pre-operational state due to the emergence of a node monitoring error. <sup>2</sup> Depends on P191.

l

value to be entered=index\*256+subindex

# **10 Overview: manufacturer-specific objects**

## **10.1 Objects sorted by index**

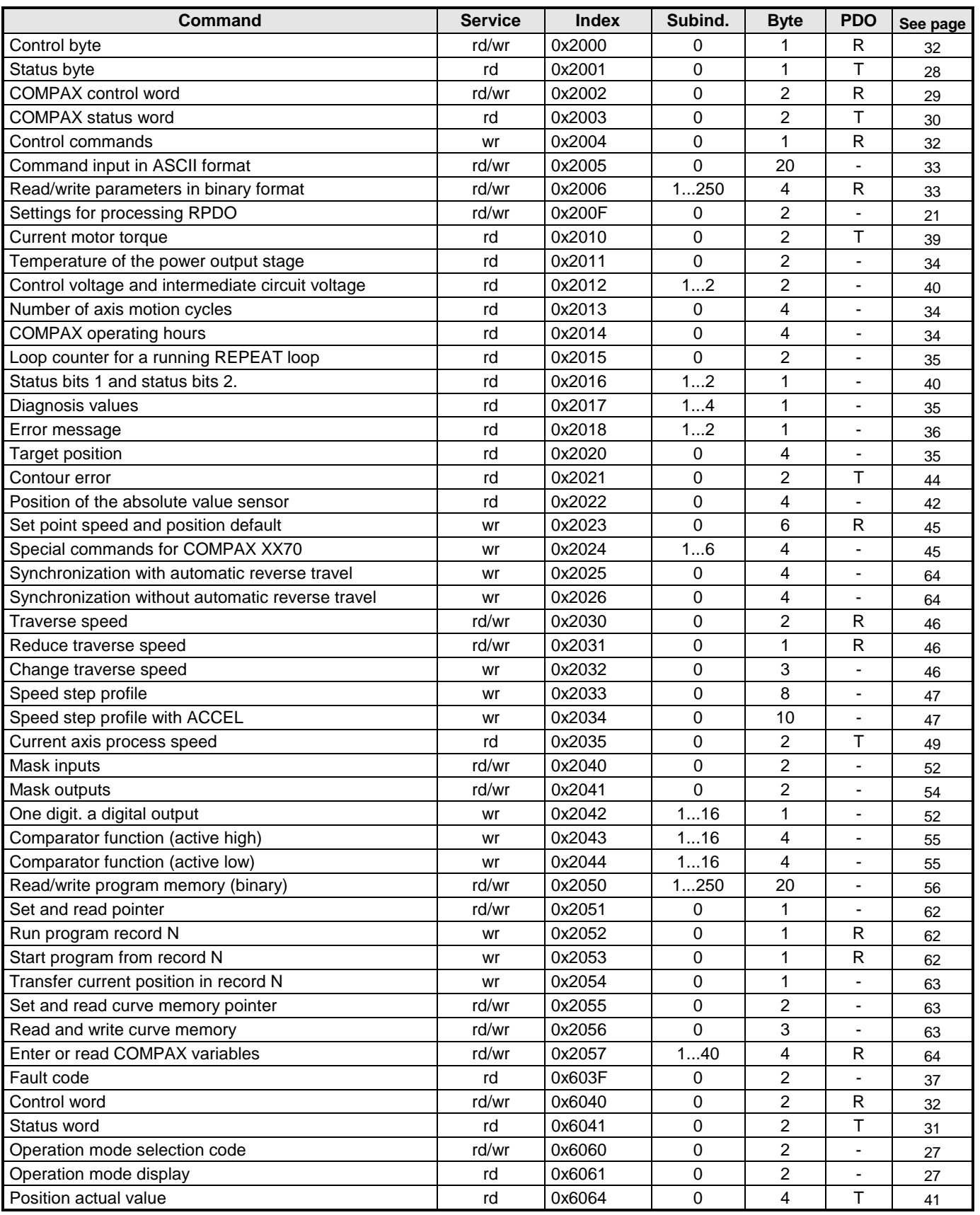

## **Overview: manufacturer-specific objects COMPAX CANopen**

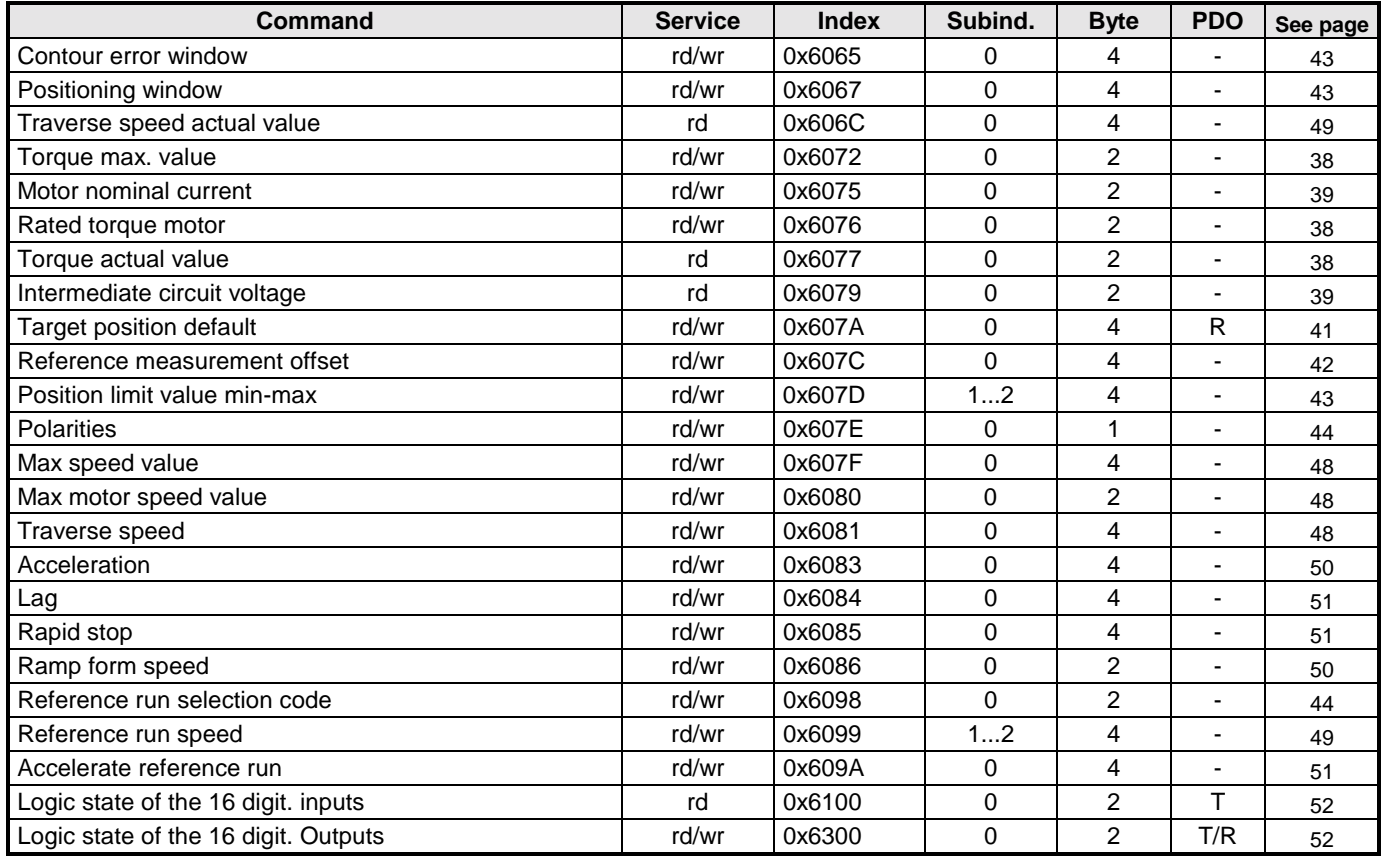

## **10.2 Objects sorted by command**

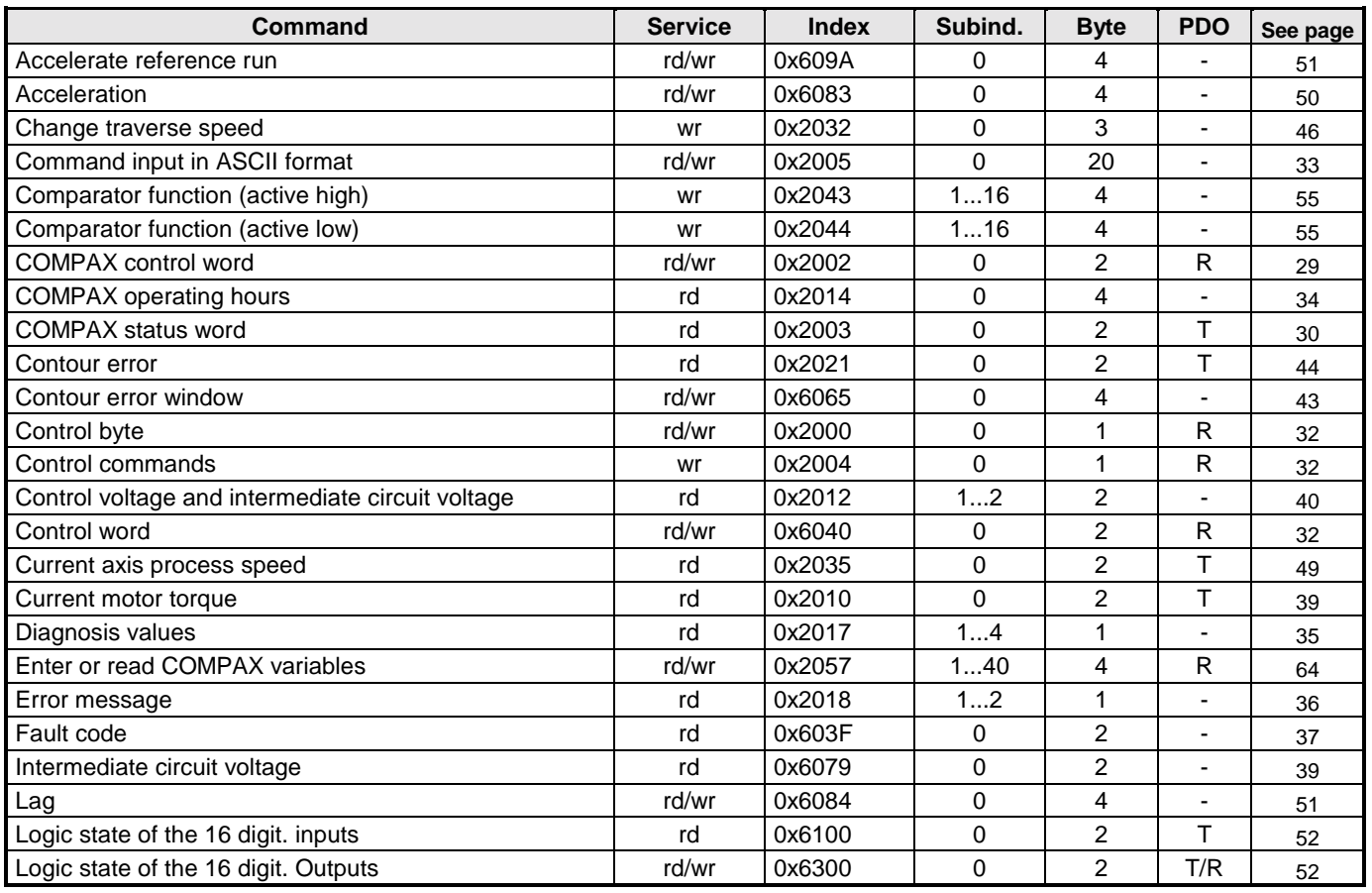

### **Command Service Index Subind. Byte PDO See page** Loop counter for a running REPEAT loop rd 0x2015 0 2 - [35](#page-34-0) Mask inputs | rd/wr |0x2040 | 0 | 2 | - | [52](#page-51-0) Mask outputs rd/wr 0x2041 0 2 - [54](#page-53-0) Max motor speed value ratios and review of the red/wr  $\vert$  0x6080  $\vert$  0  $\vert$  2  $\vert$  -  $\vert$  [48](#page-47-0) Max speed value rd/wr 0x607F 0 4 - [48](#page-47-0) Motor nominal current  $\vert$  rd/wr  $\vert$  0x6075  $\vert$  0  $\vert$  2  $\vert$  -  $\vert$  [39](#page-38-0) Number of axis motion cycles **reading the CO** and  $\begin{array}{c|c|c|c|c|c} \hline \text{Number of axis motion cycles} & \text{if} & \text{if} & \text{if} & \text{if} & \text{if} & \text{if} & \text{if} & \text{if} & \text{if} & \text{if} & \text{if} & \text{if} & \text{if} & \text{if} & \text{if} & \text{if} & \text{if} & \text{if} & \text{if} & \text{if} & \text{if} & \text{if} & \text{if} & \text$ One digit. a digital output  $\begin{array}{ccc} \text{Our} & \text{0x2042} & \text{1...16} & 1 & - & 52 \end{array}$  $\begin{array}{ccc} \text{Our} & \text{0x2042} & \text{1...16} & 1 & - & 52 \end{array}$  $\begin{array}{ccc} \text{Our} & \text{0x2042} & \text{1...16} & 1 & - & 52 \end{array}$ Operation mode display rd 0x6061 0 2 - [27](#page-26-0) Operation mode selection code rd/wr 0x6060 0 2 - [27](#page-26-0) Polarities | rd/wr |0x607E | 0 | 1 | - | [44](#page-43-0) Position actual value and the contraction of the contraction of the contraction actual value and the contraction of the contraction of the contraction of the contraction of the contraction of the contraction of the contrac Position limit value min-max  $r = \frac{1}{2}$  rd/wr 0x607D 1...2 4  $-$  [43](#page-42-0) Position of the absolute value sensor  $\begin{vmatrix} 1 & 1 & 0 & 0 \\ 0 & 2 & 0 & 0 \\ 0 & 0 & 0 & 4 \end{vmatrix}$   $\begin{vmatrix} 4 & 1 & 1 \\ 4 & 4 & 42 \end{vmatrix}$  $\begin{vmatrix} 4 & 1 & 1 \\ 4 & 4 & 42 \end{vmatrix}$  $\begin{vmatrix} 4 & 1 & 1 \\ 4 & 4 & 42 \end{vmatrix}$ Positioning window **rd/wr** 0x6067 0 4 - [43](#page-42-0) Ramp form speed and rd/wr 0x6086 0 2 - [50](#page-49-0) Rapid stop | rd/wr |0x6085 | 0 | 4 | - | [51](#page-50-0) Rated torque motor **red/wr** 0x6076 0 2 - [38](#page-37-0) Read and write curve memory  $rd/wr$   $0x2056$  0  $3$  - [63](#page-64-0) Read/write parameters in binary format  $\vert$  rd/wr  $\vert$  0x2006  $\vert$  1...250  $\vert$  4 R  $\vert$  [33](#page-32-0) Read/write program memory (binary)  $r/d/wr$   $0x2050$   $1...250$   $20$   $-$  [56](#page-55-0) Reduce traverse speed rd/wr 0x2031 0 1 R [46](#page-45-0) Reference measurement offset requirement offset requirement of the requirement of the requirement of the requirement of the requirement of the requirement of the requirement of the requirement of the requirement of the req Reference run selection code and rd/wr 0x6098 0 2 - [44](#page-43-0) Reference run speed and rd/wr 0x6099 1...2 4 - [49](#page-48-0) Run program record N wr  $0 \times 2052$  0 1 R [62](#page-61-0) Set and read curve memory pointer  $\vert$  rd/wr  $\vert$  0x2055  $\vert$  0  $\vert$  2  $\vert$  -  $\vert$  [63](#page-64-0) Set and read pointer results of the read pointer results of the read pointer results of the read pointer results of the read of the read of the read of the read of the read of the read of the read of the read of the read Set point speed and position default  $\rule{1em}{0.2023}$   $\rule{1em}{0.2023}$   $\rule{1em}{0.2023}$   $\rule{1em}{0.2023}$   $\rule{1em}{0.2023}$   $\rule{1em}{0.2023}$   $\rule{1em}{0.2023}$   $\rule{1em}{0.2023}$   $\rule{1em}{0.2023}$   $\rule{1em}{0.2023}$   $\rule{1em}{0.2023}$   $\rule{1em}{0$ Settings for processing RPDO and real relation and relation of the control of the control of the control control of the control of the control of the control of the control of the control of the control of the control of t Special commands for COMPAX XX70 wr 0x2024 1...6 4 - [45](#page-45-0) Speed step profile  $\sim$  0  $\sim$  0x2033  $\sim$  0 8 - [47](#page-46-0) Speed step profile with ACCEL wr 0x2034 0 10 - [47](#page-46-0) Start program from record N and N wr  $\vert$  0x2053  $\vert$  0  $\vert$  1 R  $\vert$  [62](#page-61-0) Status bits 1 and status bits 2. rd 0x2016 1...2 1 - [40](#page-39-0) Status byte research of the control of the control of the control of the control of the control of the control o Status word rd 0x6041 0 2 T [31](#page-30-0) Synchronization with automatic reverse travel  $\rightharpoonup$  wr  $\begin{array}{c|c} \big\vert \text{0x2025} & 0 & 4 \end{array}$  -  $\begin{array}{c} \big\vert \text{64} \end{array}$  $\begin{array}{c} \big\vert \text{64} \end{array}$  $\begin{array}{c} \big\vert \text{64} \end{array}$ Synchronization without automatic reverse travel wr 0x2026 0 4 - [64](#page-63-0) Target position rd 0x2020 0 4 - [35](#page-34-0) Target position default **red/wr** 0x607A 0 4 R [41](#page-40-0) Temperature of the power output stage  $\begin{array}{ccc} \text{1} & \text{1} & \$ Torque actual value  $\begin{array}{ccc} \hline \end{array}$  as  $\begin{array}{ccc} \hline \end{array}$  rd  $\begin{array}{ccc} \hline \end{array}$  0x6077  $\begin{array}{ccc} \hline \end{array}$  0  $\begin{array}{ccc} \hline \end{array}$  2  $\begin{array}{ccc} \hline \end{array}$  [38](#page-37-0) Torque max. value rd/wr 0x6072 0 2 - [38](#page-37-0) Transfer current position in record N wr 0x2054 0 1 - [63](#page-62-0) Traverse speed | rd/wr 0x2030 | 0 | 2 | R | [46](#page-45-0) Traverse speed and the reduced rd/wr  $\begin{array}{|c|c|c|c|c|c|c|c|c|}\n\hline\n\hline\n\text{Traverses speed} & & & \text{rd/wr} & \text{0x6081} & & 0 & 4 & - & 48 \\
\hline\n\end{array}$  $\begin{array}{|c|c|c|c|c|c|c|c|c|}\n\hline\n\hline\n\text{Traverses speed} & & & \text{rd/wr} & \text{0x6081} & & 0 & 4 & - & 48 \\
\hline\n\end{array}$  $\begin{array}{|c|c|c|c|c|c|c|c|c|}\n\hline\n\hline\n\text{Traverses speed} & & & \text{rd/wr} & \text{0x6081} & & 0 & 4 & - & 48 \\
\hline\n\end{array}$ Traverse speed actual value rd 0x606C 0 4 - [49](#page-48-0)

The PDO column indicates whether the corresponding object can be imaged on a process data object. The information in the PDO column means the following:

- T Object can be imaged on a transmit PDO.
- T Object can be imaged on a receive PDO.
- T/R Object can be imaged on a receive and a transmit PDO.
- imaging on a PDO is not possible.

1AUS

# **11 Index**

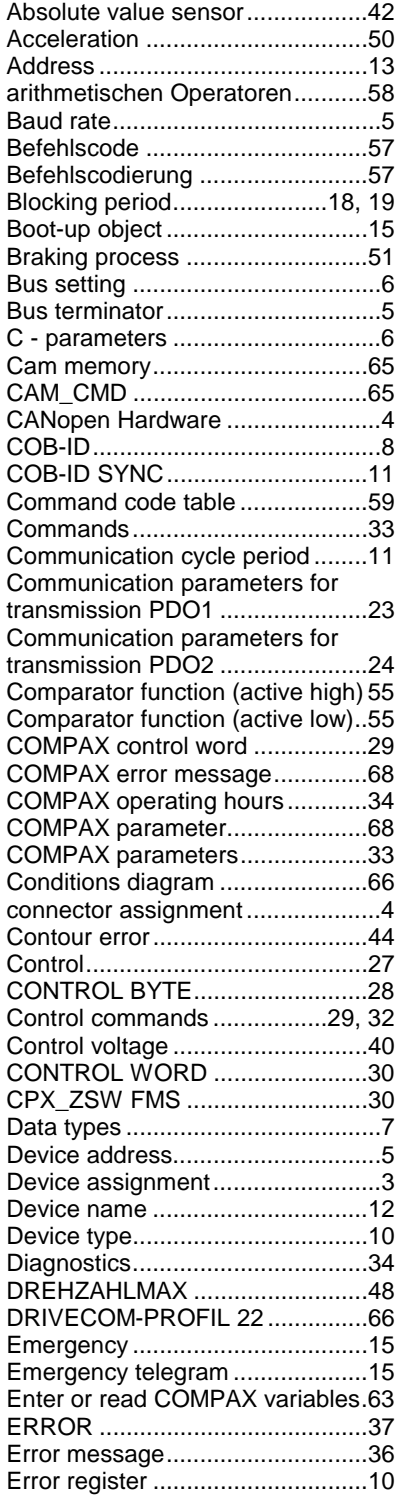

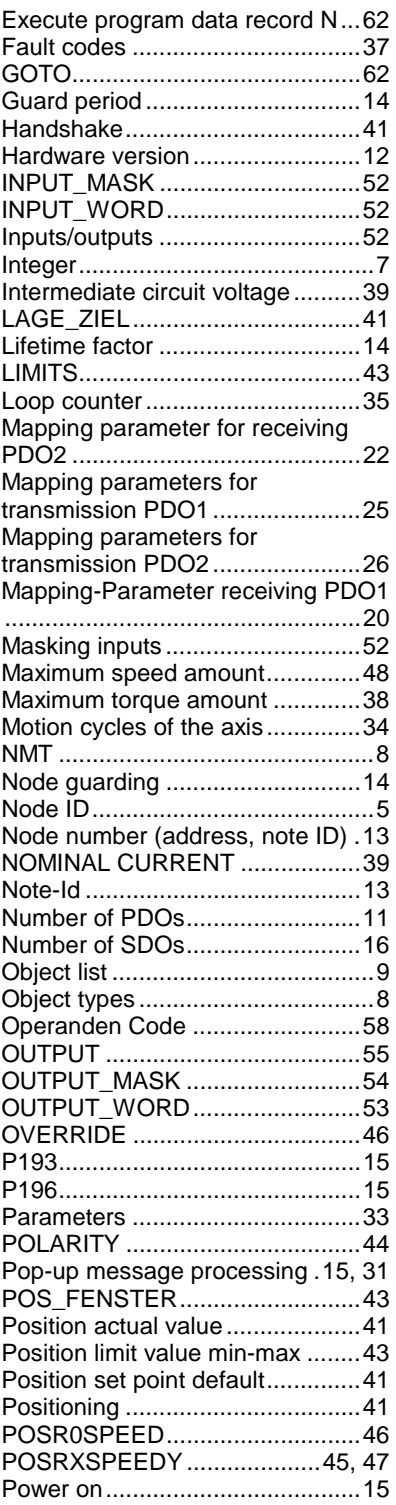

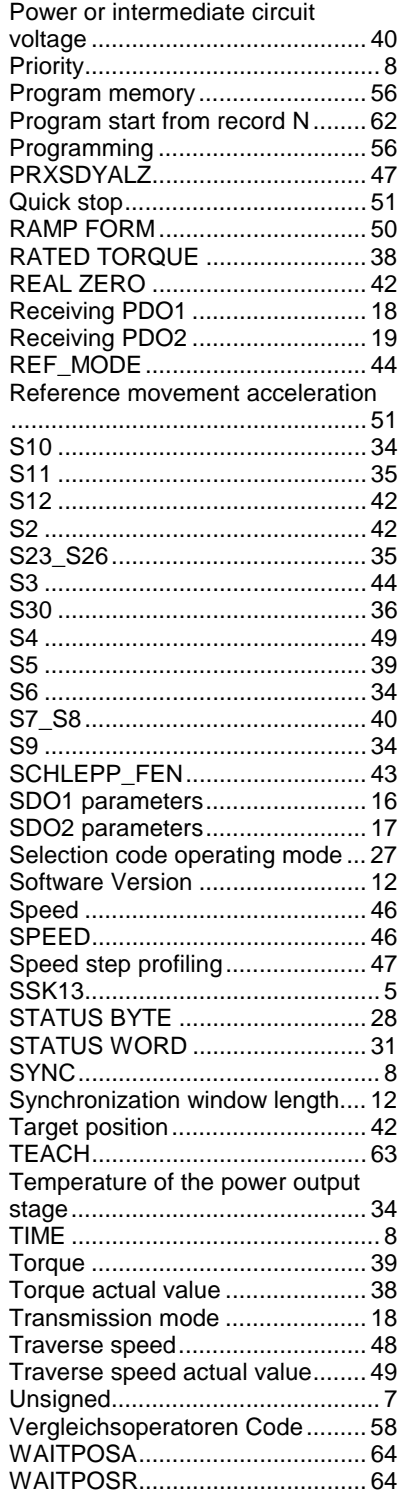